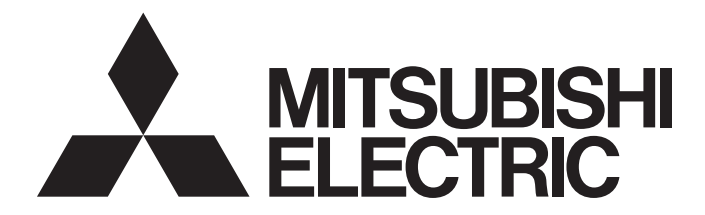

# Mitsubishi Programmable Controller

# CC-Link - CC-Link/LT Bridge Module Type AJ65SBT-CLB User's Manual

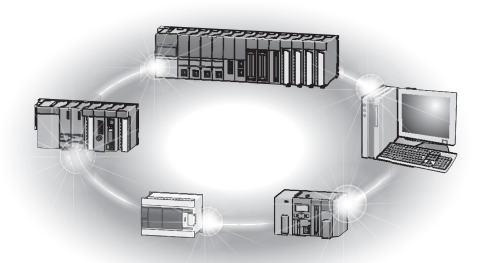

# • SAFETY PRECAUTIONS •

(Read these precautions before using this product.)

Before using this product, please read this manual and the relevant manuals carefully and pay full attention to safety to handle the product correctly.

The precautions given in this manual are concerned with this product. For the safety precautions of the programmable controller system, please read the user's manual of the CPU module to use.

In this manual, the safety precautions are classified into two levels: "/\ WARNING" and "/\ CAUTION".

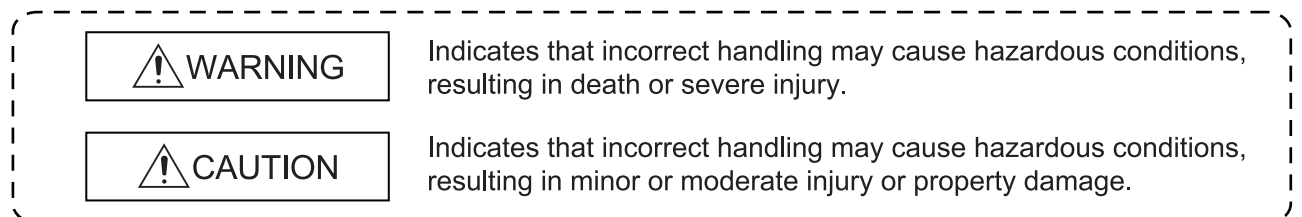

Under some circumstances, failure to observe the precautions given under " 
CAUTION" may lead to serious consequences.

Observe the precautions of both levels because they are important for personal and system safety. Make sure that the end users read this manual and then keep the manual in a safe place for future reference.

# [Design Precautions]

# WARNING

• When a communication error has occurred in data link, data in the master module are maintained.

Establish an interlock circuit in the sequence program using communication status information so that the safety will be ensured.

# $\bigwedge\limits_{}^{}$ CAUTION

• Do not bunch the control wires or communication cables with the main circuit or power wires, or install them close to each other.

They should be installed 100mm (3.9inch) or more from each other.

Not doing so could result in noise that would cause erroneous operation.

• Do not write data to "Reserved area" of remote I/O areas or remote devices. Doing so may cause malfunctions of the product.

# [Installation Precautions]

# $\bigwedge$ CAUTION

- Use each product in an environment as specified in the "general specification" in this manual. Using the programmable controller outside the range of the general specifications may result in electric shock, fire or malfunction, or may damage or degrade the product.
- Securely fix the product with DIN rails or module mounting screws. Failure to do so may cause a fall or malfunctions of the product.
- Do not touch the conducted area or electric parts of the product. Doing so may cause product malfunctioning or breakdowns.

# [Wiring Precautions]

# $\hat{M}$ CAUTION

- For application to the CC-Link/LT, use cables specified by the CC-Link Partner Association. Otherwise, performance of the CC-Link/LT cannot be guaranteed. Also, wire a network properly in accordance with the specifications given in Chapter 3. If not, normal data transmission cannot be guaranteed.
- Be sure to shut off all phases of the external power supply used by the system before installation
- or wiring.

Not doing so can cause the product to be damaged or malfunction.

• Individually ground the FG terminal of the programmable controller with a ground resistance of  $100Ω$  or less.

Not doing so can cause a malfunction.

- Tighten the terminal screws within the specified torque range. Undertightening can cause short circuit, or malfunction. Overtightening can cause damage to the screw and/or the module, resulting in drop, short circuit, or malfunction.
- Make sure of the rated voltage and pin-outs of the product for proper wiring. Connecting power source of improper rated voltage or faulty wiring may cause a fire or failure.
- Ensure that no foreign matter such as chips and wire-offcuts enter the product. Foreign matter can cause a fire, failure or malfunction.

# [Wiring Precautions]

# $\bigwedge\limits_{}^{}$ CAUTION

• Always secure the communication cable connected to the product by running it in a conduit or clamping it.

Not doing so can cause damage to the product and/or cable due to the dangling, motion, careless pulling, etc. of the cable or cause a malfunction due to a faulty connection of the cable.

• When disconnecting the communication cable connected to the product, do not pull it by holding its cable part.

When disconnecting the cable with connector, hold the connector of the product's connection part.

Disconnect the terminal block connection cable after loosening the terminal block screws.

Pulling the cable connected to the product can cause a malfunction or damage to the product and/or cable.

# [Starting and Maintenance Precautions]

# **ACAUTION**

- Do not touch pins while the product is energized. Doing so may cause malfunctions.
- Be sure to shut off all phases of the external power supply used by the system before cleaning.
- Do not disassemble or modify the product. Doing so may cause failure, malfunctions, injury or fire.
- Do not drop the product or give it hard impact since its case is made of resin. Doing so can damage the product.
- Be sure to shut off all phases of the external power supply used by the system before mounting or dismounting the product to or from the panel.

Not doing so can cause the product to fail or malfunction.

- Mounting/removing the terminal block is limited to 50 times after using a product. (IEC61131-2 compliant)
- Before handling the module, touch a conducting object such as a grounded metal to discharge the static electricity from the human body. Failure to do so may cause the module to fail or malfunction.

# [Disposal Precautions]

# $\hat{\wedge}$  CAUTION

• When disposing of this product, treat it as industrial waste.

# • CONDITIONS OF USE FOR THE PRODUCT •

(1) Mitsubishi programmable controller ("the PRODUCT") shall be used in conditions;

i) where any problem, fault or failure occurring in the PRODUCT, if any, shall not lead to any major or serious accident; and

ii) where the backup and fail-safe function are systematically or automatically provided outside of the PRODUCT for the case of any problem, fault or failure occurring in the PRODUCT.

(2) The PRODUCT has been designed and manufactured for the purpose of being used in general industries.

MITSUBISHI SHALL HAVE NO RESPONSIBILITY OR LIABILITY (INCLUDING, BUT NOT LIMITED TO ANY AND ALL RESPONSIBILITY OR LIABILITY BASED ON CONTRACT, WARRANTY, TORT, PRODUCT LIABILITY) FOR ANY INJURY OR DEATH TO PERSONS OR LOSS OR DAMAGE TO PROPERTY CAUSED BY the PRODUCT THAT ARE OPERATED OR USED IN APPLICATION NOT INTENDED OR EXCLUDED BY INSTRUCTIONS, PRECAUTIONS, OR WARNING CONTAINED IN MITSUBISHI'S USER, INSTRUCTION AND/OR SAFETY MANUALS, TECHNICAL BULLETINS AND GUIDELINES FOR the PRODUCT.

("Prohibited Application")

Prohibited Applications include, but not limited to, the use of the PRODUCT in;

- Nuclear Power Plants and any other power plants operated by Power companies, and/or any other cases in which the public could be affected if any problem or fault occurs in the PRODUCT.
- Railway companies or Public service purposes, and/or any other cases in which establishment of a special quality assurance system is required by the Purchaser or End User.
- Aircraft or Aerospace, Medical applications, Train equipment, transport equipment such as Elevator and Escalator, Incineration and Fuel devices, Vehicles, Manned transportation, Equipment for Recreation and Amusement, and Safety devices, handling of Nuclear or Hazardous Materials or Chemicals, Mining and Drilling, and/or other applications where there is a significant risk of injury to the public or property.

Notwithstanding the above, restrictions Mitsubishi may in its sole discretion, authorize use of the PRODUCT in one or more of the Prohibited Applications, provided that the usage of the PRODUCT is limited only for the specific applications agreed to by Mitsubishi and provided further that no special quality assurance or fail-safe, redundant or other safety features which exceed the general specifications of the PRODUCTs are required. For details, please contact the Mitsubishi representative in your region.

#### REVISIONS

\*The manual number is given on the bottom left of the back cover.

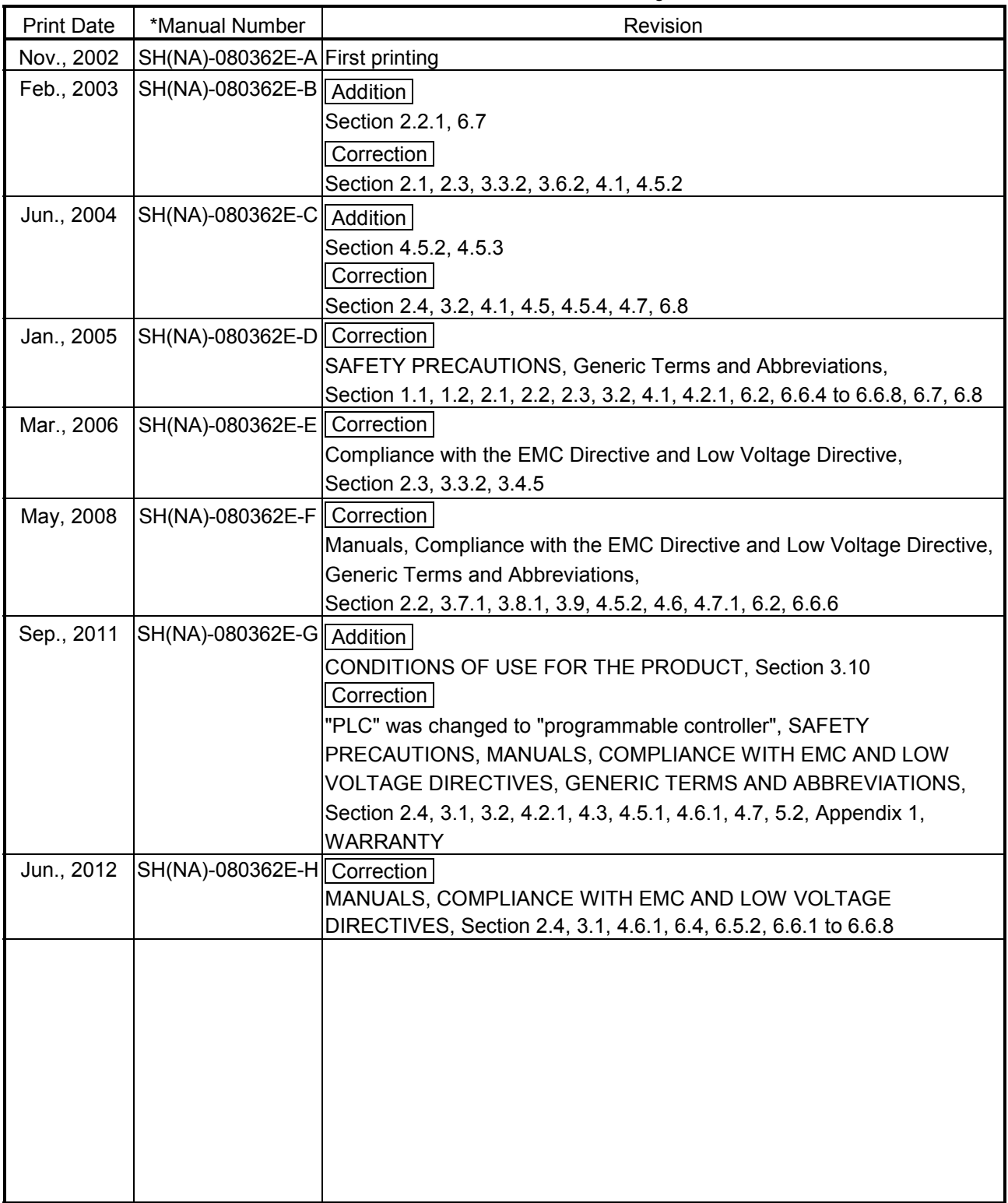

Japanese Manual Version SH-080361-H

This manual confers no industrial property rights or any rights of any other kind, nor does it confer any patent licenses. Mitsubishi Electric Corporation cannot be held responsible for any problems involving industrial property rights which may occur as a result of using the contents noted in this manual.

© 2002 MITSUBISHI ELECTRIC CORPORATION

#### **INTRODUCTION**

Thank you for purchasing the MELSEC-A series programmable controllers. Before using this product, please read this manual carefully and develop familiarity with the functions and performance of the MELSEC-A series programmable controller to handle the product correctly.

#### **CONTENTS**

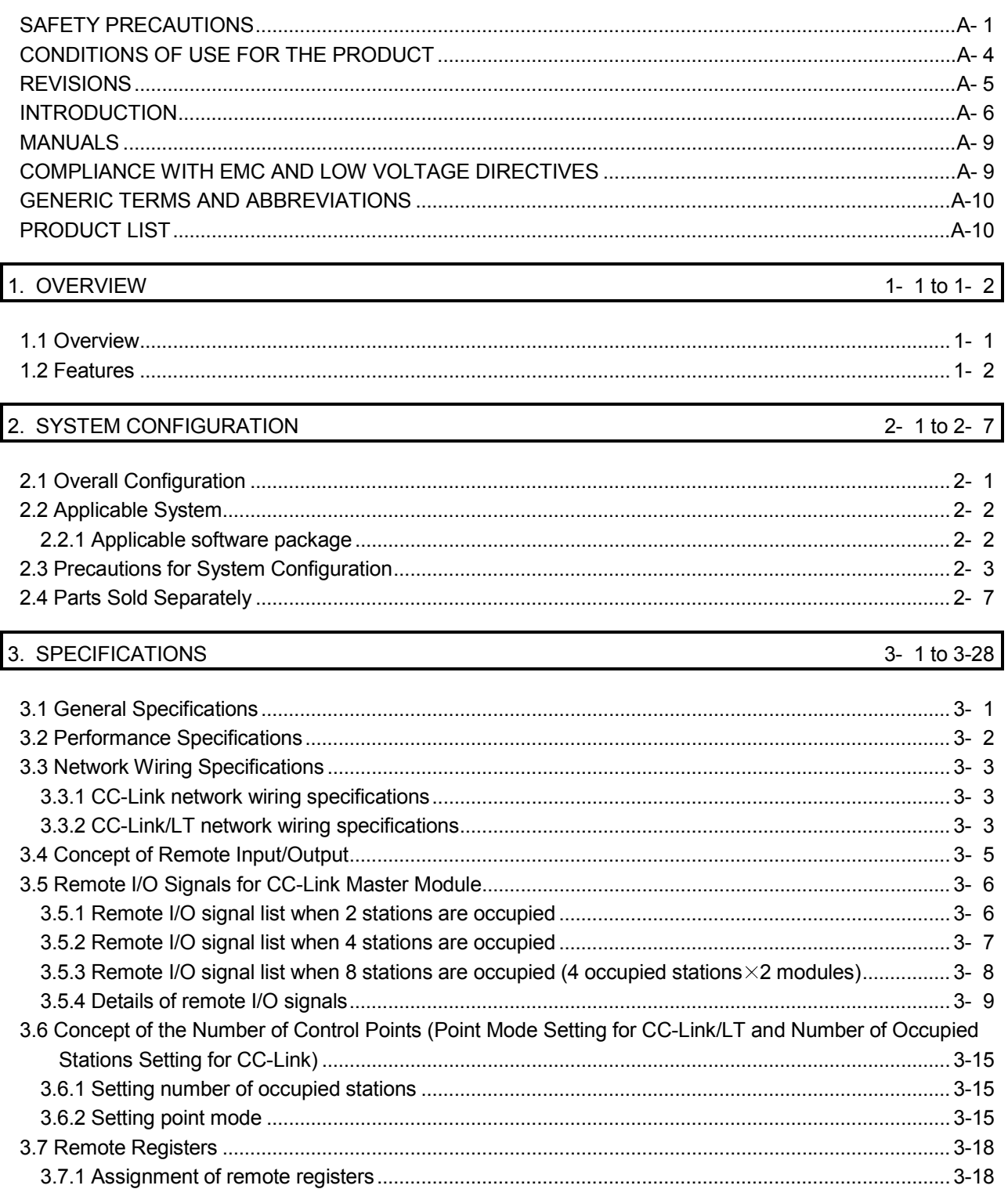

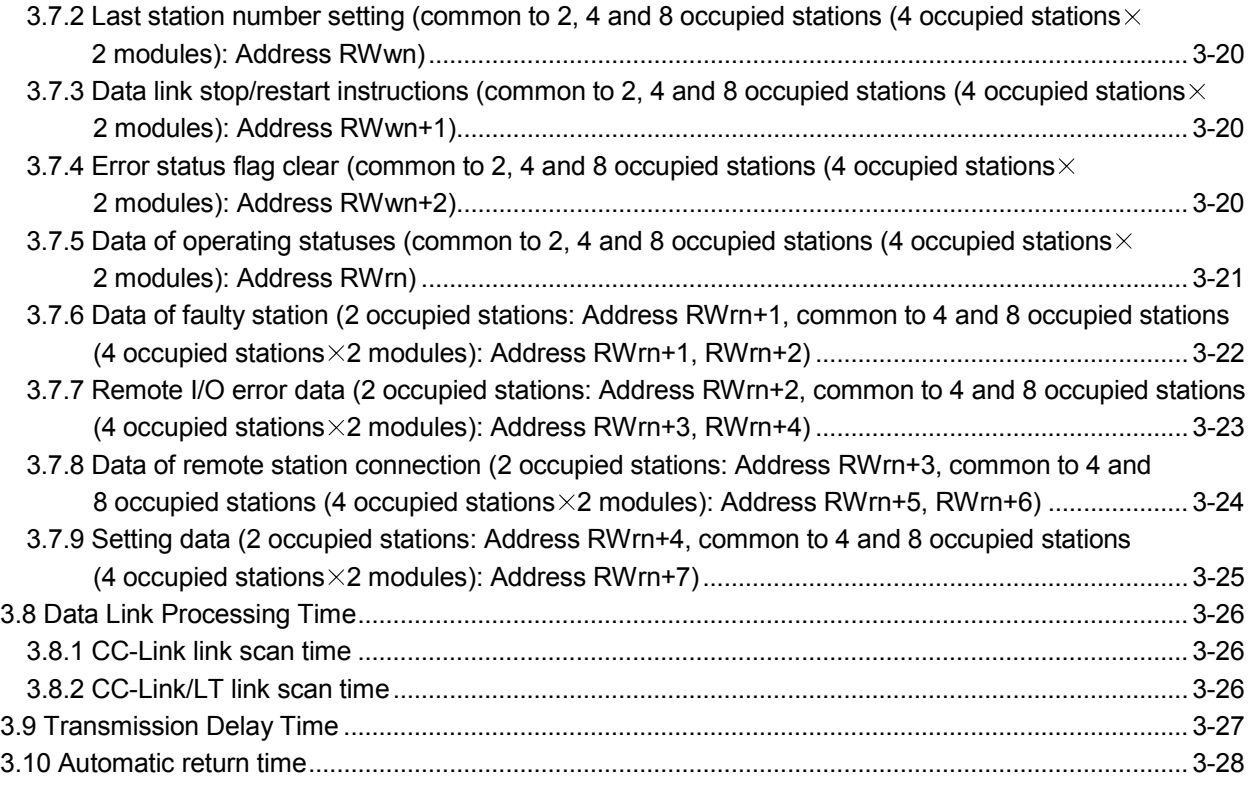

## 4. PROCEDURE UP TO DATA LINK 4-1 to 4-25

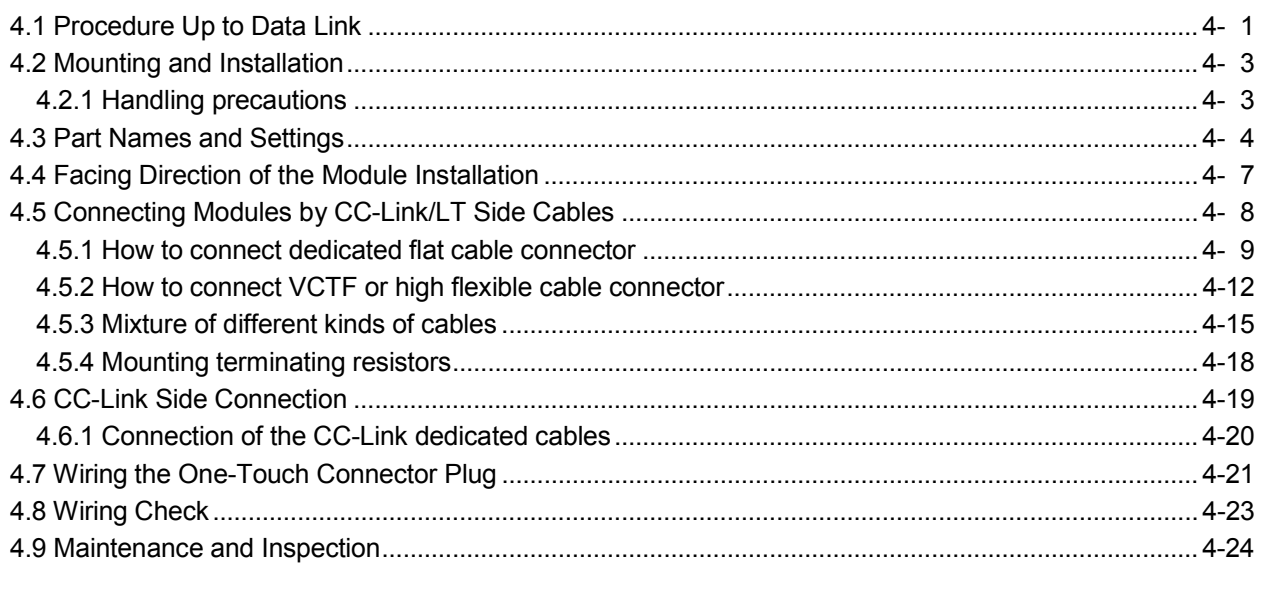

## 5. PROGRAMMING 5. PROGRAMMING

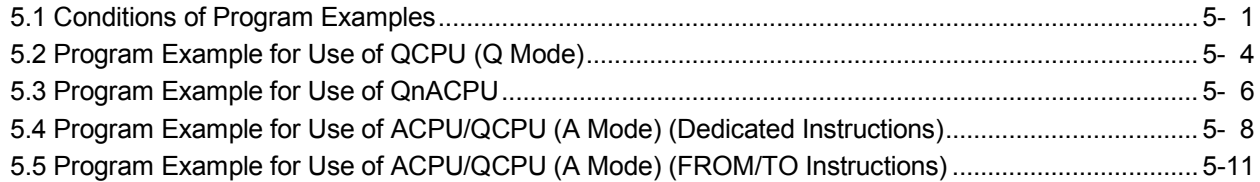

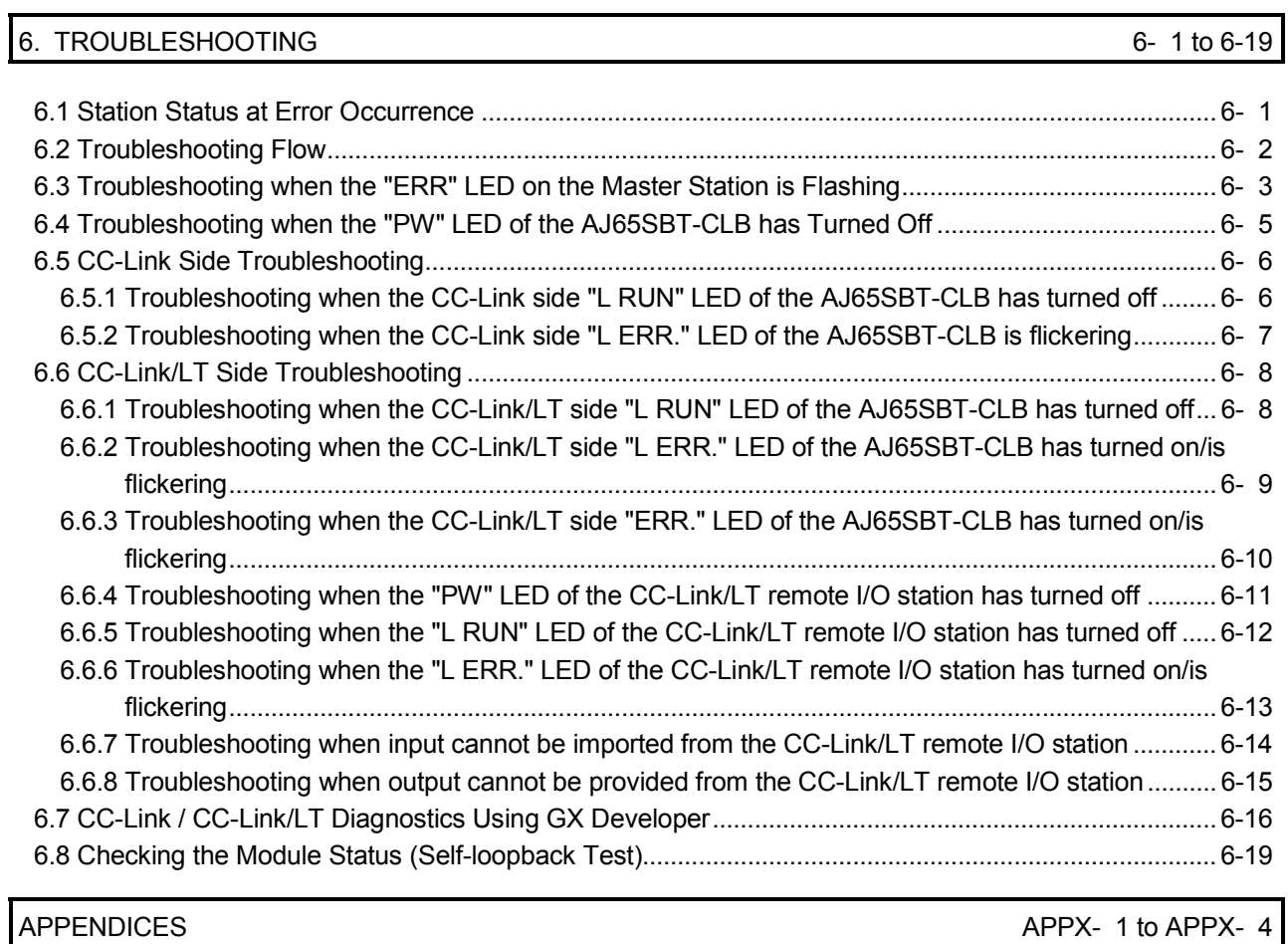

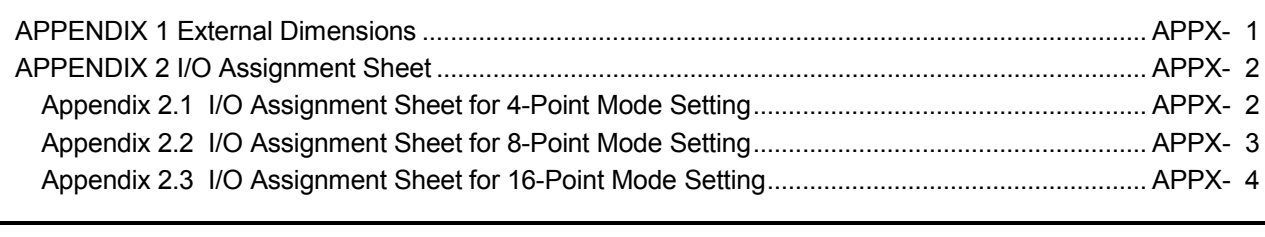

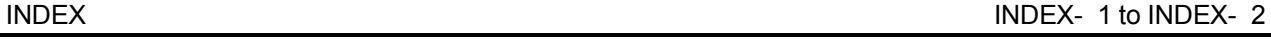

#### MANUALS

The following manuals are also relevant to this product. Order each manual as needed, referring to the following list.

#### Relevant manuals

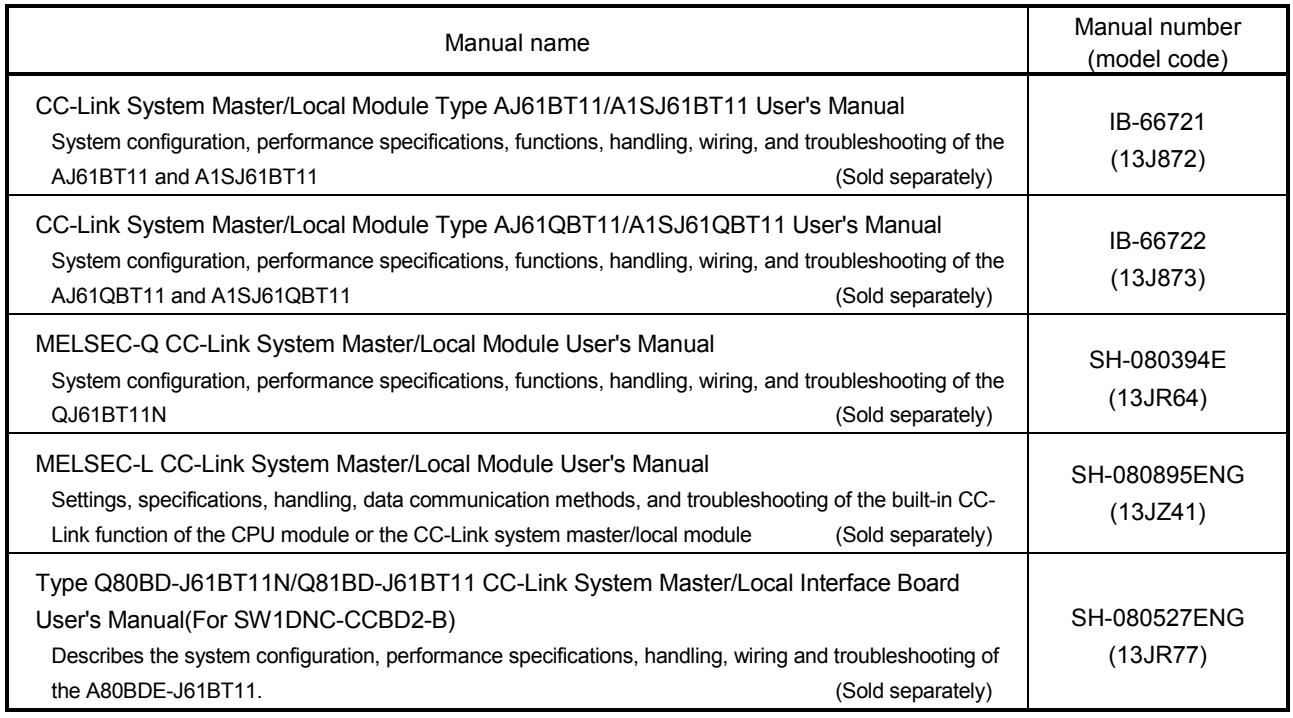

#### COMPLIANCE WITH EMC AND LOW VOLTAGE DIRECTIVES

(1) Method of ensuring compliance

To ensure that Mitsubishi programmable controllers maintain EMC and Low Voltage Directives when incorporated into other machinery or equipment, certain measures may be necessary. Please refer to one of the following manuals.

- User's manual for the CPU module or head module used
- Safety Guidelines (This manual is included with the CPU module, base unit, or head module.) The CE mark on the side of the programmable controller indicates compliance with EMC and Low Voltage Directives.
- (2) Additional measures
	- To ensure that this product maintains EMC and Low Voltage Directives, please refer to one of the manuals listed under (1).
	- $\bullet$  The product is tested for compliance in Zone B<sup>\*1</sup> (except for the CC-Link/LT interface part, which is tested in Zone  $A^{\prime 1}$ ).
	- 1: Zone defines categories according to industrial environment, specified in the EMC and Low Voltage Directives, EN61131-2.
		- Zone C: Factory mains (isolated from public mains by dedicated transformer)
		- Zone B: Dedicated power distribution, secondary surge protection (rated voltage: 300V or less)
		- Zone A: Local power distribution, protected from dedicated power distribution by AC/DC converter and insulation transformer (rated voltage: 120V or less)

### GENERIC TERMS AND ABBREVIATIONS

Unless otherwise specified, this manual uses the following generic terms and abbreviations.

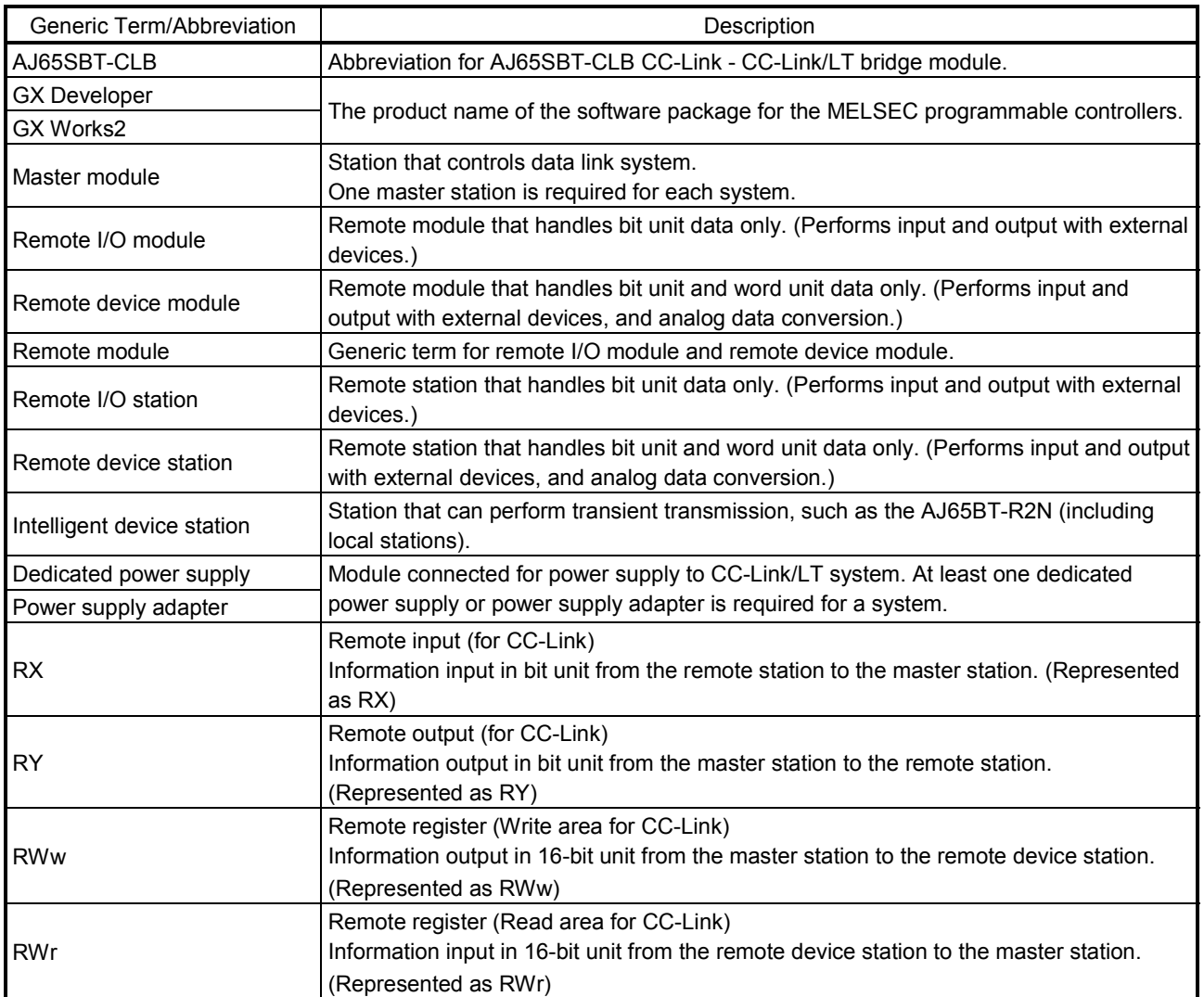

#### PRODUCT LIST

This product consists of the following.

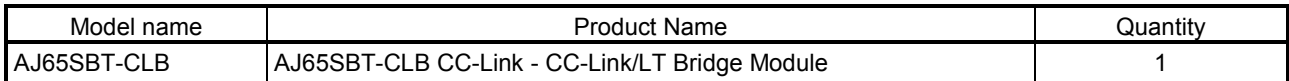

1

# 1 OVERVIEW

This manual provides the specifications, part names, setting, etc. of the AJ65SBT-CLB CC-Link - CC-Link/LT bridge module (hereafter referred to as the AJ65SBT-CLB) that is designated to be used as a remote device station in a CC-Link system.

### 1.1 Overview

The AJ65SBT-CLB includes the bridge function to establish a connection between CC-Link and CC-Link/LT.

Using the AJ65SBT-CLB connects the remote I/O of CC-Link/LT to a CC-Link system. Any of the A series, QnA series and Q series can be used to configure a system, realizing a compact wire-saving system.

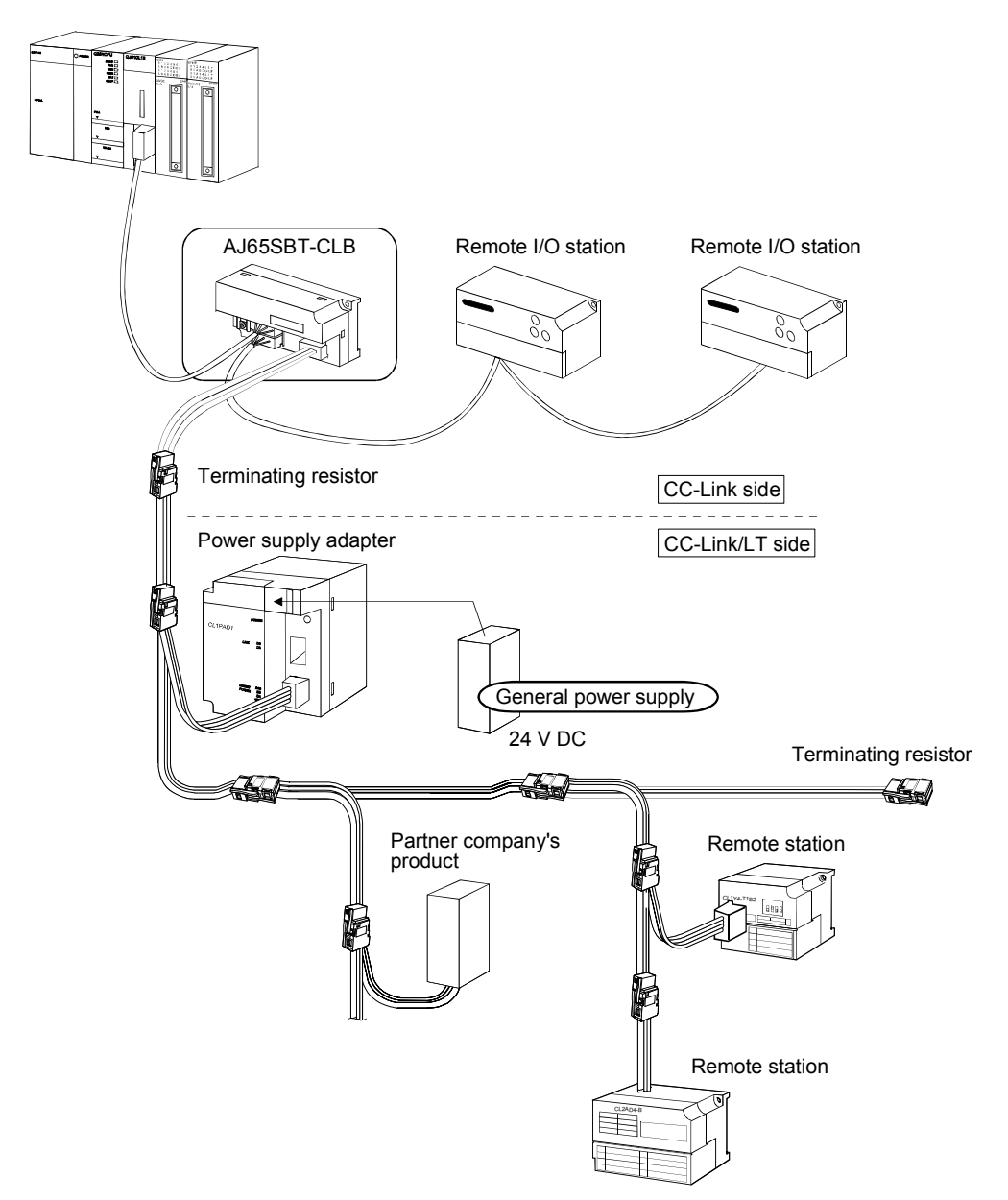

### 1.2 Features

The AJ65SBT-CLB has the following features.

- (1) Seamless connection of two networks The AJ65SBT-CLB is a bridge module that can connect CC-Link and CC-Link/LT seamlessly. Using RX and RY (bit devices), one bridge module can control up to 224 points (448 points when both inputs and outputs are used).
- (2) Confirmation of communication status of CC-Link/LT remote stations The data link statuses and I/O errors of CC-Link/LT remote stations can be confirmed from the programmable controller CPU of the CC-Link master station.
- (3) Configuration of CC-Link/LT using A, QnA series A CC-Link/LT system can be configured using the MELSEC-A, QnA series via CC-Link.
- (4) Wire saving and easy installation The one-touch connectors ensure easy installation by using as the CC-Link side communication connectors.
- (5) Compact size

The AJ65SBT-CLB has the same size as the AJ65SBTB1-8 compact remote I/O module.

(Width 87.0  $(3.43) \times$  height 49.0  $(1.93) \times$  depth 40.0  $(1.57)$  mm (inch)) Either of screws or DIN rail can be used to mount the module to a control panel.

# 2 SYSTEM CONFIGURATION

#### 2.1 Overall Configuration

This section explains a system including the AJ65SBT-CLB. For the transmission specifications, station-to-station distance, overall cable distance (maximum transmission distance), etc. of CC-Link, refer to the user's manual of the master module.

Refer to Section 3.3 for the wiring specifications.

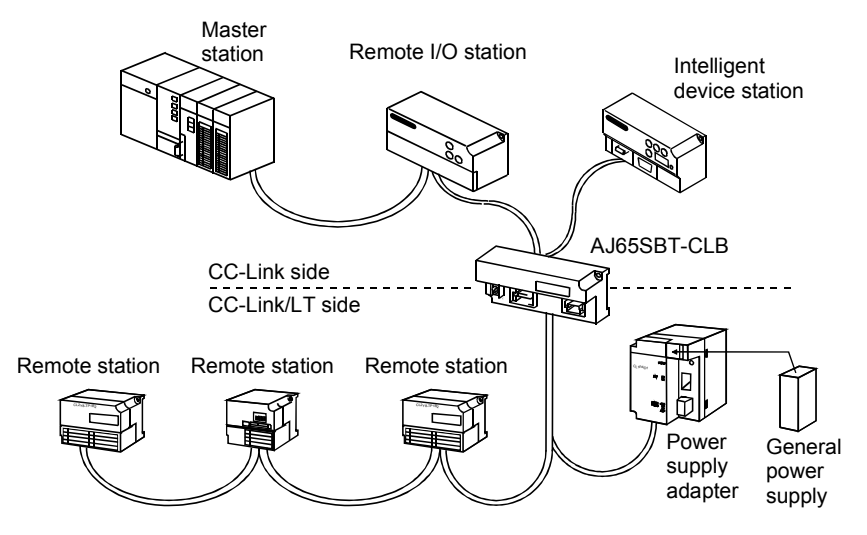

#### Table 2.1 Network Wiring Specifications

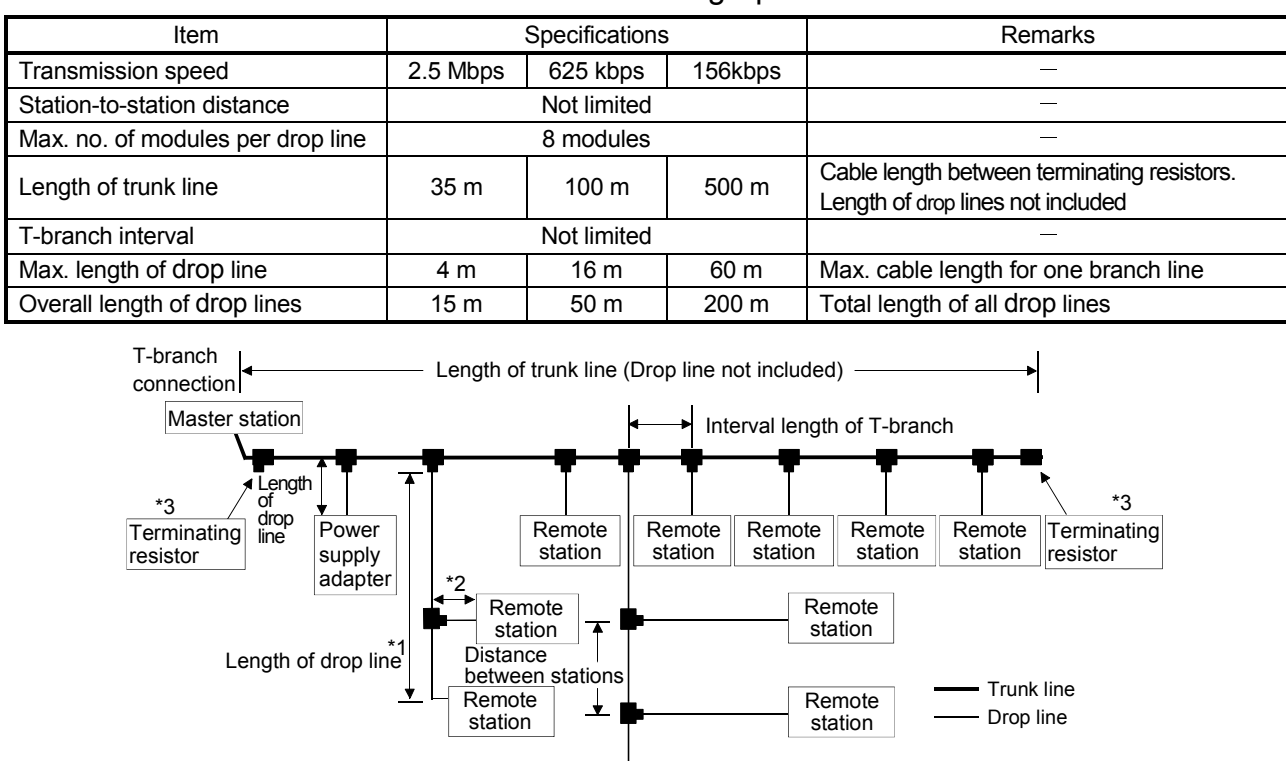

\*1: The length of the drop line includes the length of \*2. (The max. length of drop line and overall length of drop lines include the length of  $*2$ .)

Remote station

3: Refer to Section 4.5.4 for the terminating resistor mounting method.

## POINT

(1) The connection order of remote stations is not relevant to the station numbers.

- (2) The remote station numbers are not necessarily consecutive. (Empty station
- number does not cause data link failure.)

### 2.2 Applicable System

This section explains the applicable master modules and the precautions for system configuration.

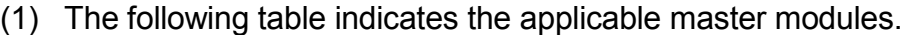

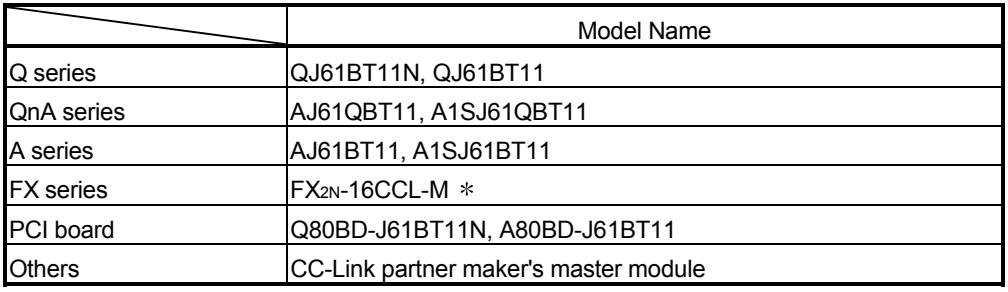

The FX series can be used within the range of:

 $FX_{1N}$ ,  $FX_{1NC} \leq 128$  points  $FX_{2N}$ ,  $FX_{2NC} \leq 256$  points in the whole system.

#### 2.2.1 Applicable software package

To carry out CC-Link / CC-link/LT diagnostics, GX Developer of Version 8.00A or later is required.

### 2.3 Precautions for System Configuration

- (1) Arrangement of AJ65SBT-CLB
	- (a) CC-Link side The AJ65SBT-CLB can be placed in any position as the remote device station of the CC-Link system.
		- (b) CC-Link/LT side

Since T-branch connection can be made, the AJ65SBT-CLB can apparently be placed midway through the trunk line. Note that the length of the trunk line is defined as the length between two terminating resistors.

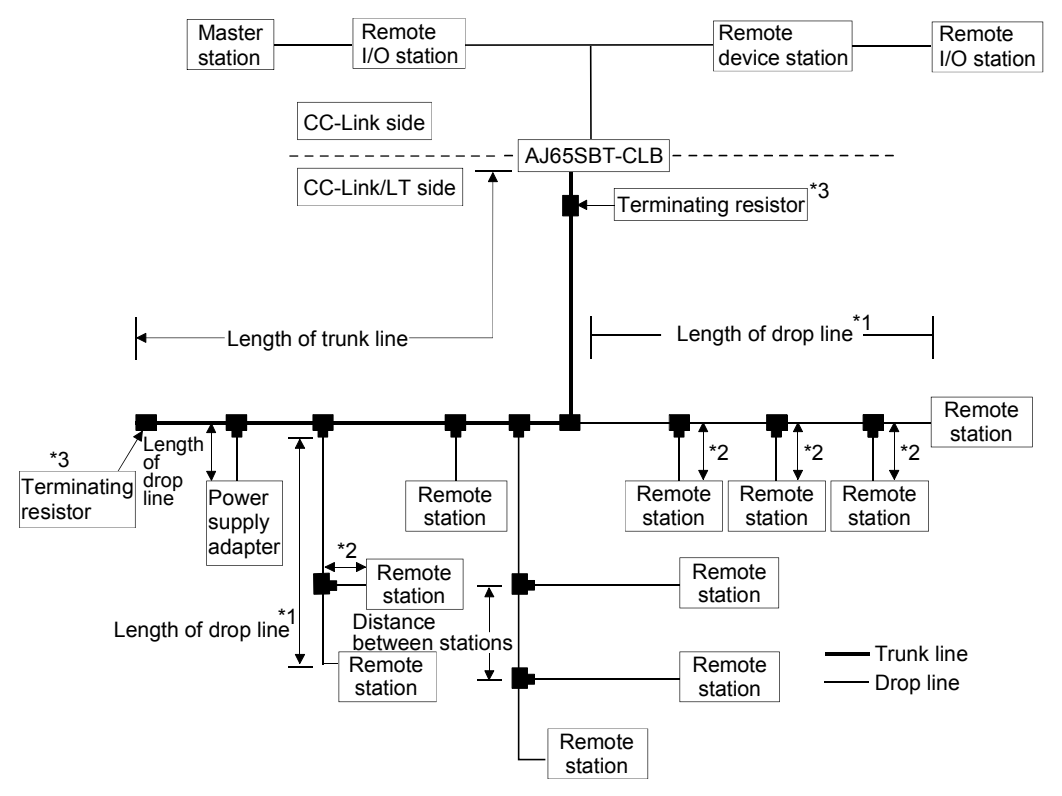

- \*1 The length of drop line includes the length of \*2. (The max. length of drop line and overall length of drop lines include the length of  $*2$ .)
- 3 Refer to Section 4.5.4 for the terminating resistor mounting method.
	- (2) Number of CC-Link/LT side drop line branch stages In the CC-Link/LT system, branch the drop line up to two stages. The drop line cannot be branched to three or more stages.

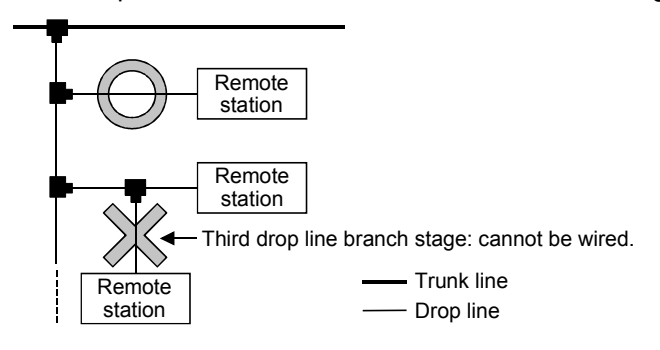

(3) Mounting condition for CC-Link/LT dedicated power supply or power supply adaptor

The mounting conditions for a dedicated power supply or power supply adapter for the CC-Link/LT vary depending on the devices to be connected and the wiring length.

Refer to the User's Manual of the dedicated power supply or power supply adapter for the conditions.

#### POINT

Always connect the dedicated power supply or power supply adapter to the trunk line. (Connection to branch lines is not allowed.)

(4) Prevention of incorrect input/output from remote I/O module of CC-Link/LT

To prevent incorrect input/output from remote I/O modules, design the system while paying full attention to the following.

#### (a) When power is ON or OFF

Power ON the remote I/O module (Power on the dedicated power supply or power supply adapter) before starting the data link.

Also, stop the data link before powering OFF the remote I/O module (Powering off the dedicated power supply or power supply adapter).

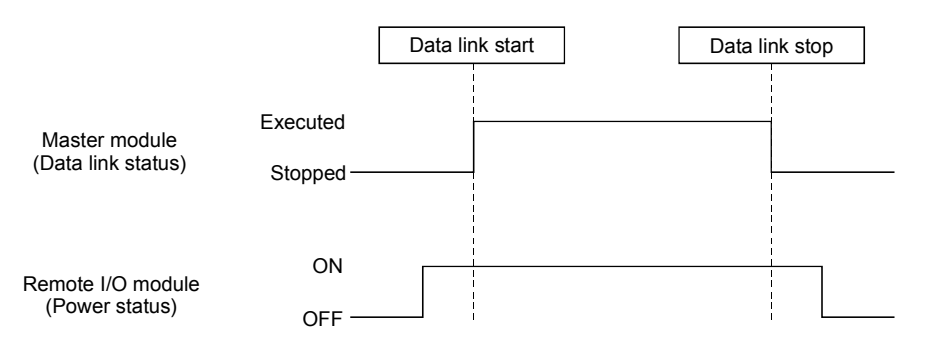

(b) Instantaneous power failure of remote I/O module

When instantaneous power failure occurs in the power source (24V DC) for the remote I/O module, incorrect data may be input.

1) Causes of incorrect input due to instantaneous power failure The hardware of the remote I/O module converts the supplied power of 24V DC into 5V DC inside the module and uses it for its own operation. When instantaneous power failure occurs in the remote I/O module, the following,

(Time until 5V DC is turned OFF inside the remote I/O module) >(Response time from ON to OFF of the input ), is established.

Therefore, when the devices are refreshed within the time shown as (1), data will be incorrectly input. (Especially, when the input response time is set to the high-speed response type)

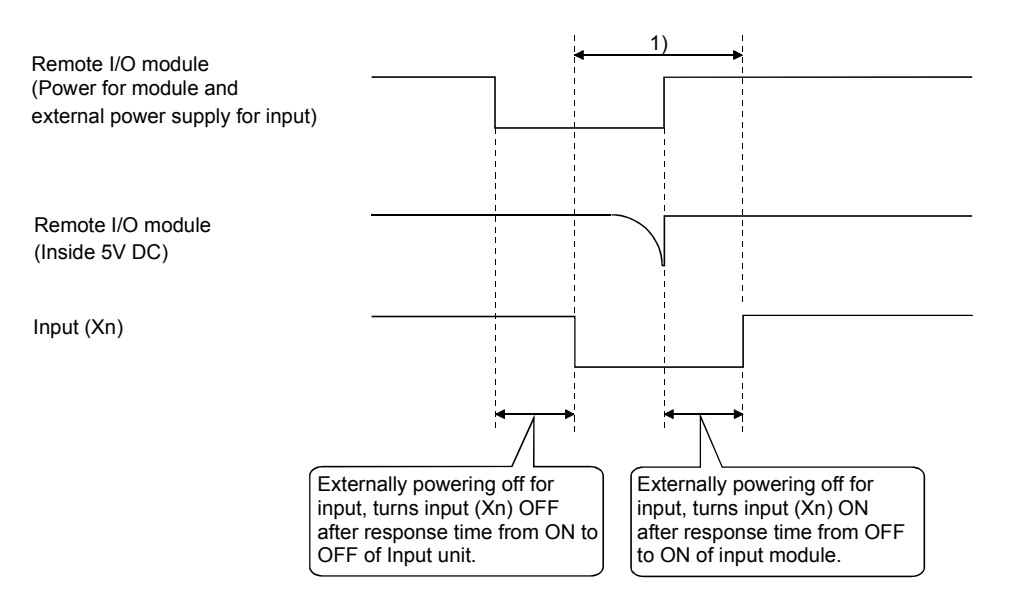

2) Preventive measure against incorrect input Install wiring so that the power is supplied from the same power source to the power supply module, stabilized power supply and external power supply for AC input.

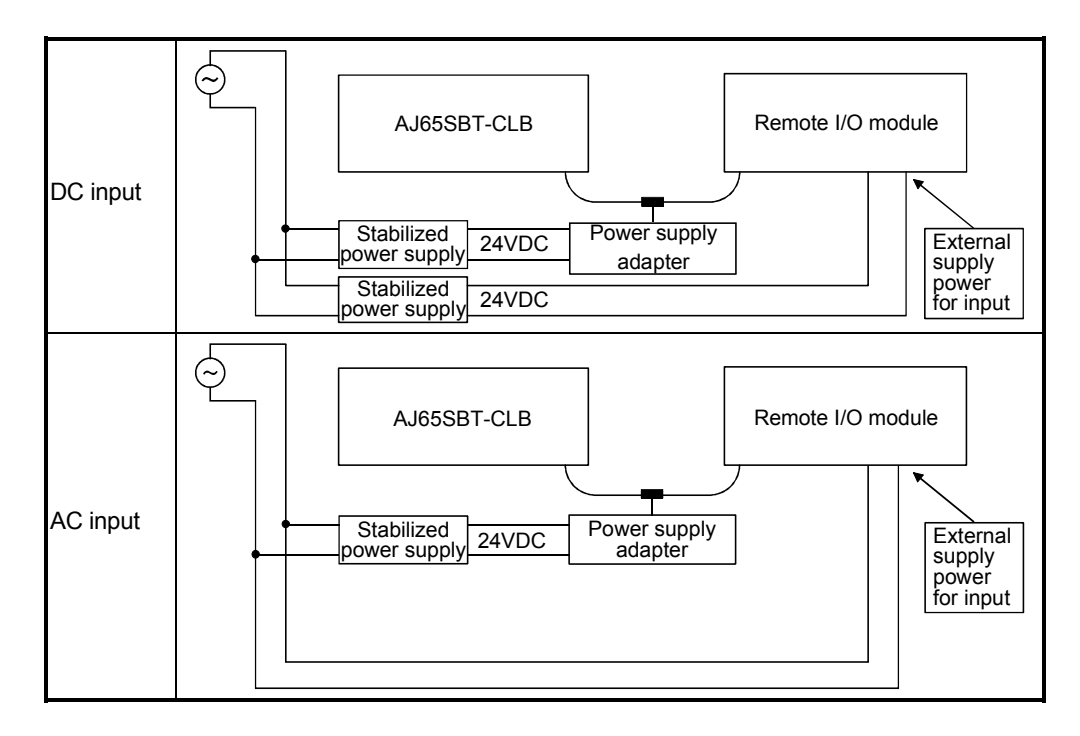

## 2.4 Parts Sold Separately

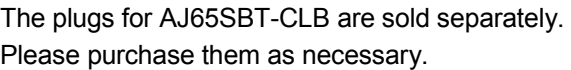

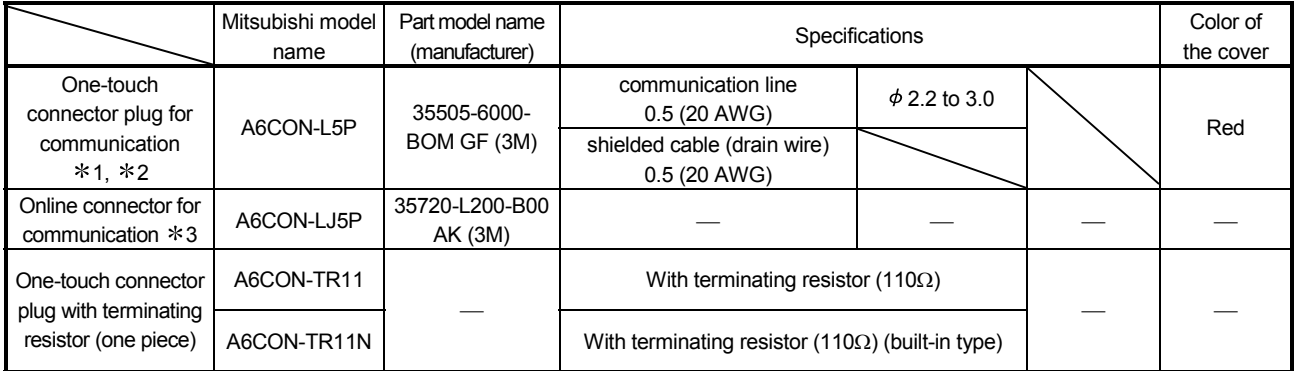

- 1 Mitsubishi's A6CON-L5P includes 10 plugs.
- 2 Once insulation-displaced, the one-touch connector plugs cannot be reused.
- 3 Mitsubishi's A6CON-LJ5P includes 5 plugs.

# REMARK

• As following table indicates, the optional plugs/connectors are compatible with the connectors for this module.

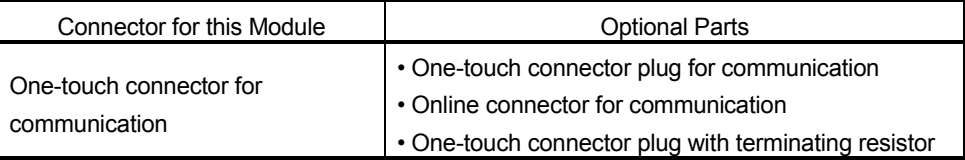

• Cables, connectors and terminating resistors on the CC-Link/LT side For inquiries about the cables, connectors and/or terminating resistors on the CC-Link/LT side, access the home page of the CC-Link Partner Association on the Internet at http://www.cc-link.org/.

# 3 SPECIFICATIONS

This chapter provides the specifications of the AJ65SBT-CLB.

### 3.1 General Specifications

| Item                             | Specifications                                                                                          |                                    |              |                          |                   |                                        |  |  |  |  |
|----------------------------------|----------------------------------------------------------------------------------------------------|------------------------------------|--------------|--------------------------|-------------------|----------------------------------------|--|--|--|--|
| Operating ambient<br>temperature | 0 to $55^{\circ}$ C                                                                                     |                                    |              |                          |                   |                                        |  |  |  |  |
| Storage ambient<br>temperature   | -25 to $75^{\circ}$ C                                                                                   |                                    |              |                          |                   |                                        |  |  |  |  |
| Operating ambient<br>humidity    |                                                                                                    |                                    |              |                          |                   |                                        |  |  |  |  |
| Storage ambient<br>humidity      | 5 to 95%RH, non-condensing                                                                              |                                    |              |                          |                   |                                        |  |  |  |  |
| Vibration resistance             | Compliant<br>with JIS B<br>3502 and<br>IEC 61131-2                                                      |                                    | Frequency    | Constant<br>acceleration | Half<br>amplitude | Sweep count                            |  |  |  |  |
|                                  |                                                                                                    | Under<br>intermittent<br>vibration | 5 to 8.4Hz   |                          | 3.5 <sub>mm</sub> |                                        |  |  |  |  |
|                                  |                                                                                                    |                                    | 8.4 to 150Hz | 9.8m/s <sup>2</sup>      |                   | 10 times each in<br>X, Y, Z directions |  |  |  |  |
|                                  |                                                                                                    | Under<br>continuous<br>vibration   | 5 to 8.4Hz   |                          | 1.75mm            |                                        |  |  |  |  |
|                                  |                                                                                                    |                                    | 8.4 to 150Hz | 4.9m/s <sup>2</sup>      |                   |                                        |  |  |  |  |
| Shock resistance                 | Compliant with JIS B 3502 and IEC 61131-2 (147 m/s <sup>2</sup> , 3 times each in 3 directions X, Y, Z) |                                    |              |                          |                   |                                        |  |  |  |  |
| Operating<br>atmosphere          | No corrosive gases                                                                                      |                                    |              |                          |                   |                                        |  |  |  |  |
| Operating altitude<br>$*3$       | 0 to 2000m                                                                                              |                                    |              |                          |                   |                                        |  |  |  |  |
| Installation location            | Inside a control panel                                                                                  |                                    |              |                          |                   |                                        |  |  |  |  |
| Overvoltage<br>category *1       | II or less                                                                                              |                                    |              |                          |                   |                                        |  |  |  |  |
| Pollution degree *2              | 2 max.                                                                                                  |                                    |              |                          |                   |                                        |  |  |  |  |

Table 3.1 General specifications

- 1 : This indicates the section of the power supply to which the equipment is assumed to be connected between the public electrical power distribution network and the machinery within premises. Category II applies to equipment for which electrical power is supplied from fixed facilities. The surge voltage withstand level for up to the rated voltage of 300V is 2500V.
- 2 : This index indicates the degree to which conductive material is generated in terms of the environment in which the equipment is used. Pollution level 2 is when only non-conductive pollution occurs. A temporary conductivity caused by condensing must be expected occasionally.
- 3 : Do not use or store the programmable controller under pressure higher than the atmospheric pressure of altitude 0m. Doing so may cause malfunction. When using the programmable controller under pressure, please consult your local Mitsubishi representative.

### 3.2 Performance Specifications

The following table provides the performance specifications of the AJ65SBT-CLB.

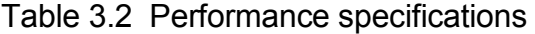

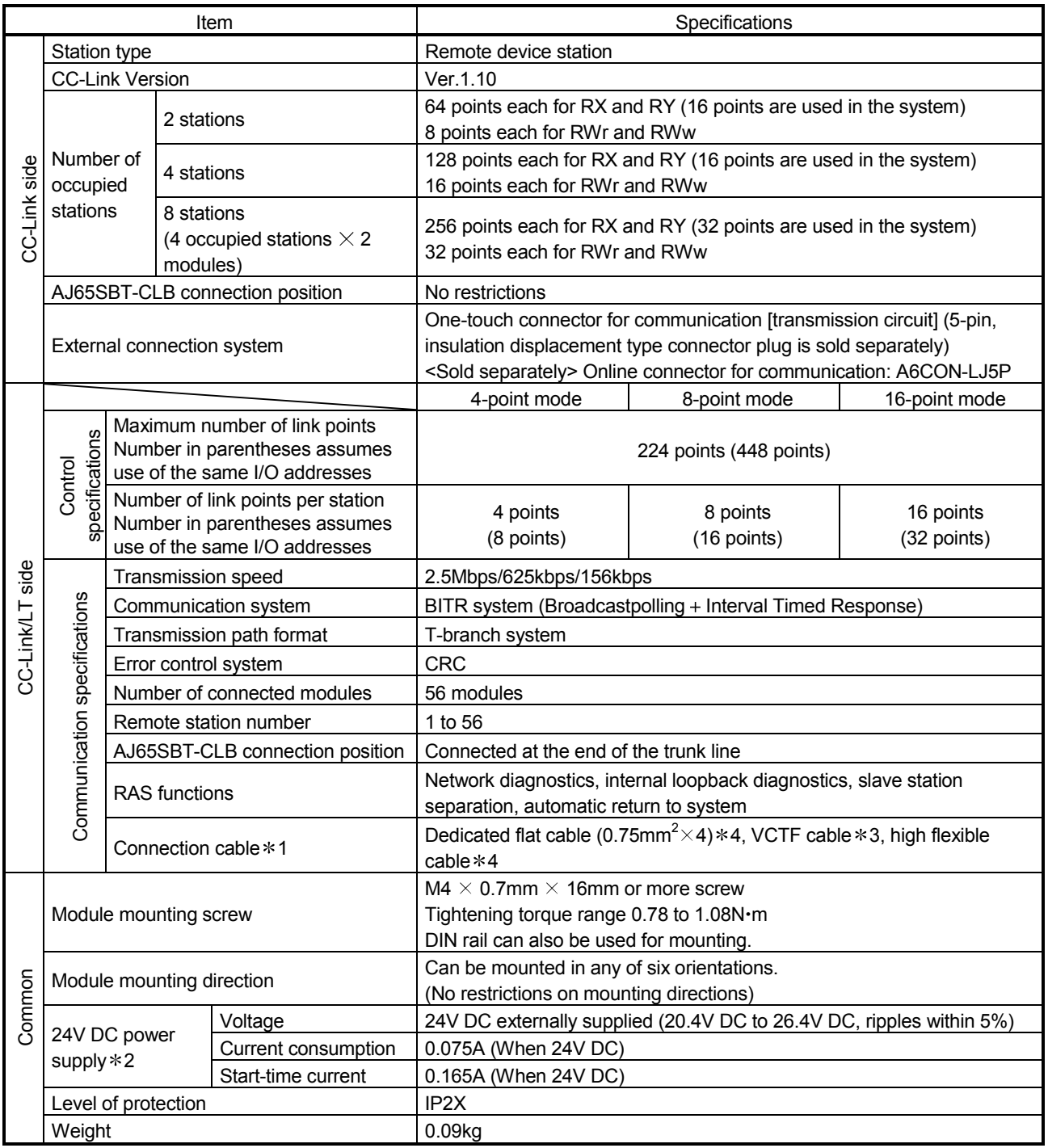

1 Performance of the CC-Link/LT cannot be guaranteed for use of cables other than the dedicated flat cables, VCTF cables and high flexible cables.

2 Supplied by the dedicated power supply or power supply adaptor of CC-Link/LT.

3 For VCTF cable specifications, see Table 3.3.

<sup>4</sup> Use the dedicated flat cables and high flexible cables accredited by the CC-Link Partner Association. (Refer to Section 2.4.)

| Type           | No. of cores | Conductor<br>Outside<br>Nominal cross-<br>Composition |                            |          | Insulator<br>thickness | Sheath<br>thickness | Conductor<br>resistance |
|----------------|--------------|-------------------------------------------------------|----------------------------|----------|------------------------|---------------------|-------------------------|
|                |              | sectional area                                        | No. of wires/wire diameter | diameter |                        |                     | (20 °C)                 |
| Vinyl cabtyre, |              | $0.75$ mm <sup>2</sup>                                | 30/0.18mm                  | 1.1mm    | 0.6 <sub>mm</sub>      | 1.0mm               | 25.1                    |
| Round cord     |              |                                                       |                            |          |                        |                     | $\Omega$ /km            |

Table 3.3 VCTF cable specifications (Extract from JIS C 3306)

### 3.3 Network Wiring Specifications

#### 3.3.1 CC-Link network wiring specifications

For the network wiring specifications of CC-Link, refer to the user's manual of the master module.

#### 3.3.2 CC-Link/LT network wiring specifications

The following indicates the network wiring specifications of CC-Link/LT.

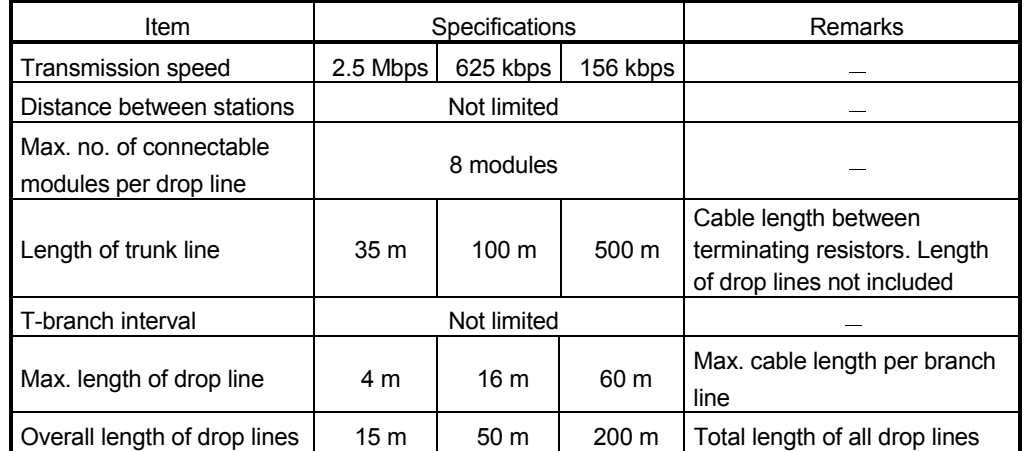

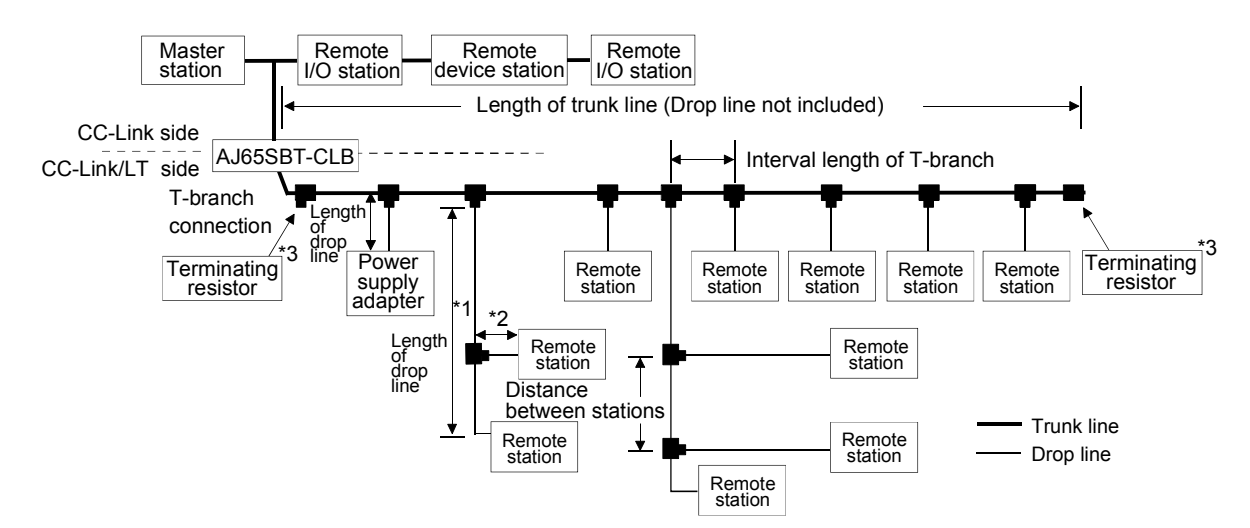

- \*1 The length of drop line includes the length of \*2. (The max. length of drop line and overall length of drop lines include the length of  $*2$ .)
- 3 Refer to Section 4.5.4 for the terminating resistor mounting method.

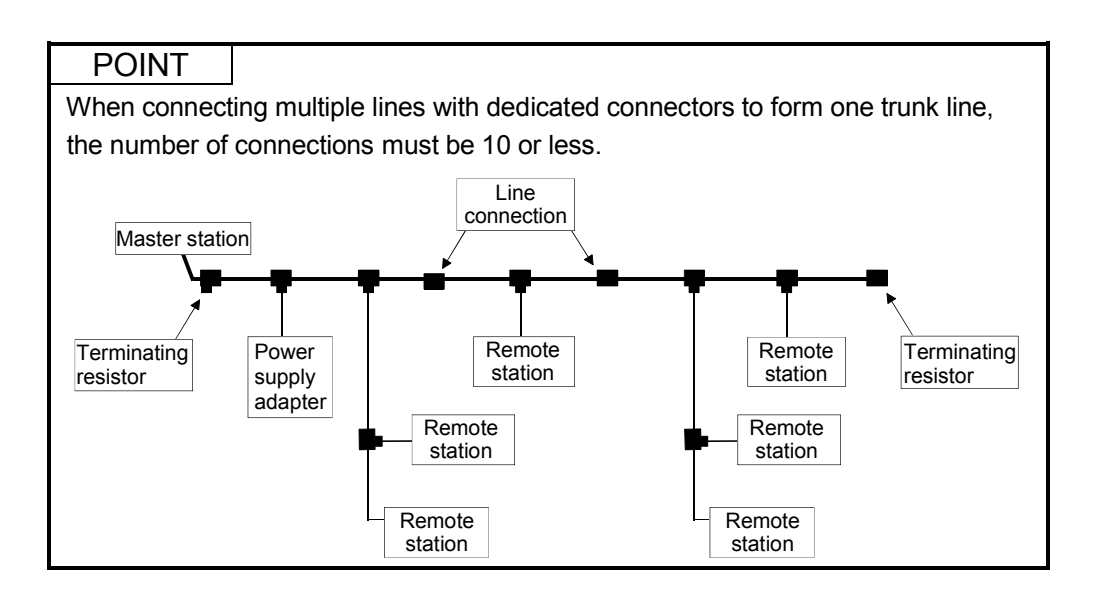

## 3.4 Concept of Remote Input/Output

This section explains the I/O signals for the AJ65SBT-CLB module.

Example: The following provides an example of setting the AJ65SBT-CLB to 2 occupied stations and 4-point mode.

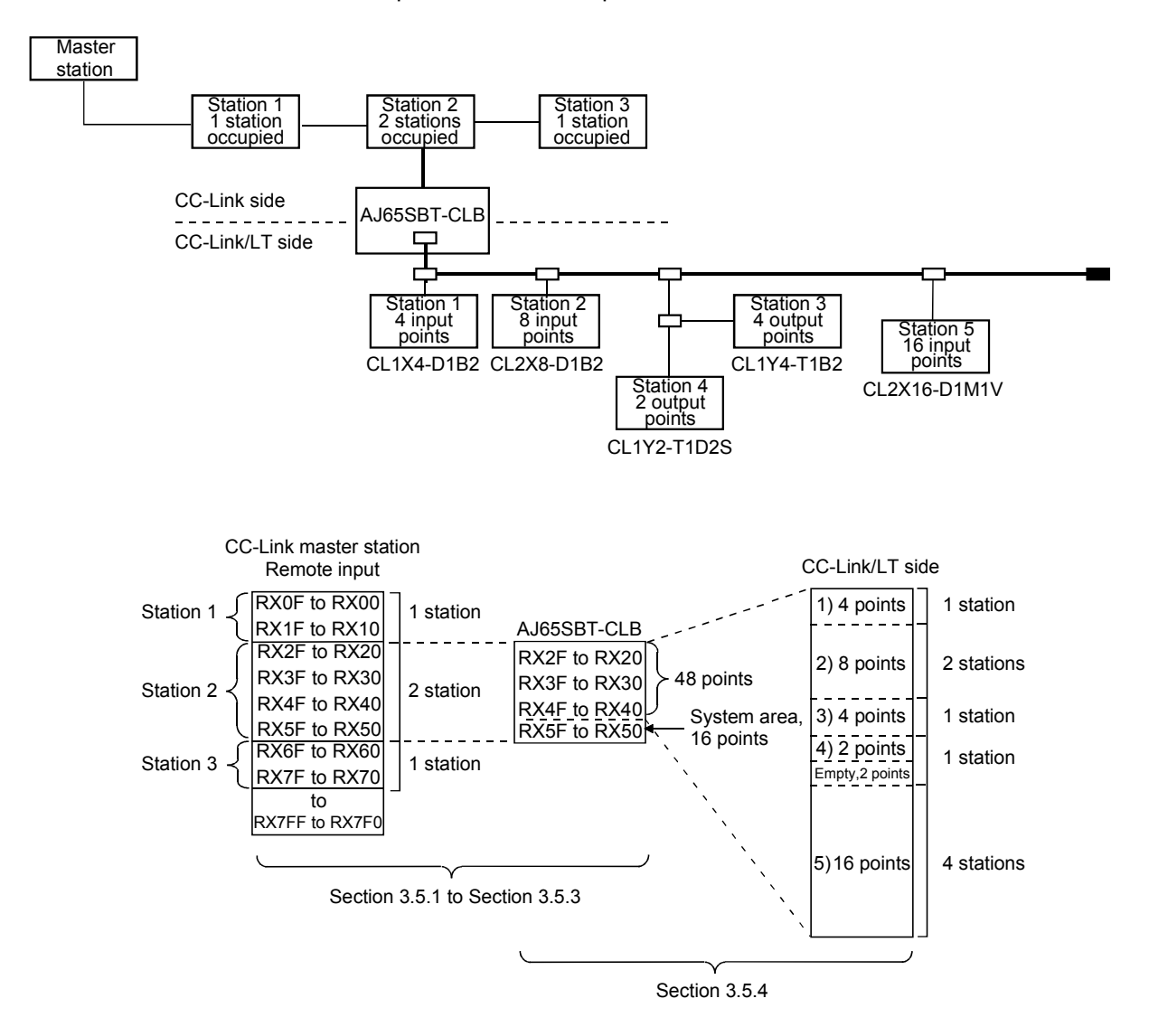

## 3.5 Remote I/O Signals for CC-Link Master Module

This section explains the I/O signals of the AJ65SBT-CLB for the CC-Link master module.

#### 3.5.1 Remote I/O signal list when 2 stations are occupied

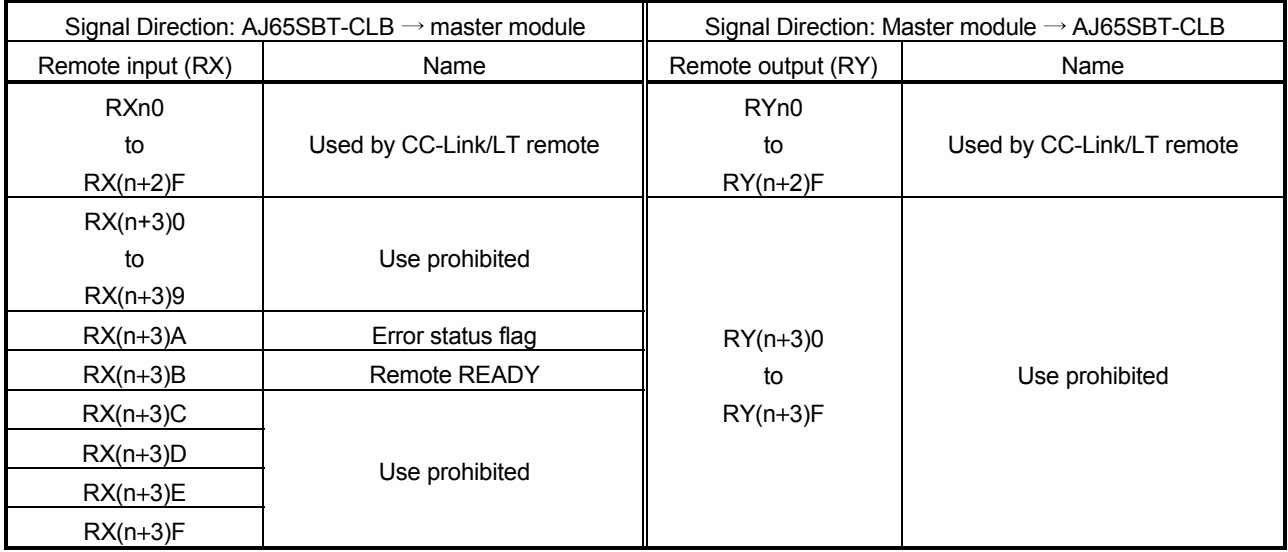

#### Out of 64 points, 16 points are used as a system area.

#### POINT

The prohibited devices are used by the system and therefore cannot be used by the user.

If data is written to the buffer memory area corresponding to the prohibited device or to the device specified for auto refresh, the functions of the AJ65SBT-CLB cannot be guaranteed.

### 3.5.2 Remote I/O signal list when 4 stations are occupied

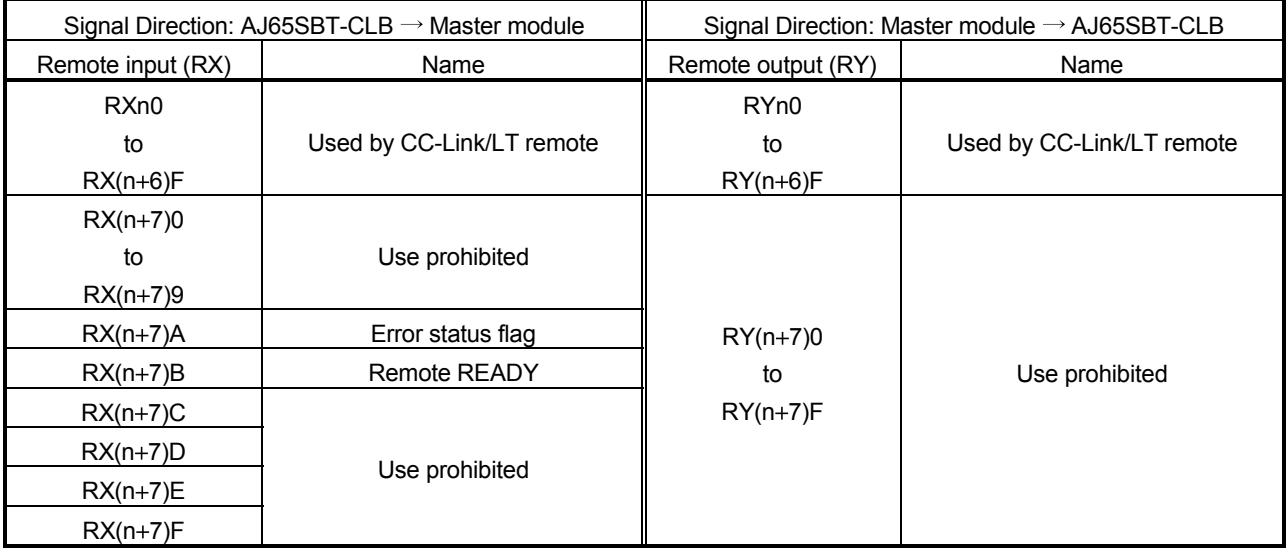

Out of 128 points, 16 points are used as a system area.

#### POINT

The prohibited devices are used by the system and therefore cannot be used by the user.

If data is written to the buffer memory area corresponding to the prohibited device or to the device specified for auto refresh, the functions of the AJ65SBT-CLB cannot be guaranteed.

#### 3.5.3 Remote I/O signal list when 8 stations are occupied (4 occupied stations  $\times$  2 modules)

Out of 256 points, 32 points are used as a system area. When 8 stations (4 occupied stations  $\times$  2 modules) are occupied, two 4-station occupying modules are placed in series.

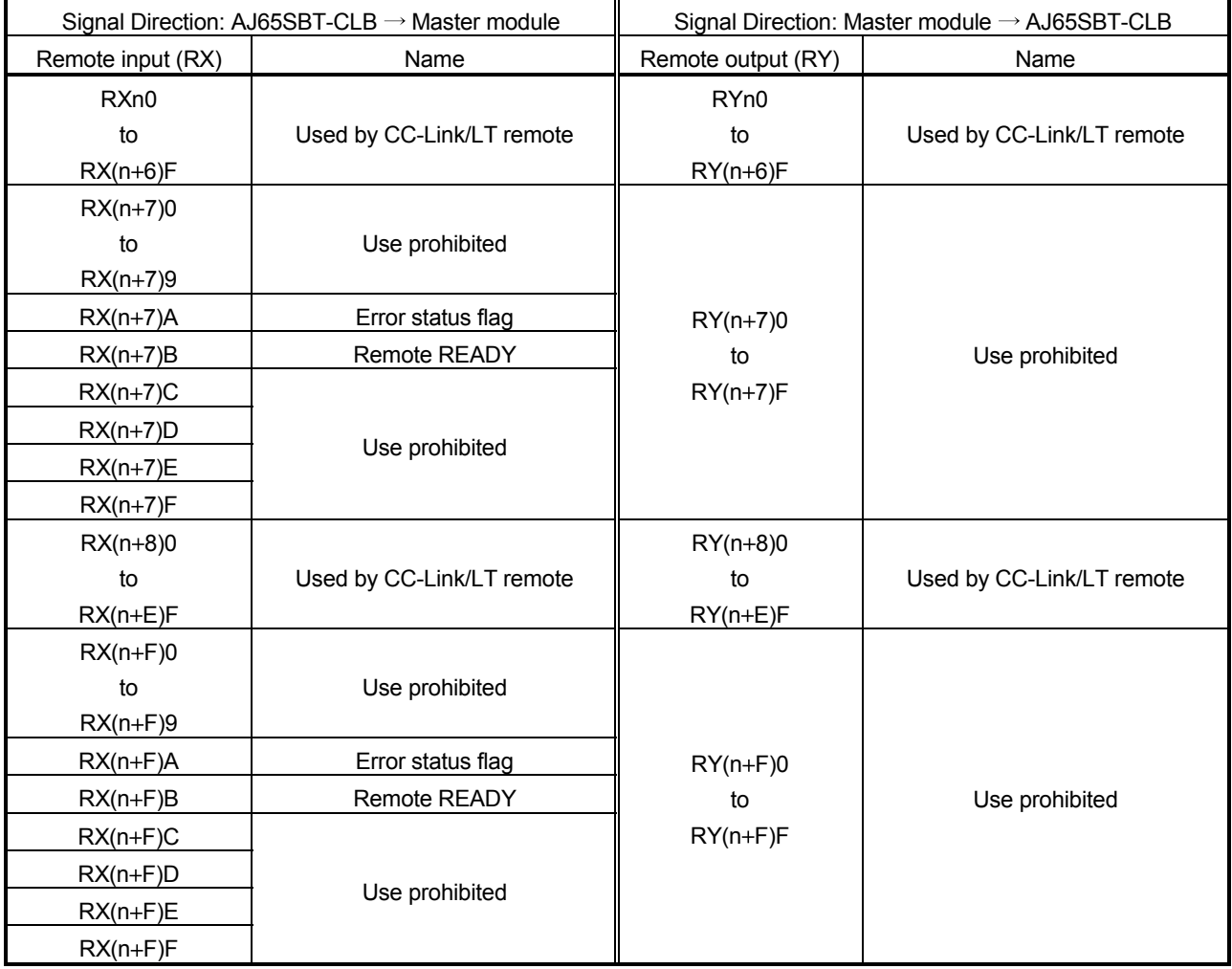

## POINT

- The prohibited devices are used by the system and therefore cannot be used by the user.
	- If data is written to the buffer memory area corresponding to the prohibited device or to the device specified for auto refresh, the functions of the AJ65SBT-CLB cannot be guaranteed.
- Set the station data as two modules that occupy four remote device stations.
- The same data is stored into "RXn+7A, RXn+7B" and "RXn+FA, RXn+FB".

### 3.5.4 Details of remote I/O signals

This section explains the assignment and functions of the CC/Link remote inputs/outputs.

## (1) Remote I/O signal list for 4-point mode setting

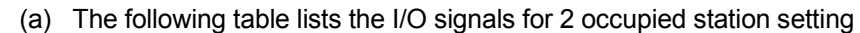

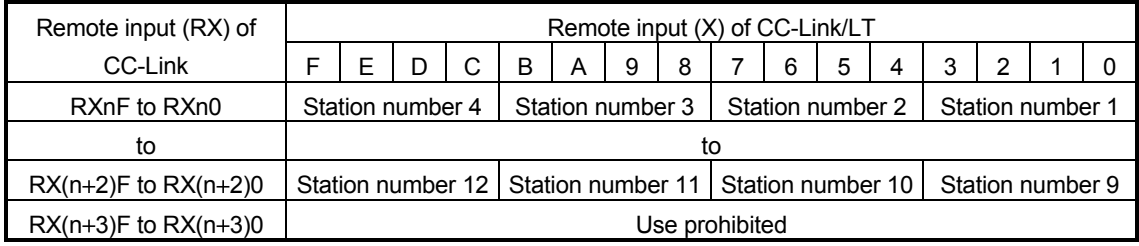

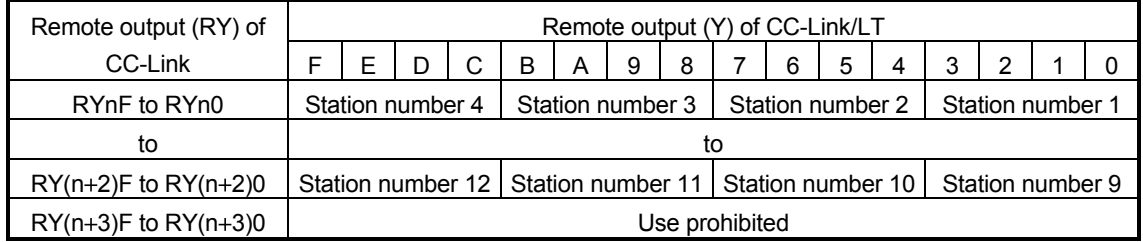

#### (b) The following table lists the I/O signals for 4 occupied station setting

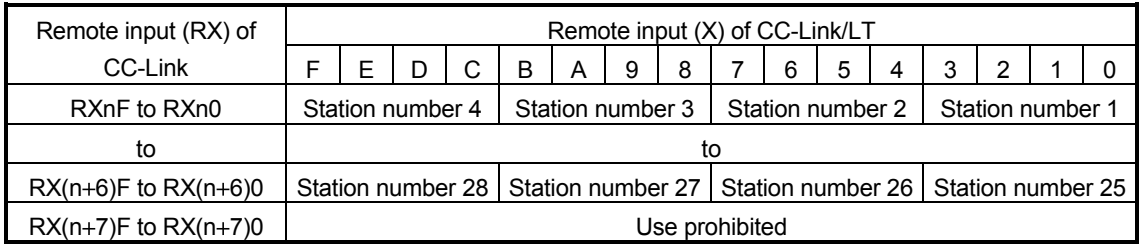

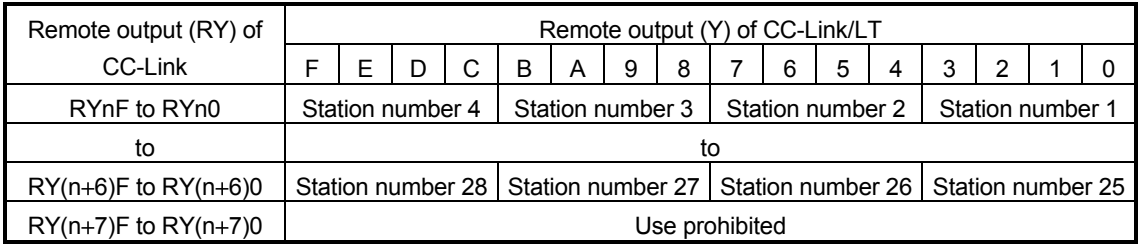

(c) The following table lists the I/O signals for 8 occupied station (4 occupied stations  $\times$  2 modules) setting

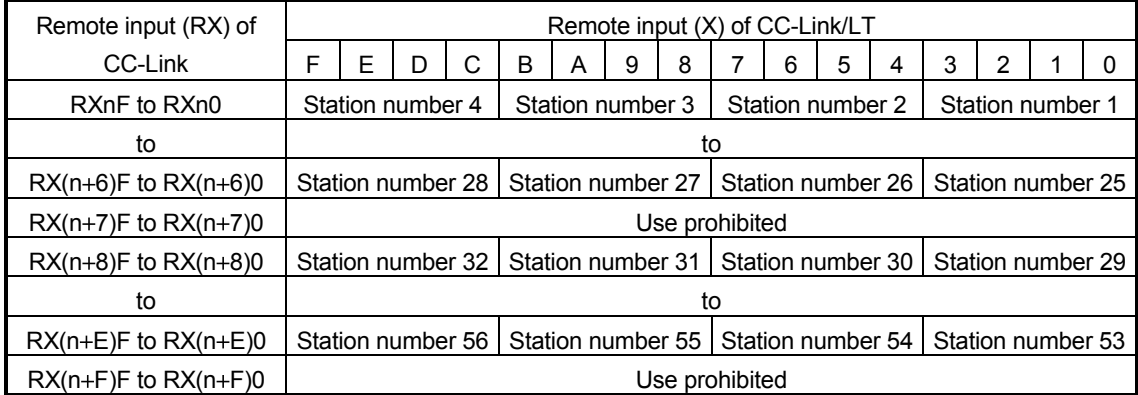

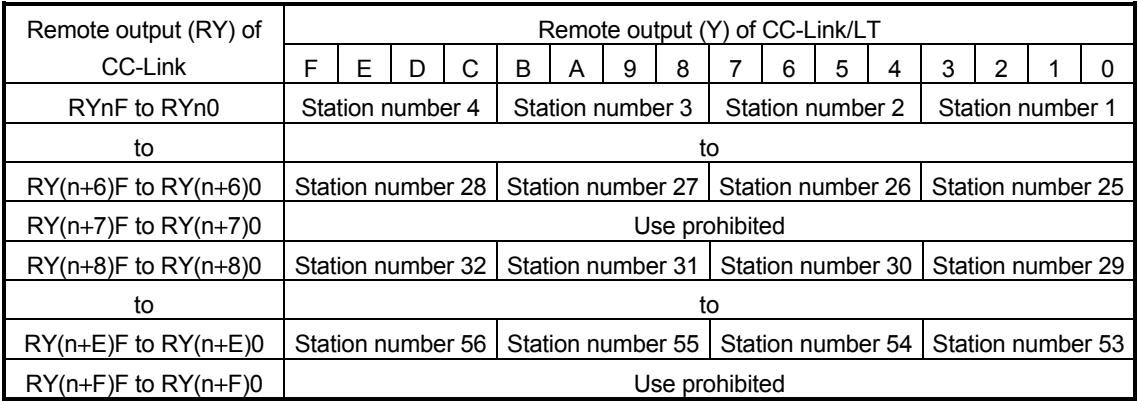

## (2) Remote I/O signal list for 8-point mode setting

#### (a) The following table lists the I/O signals for 2 occupied station setting

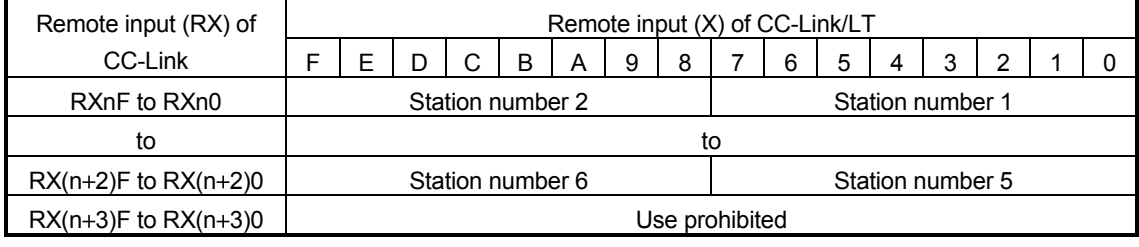

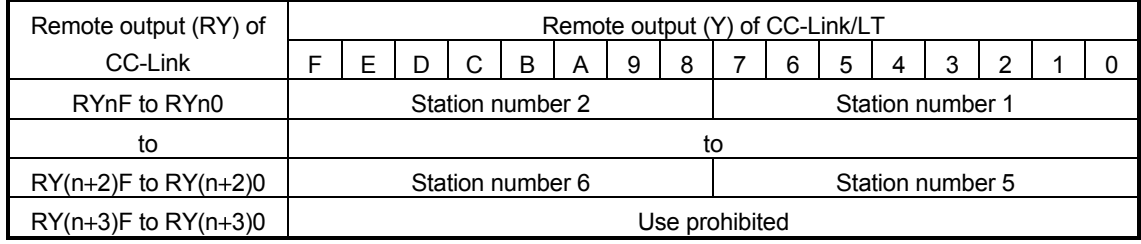

#### (b) The following table lists the I/O signals for 4 occupied station setting

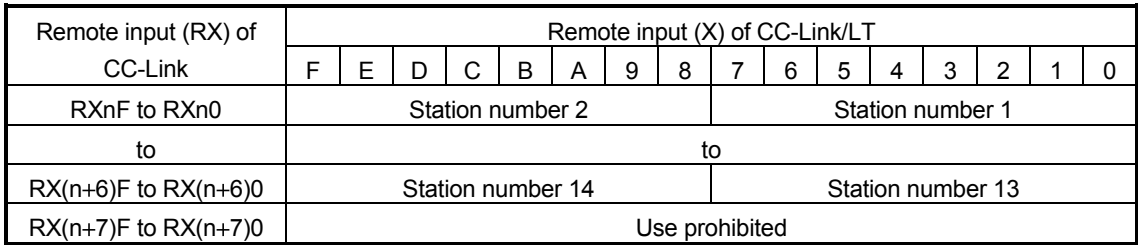

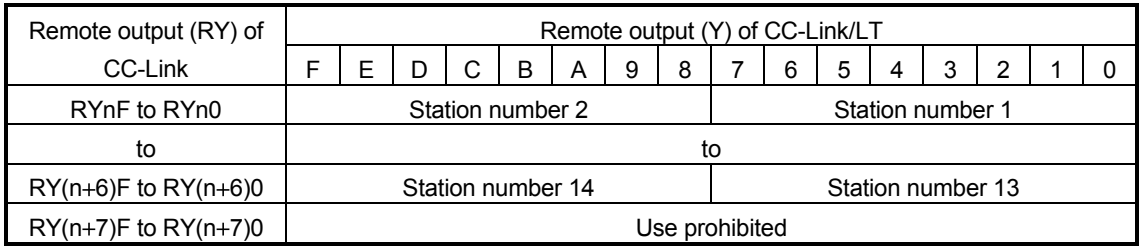

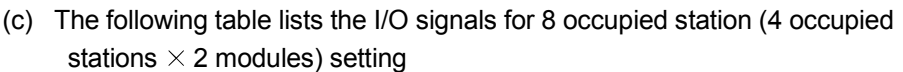

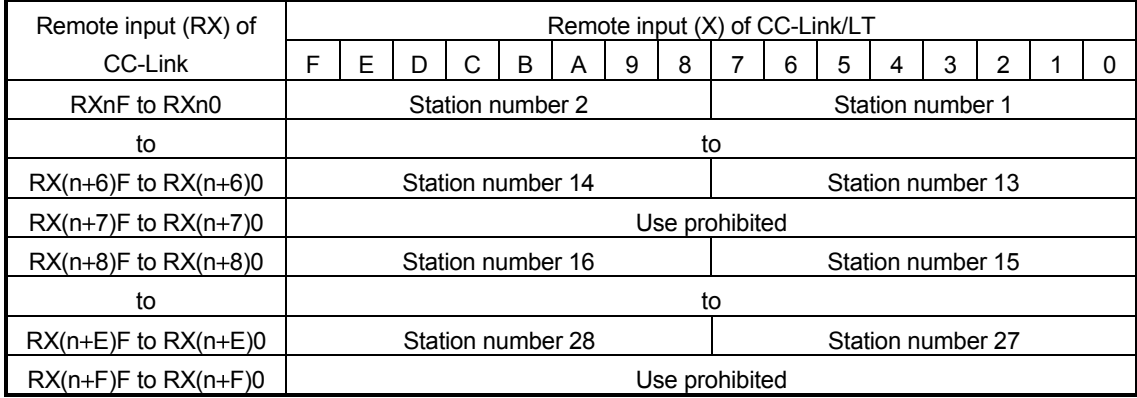

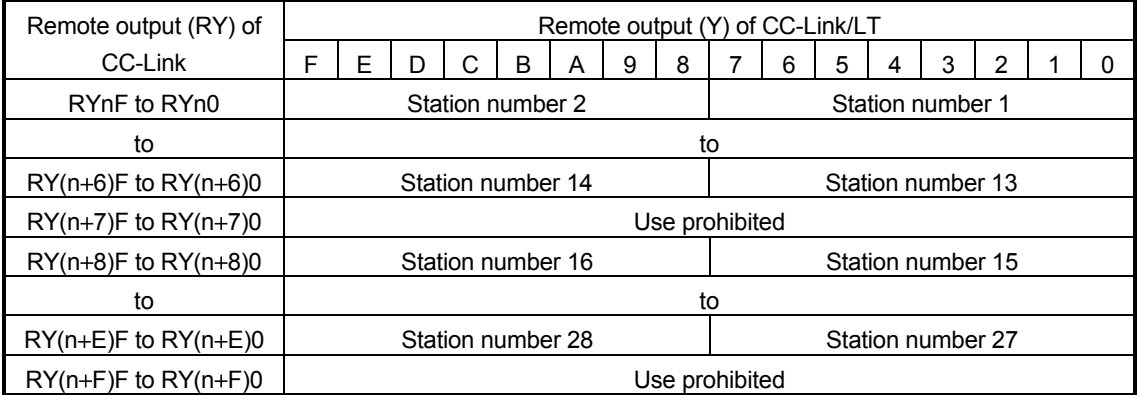

# (3) Remote I/O signal list for 16-point mode setting

#### (a) The following table lists the I/O signals for 2 occupied station setting

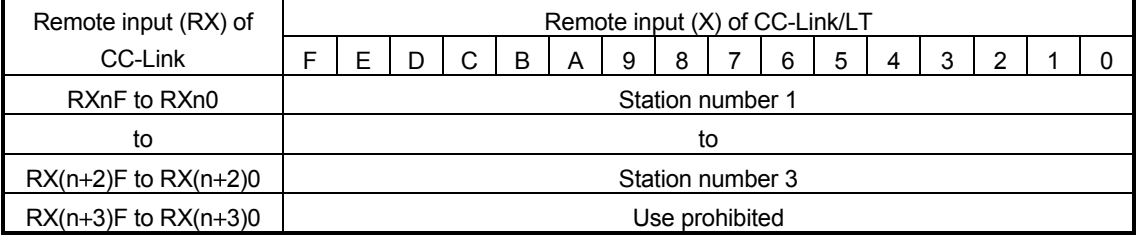

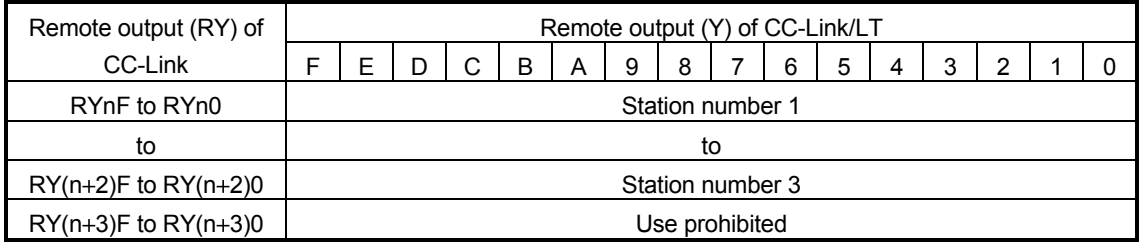

(b) The following table lists the I/O signals for 4 occupied station setting

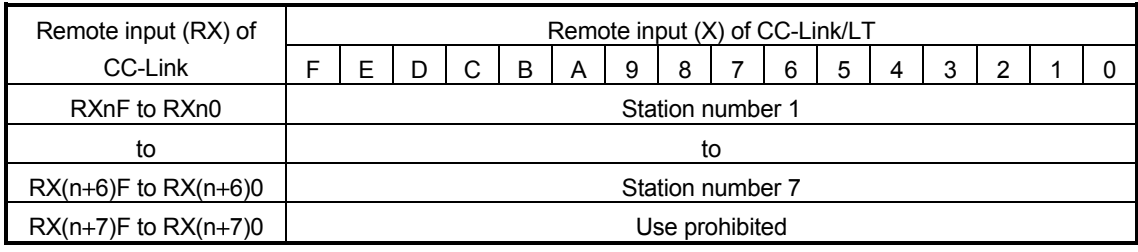

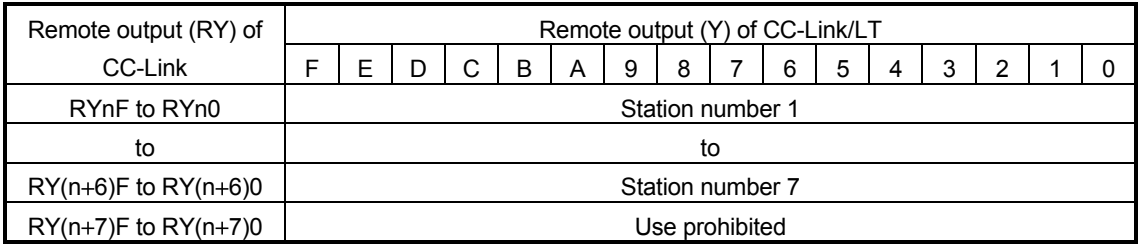

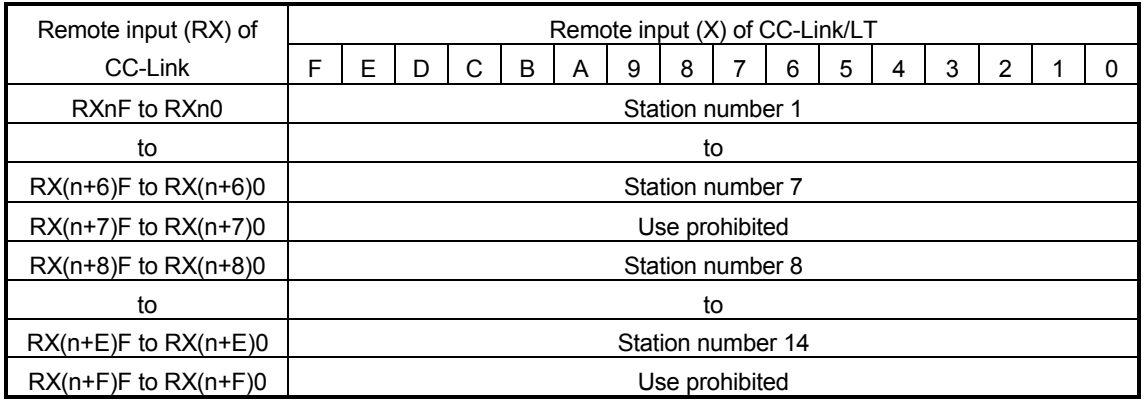

(c) The following table lists the I/O signals for 8 occupied station (4 occupied stations  $\times$  2 modules) setting

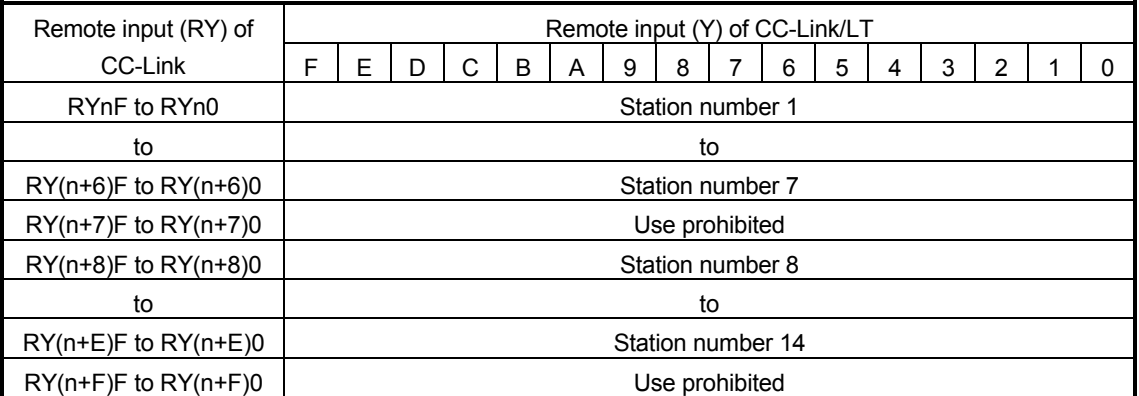

(4) Functions of remote I/O signals

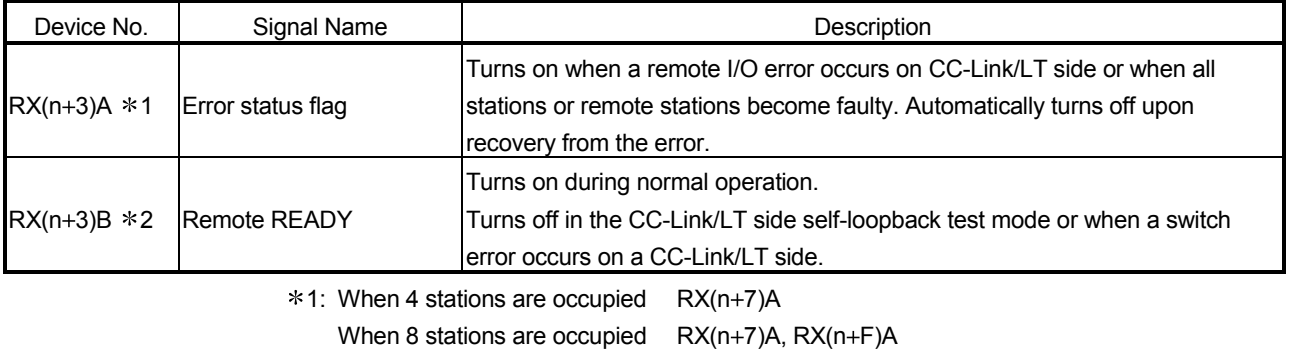

 $*2$ : When 4 stations are occupied  $RX(n+7)B$ 

When 8 stations are occupied  $RX(n+7)B, RX(n+F)B$ 

### 3.6 Concept of the Number of Control Points (Point Mode Setting for CC-Link/LT and Number of Occupied Stations Setting for CC-Link)

This section explains the concept of the settings required for system configuration, i.e., point mode setting and number of occupied stations setting.

The point mode setting sets the number of points that can be controlled for each occupied remote station in the CC-Link/LT.

The point mode has three different modes: 4-point mode, 8-point mode, and 16-point mode. If the number of occupied stations is the same, the number of remote stations that can be controlled in the CC-Link/LT changes depending on the setting of the point mode. Note that, when connecting a remote device station to the CC-Link/LT system, set the 16-point mode in the point mode setting for the CC-Link/LT.

#### 3.6.1 Setting number of occupied stations

This section explains a simple setting method of the point mode setting and number of occupied stations setting.

As the point mode, use the 4-point mode. According to the number of I/O points of the remote station, refer to the following table and set the number of occupied stations.

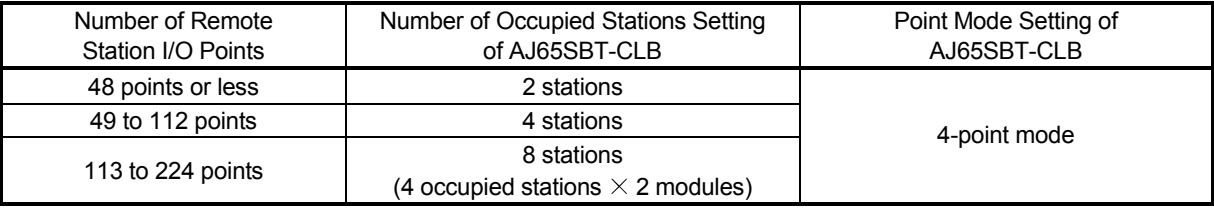

POINT Since the default setting is the 8-point mode, change it to the 4-point mode.

#### 3.6.2 Setting point mode

This section explains the point mode setting and the application method for number of occupied stations setting.

(1) If the number of occupied stations is set the same, the number of controllable remote stations changes depending on the point mode setting, as the following table shows.

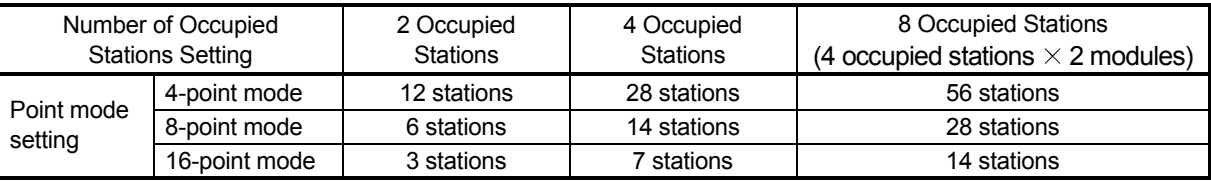

(2) If the remote module is the same, the number of occupied stations changes due to the point mode.

For example, if a 16-point module is used, the occupied station number changes from 4 occupied stations to 2 occupied stations to 1 occupied station when the point mode changes from the 4-point mode to the 8-point mode to the 16-point mode.
(3) As the point mode, it is recommended to use the 4-point mode that has the least number of empty points.

Example: In the case of one 2-point remote station, five 4-point remote stations, one 8-point remote station and one 16-point remote station

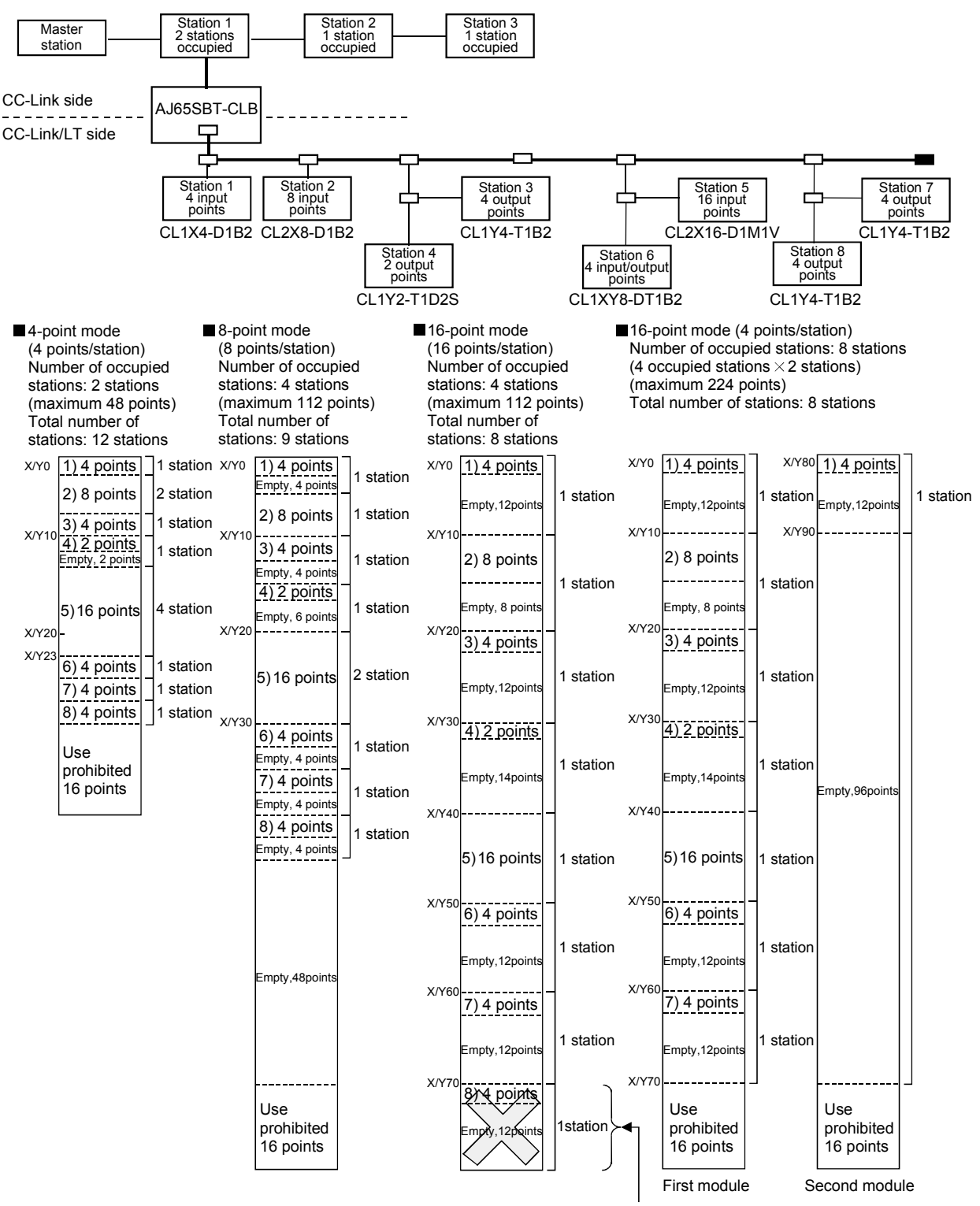

When 4 occupied stations and 16-point mode are selected in the above system, Station 8 cannot be set. (When the 16-point mode has been set for 4 occupied stations, only up to 7 stations can be set.) Set 8 occupied stations (4 occupied stations  $\times$  2 modules) as shown above, or change the point mode setting to the 4-point mode or 8-point mode.

(4) The assignment of the I/O numbers is explained below using the assignment sheet in the Appendices. It is an example where the number of occupied stations is 2 and the point mode setting is the 4-point mode as shown in the configuration of the Section (3).

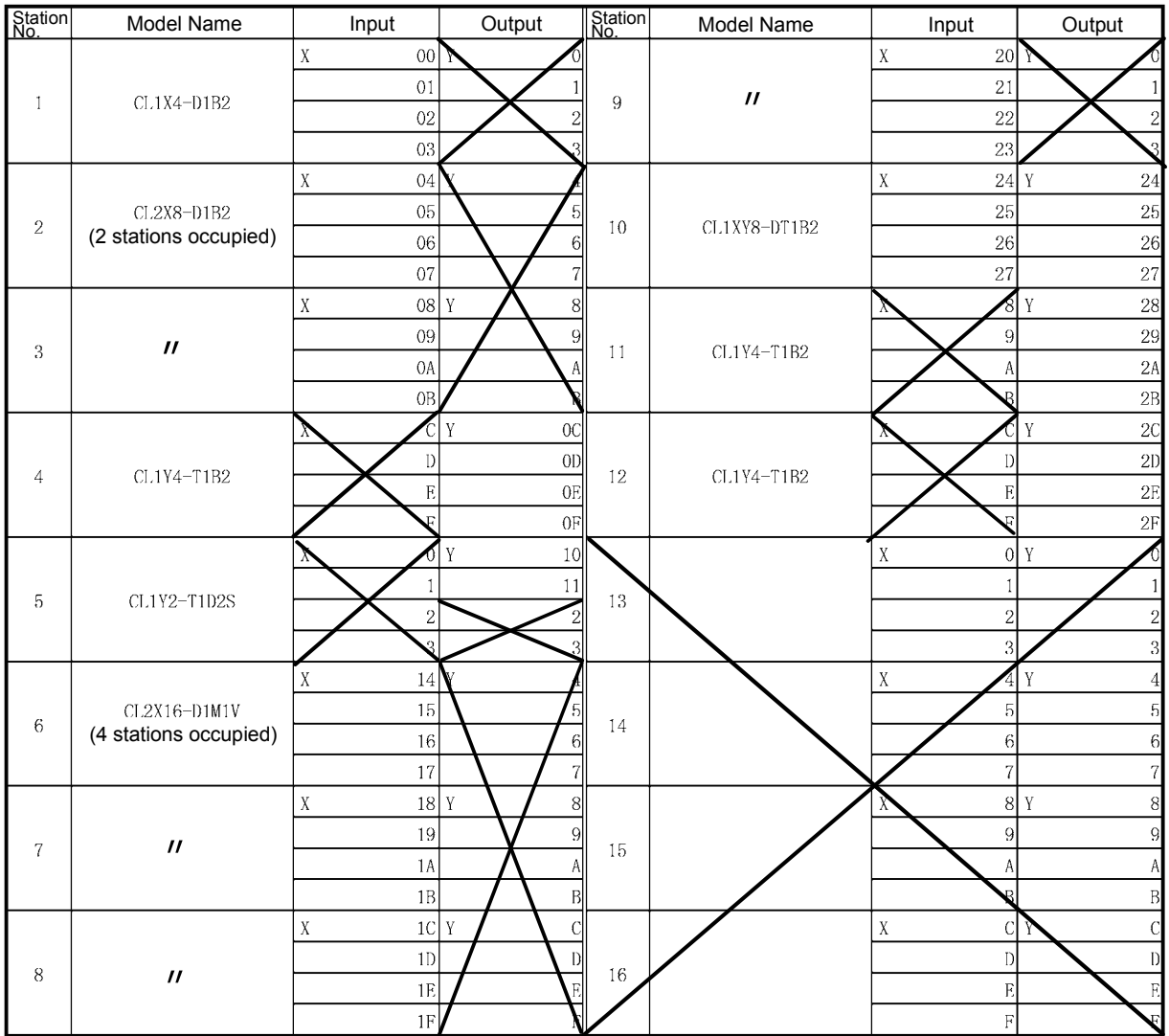

### 3.7 Remote Registers

The AJ65SBT-CLB has the remote registers to make data communication with the master module.

This section explains the assignment and data structure of the remote registers of the AJ65SBT-CLB.

### 3.7.1 Assignment of remote registers

The following tables indicate the assignment of the remote registers.

(1) RWw

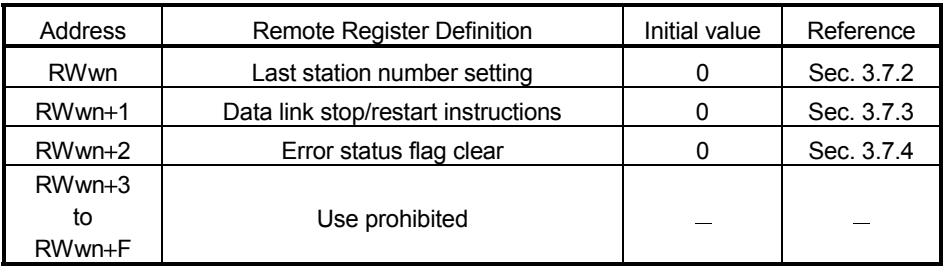

n: Address assigned to the master station in station number setting.

### (2) RWr

### (a) When 2 stations are occupied

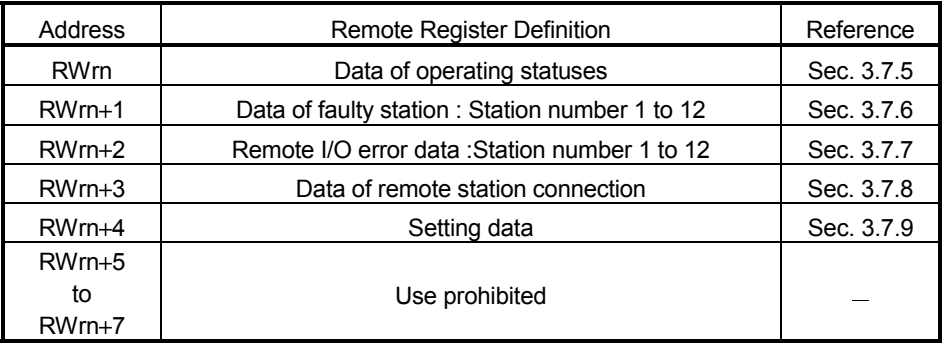

n: Address assigned to the master station in station number setting.

### (b) When 4 stations are occupied

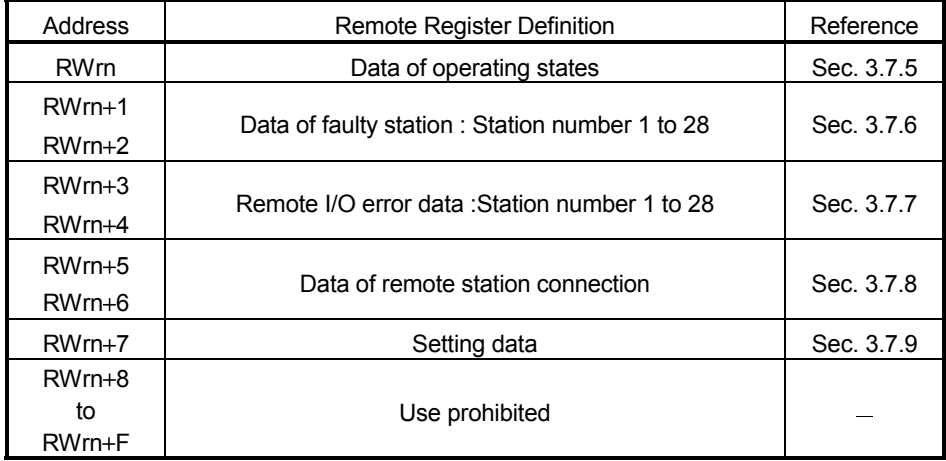

n: Address assigned to the master station in station number setting.

# (c) When 8 stations (4 occupied stations  $\times$  2 modules) are occupied

First module

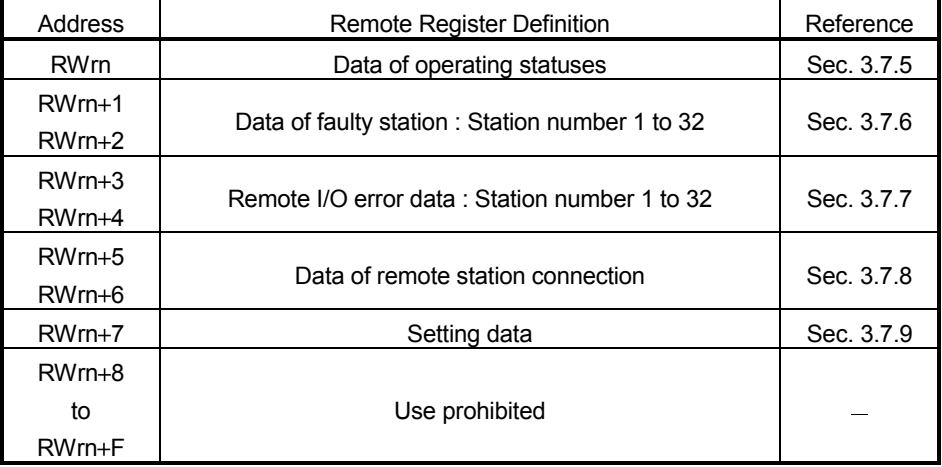

### Second module

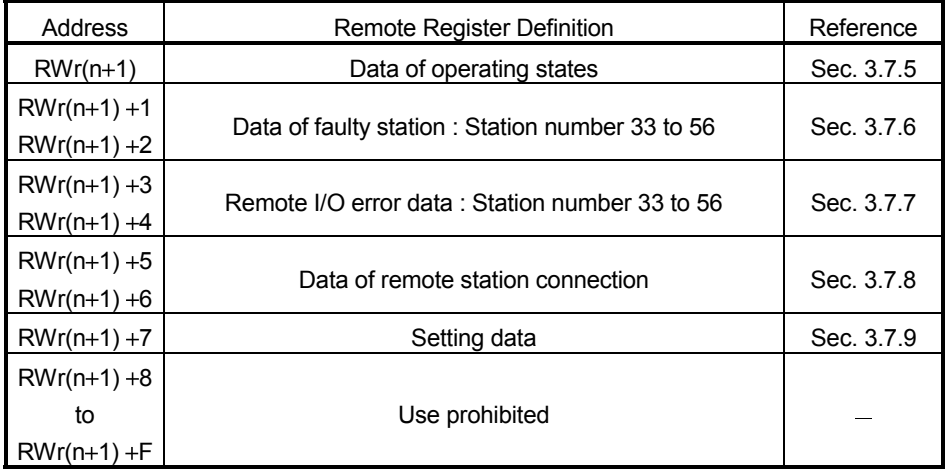

n: Address assigned to the master station in station number setting.

# POINT

The prohibited remote register areas are used by the system and therefore cannot be used by the user.

If data is written to the buffer memory area corresponding to the prohibited remote register area or to the device specified for auto refresh, the functions of the AJ65SBT-CLB cannot be guaranteed.

### 3.7.2 Last station number setting (common to 2, 4 and 8 occupied stations (4 occupied stations  $\times$  2 modules): Address RWwn)

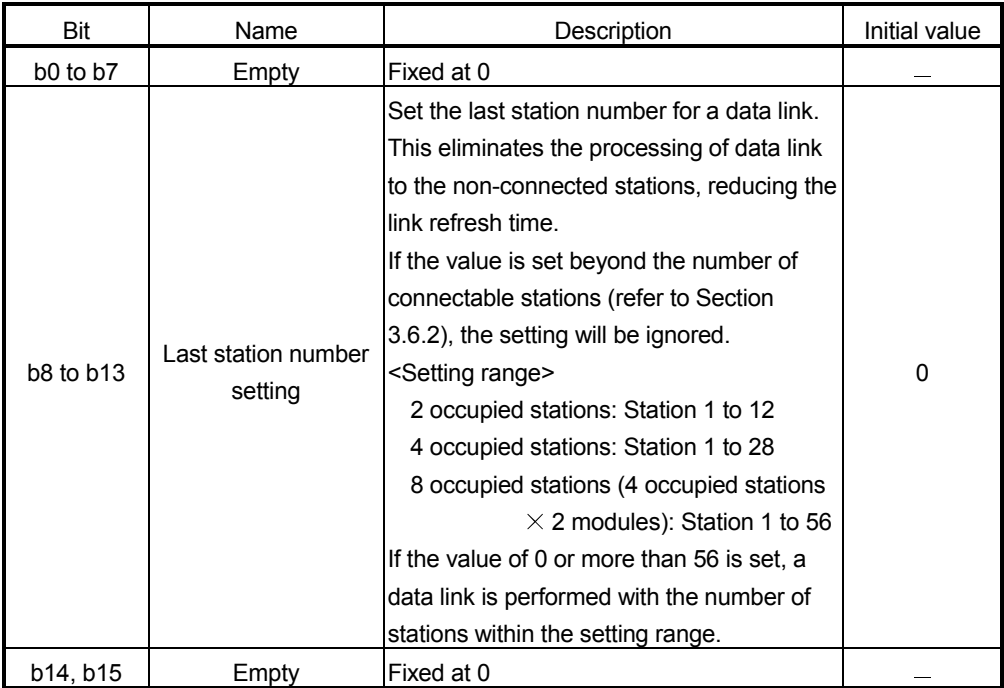

The setting status of the last station number is stored.

3.7.3 Data link stop/restart instructions (common to 2, 4 and 8 occupied stations (4 occupied stations  $\times$  2 modules): Address RWwn+1)

> Data link stop and restart are controlled. When a data link stop and a data link restart are requested simultaneously, the data link stop has higher priority.

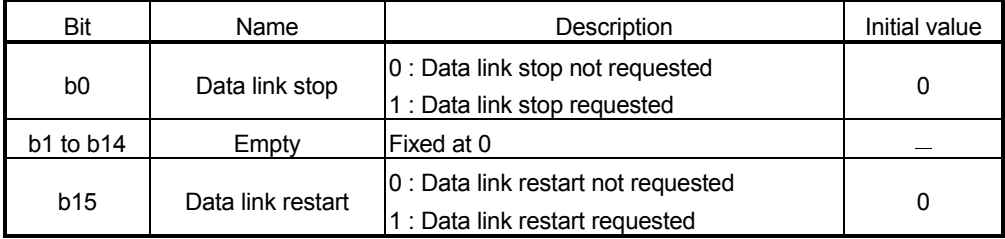

3.7.4 Error status flag clear (common to 2, 4 and 8 occupied stations (4 occupied stations  $\times$ 2 modules): Address RWwn+2)

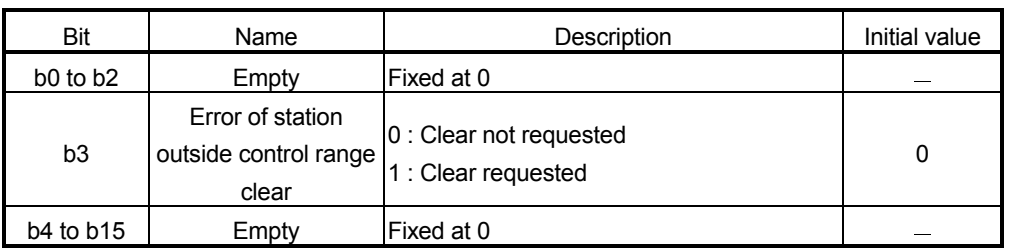

Error of station outside control range is cleared.

# 3.7.5 Data of operating statuses (common to 2, 4 and 8 occupied stations (4 occupied stations  $\times$  2 modules): Address RWrn)

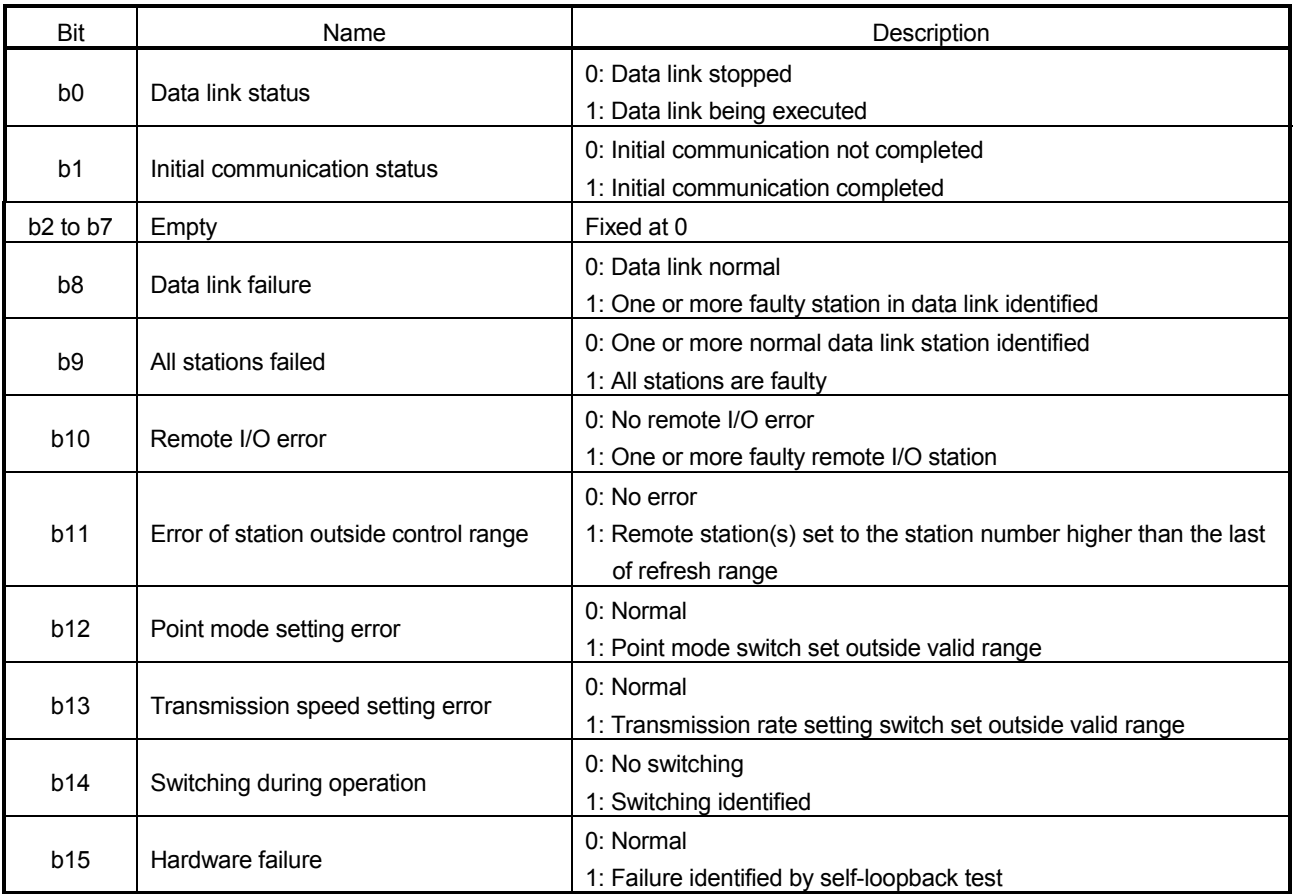

### The CC-Link/LT side operating status is stored.

3.7.6 Data of faulty station (2 occupied stations: Address RWrn+1, common to 4 and 8 occupied stations (4 occupied stations  $\times$  2 modules): Address RWrn+1, RWrn+2)

The data link statuses of the CC-Link/LT remote stations are stored.

- When 2 stations are occupied, the data of faulty stations in the CC-Link/LT is stored into RWrn+1.
- When 4 or 8 stations (4 occupied stations  $\times$  2 modules) are occupied, the data of faulty stations in the CC-Link/LT is stored into RWrn+1, RWrn+2.

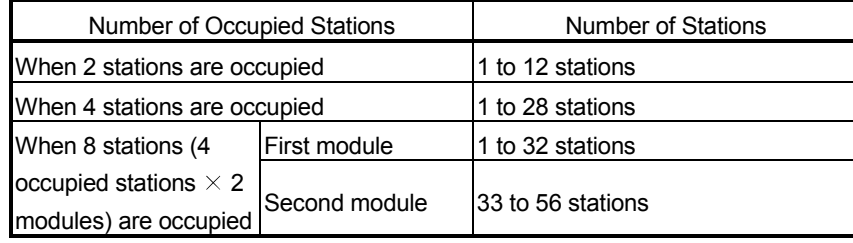

(1) When 2 stations are occupied

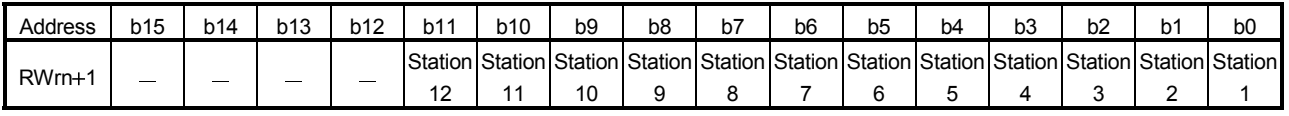

0: Normal

1: Data link error

### (2) When 4 stations are occupied

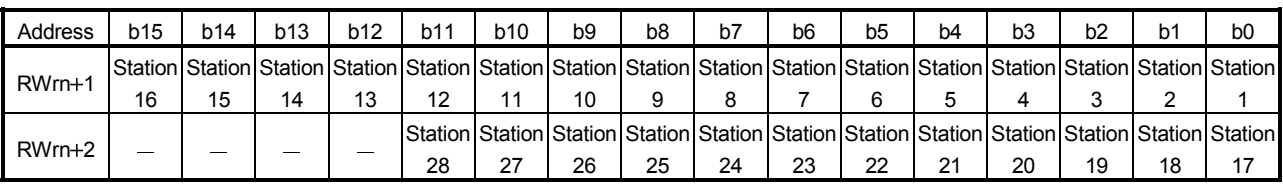

0: Normal

1: Data link error

(3) When 8 stations (4 occupied stations  $\times$  2 modules) are occupied (first module: 1 to 32 stations, second module: 33 to 56 stations)

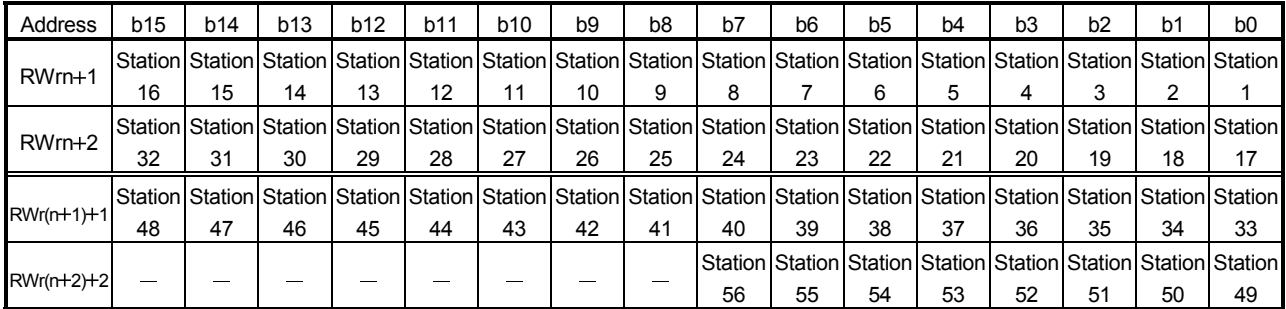

0: Normal

1: Data link error

### 3.7.7 Remote I/O error data (2 occupied stations: Address RWrn+2, common to 4 and 8 occupied stations (4 occupied stations  $\times$  2 modules): Address RWrn+3, RWrn+4)

The remote I/O error occurrence statuses of the CC-Link/LT remote stations during data link are stored.

For the error definition, refer to the manual of the corresponding CC-Link/LT remote station.

- When 2 stations are occupied, the remote I/O errors of CC-Link/LT are stored into  $RWrn+2$ .
- When 4 or 8 stations (4 occupied stations  $\times$  2 modules) are occupied, the remote I/O errors of CC-Link/LT are stored into RWrn+3, RWrn+4.

### (1) When 2 stations are occupied

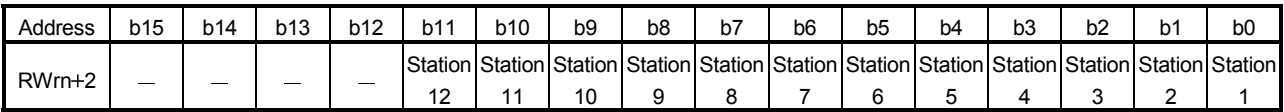

0: No remote I/O error occurred

1: Remote I/O error occurred

### (2) When 4 stations are occupied

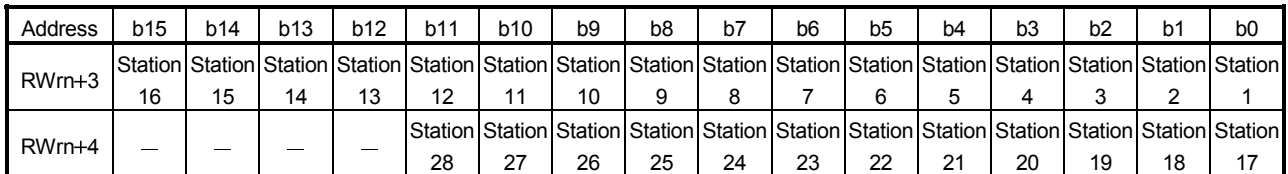

0: No remote I/O error occurred

1: Remote I/O error occurred

(3) When 8 stations (4 occupied stations  $\times$  2 modules) are occupied (first module: 1 to 32 stations, second module: 33 to 56 stations)

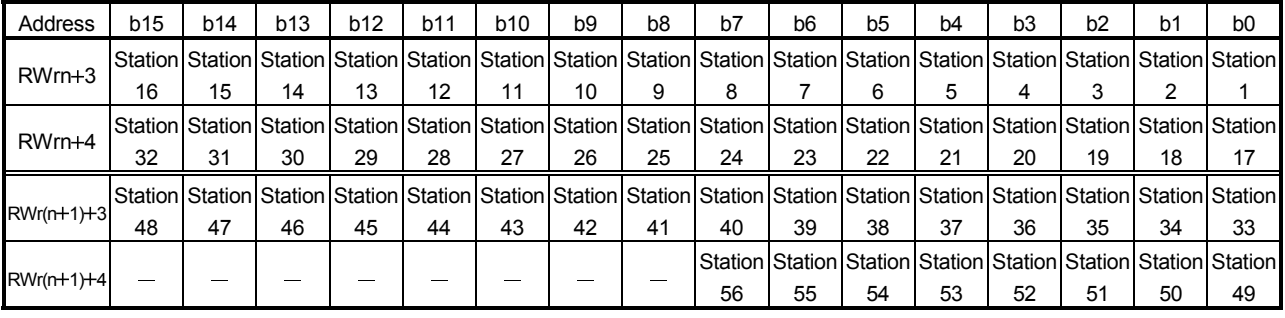

0: No remote I/O error occurred

1: Remote I/O error occurred

3.7.8 Data of remote station connection (2 occupied stations: Address RWrn+3, common to 4 and 8 occupied stations (4 occupied stations  $\times$  2 modules): Address RWrn+5,  $RWrn+6$ )

> The CC-Link/LT remote stations connected on the line are detected, and the connection statuses of the remote stations are stored.

Note that if any remote station is disconnected from the system, the corresponding bit does not turn off (turn to 0) after the connections of the CC-Link/LT remote stations have been detected.

- When 2 stations are occupied, the data of remote station connection of CC-Link/LT is stored into RWrn+3.
- When 4 or 8 stations (4 occupied stations  $\times$  2 modules) are occupied, the data of remote station connection of CC-Link/LT is stored into RWrn+5, RWrn+6.

### (1) When 2 stations are occupied

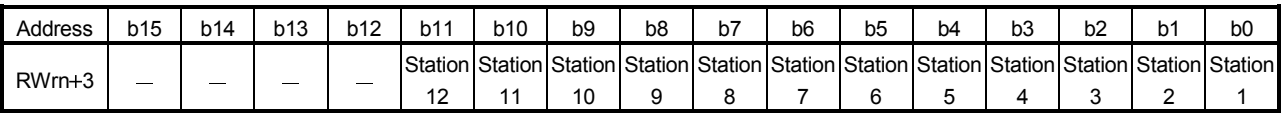

0: Remote station not connected

1: Remote station connected

### (2) When 4 stations are occupied

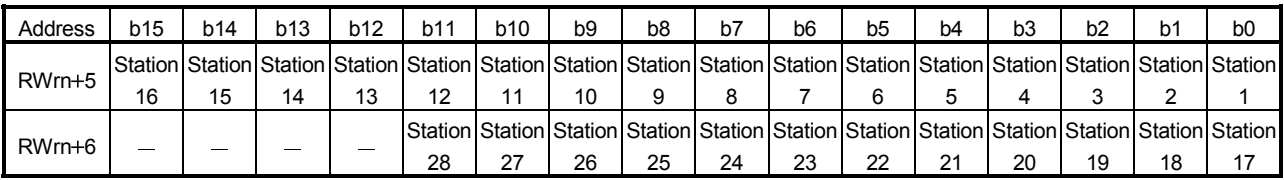

0: Remote station not connected

1: Remote station connected

(3) When 8 stations (4 occupied stations  $\times$  2 modules) are occupied (first module: 1 to 32 stations, second module: 33 to 56 stations)

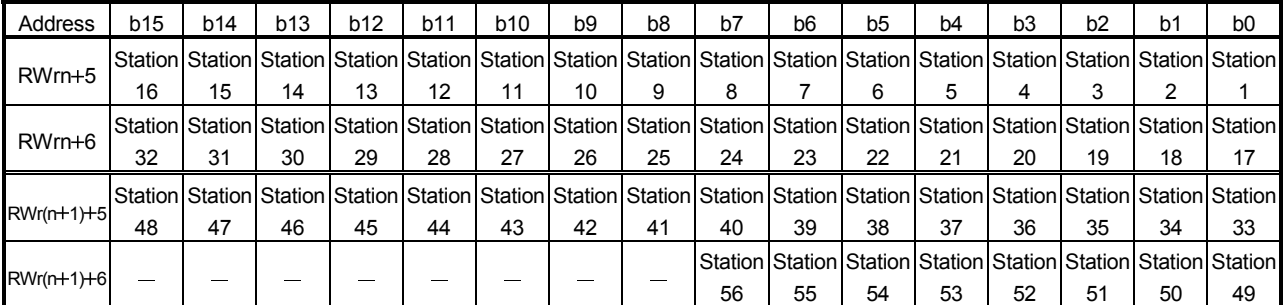

0: Remote station not connected

1: Remote station connected

3.7.9 Setting data (2 occupied stations: Address RWrn+4, common to 4 and 8 occupied stations (4 occupied stations  $\times$  2 modules): Address RWrn+7)

> The setting statuses of the switches for occupied station number setting, transmission speed setting, point mode setting, test mode and data link last station number are stored.

- When 2 stations are occupied, the setting data of CC-Link/LT are stored into RWrn+4.
- When 4 or 8 stations (4 occupied stations  $\times$  2 modules) are occupied, the setting data of CC-Link/LT are stored into RWrn+7.

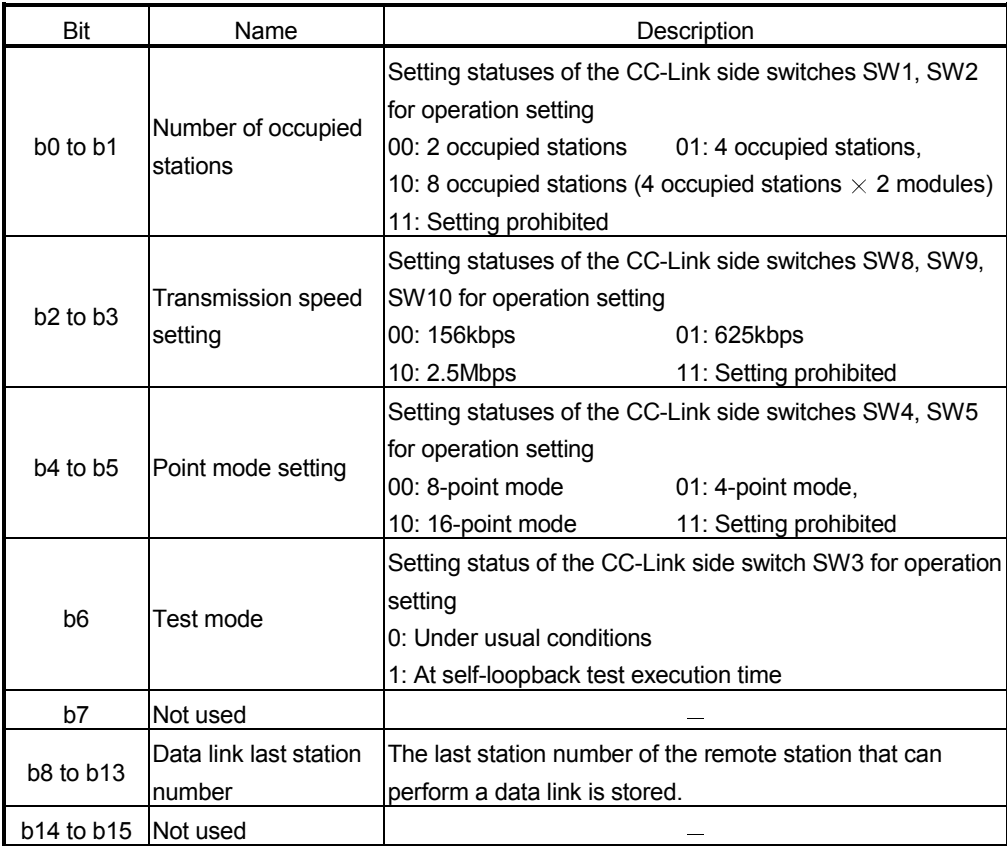

0: Switch OFF

1: Switch ON

### POINT

- The values of this remote register change depending on the occupied station number setting, point mode setting and last station number setting.
- If any CC-Link/LT remote station connected has a station number setting greater than the value of the data link last station number, an error of station outside control range occurs.

### 3.8 Data Link Processing Time

The CC-Link side data link and CC-Link/LT side data link operate asynchronously.

### 3.8.1 CC-Link link scan time

Refer to the user's manual of the master module.

### 3.8.2 CC-Link/LT link scan time

This section explains the CC-Link/LT link scan time.

[Link scan time (LS)]  $LS = a + (b \times N) \times c$  [ $\mu s$ ] a: Constant b: Constant

c: Constant

N: Last station number

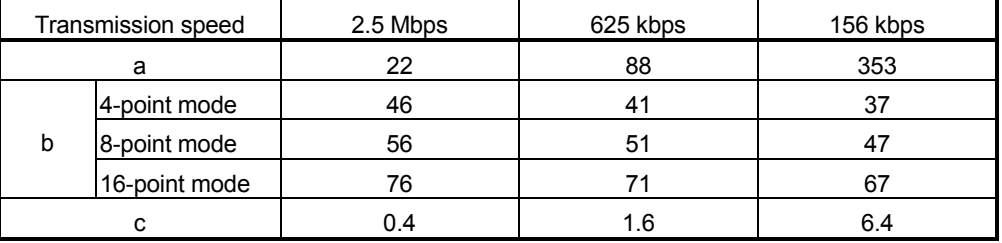

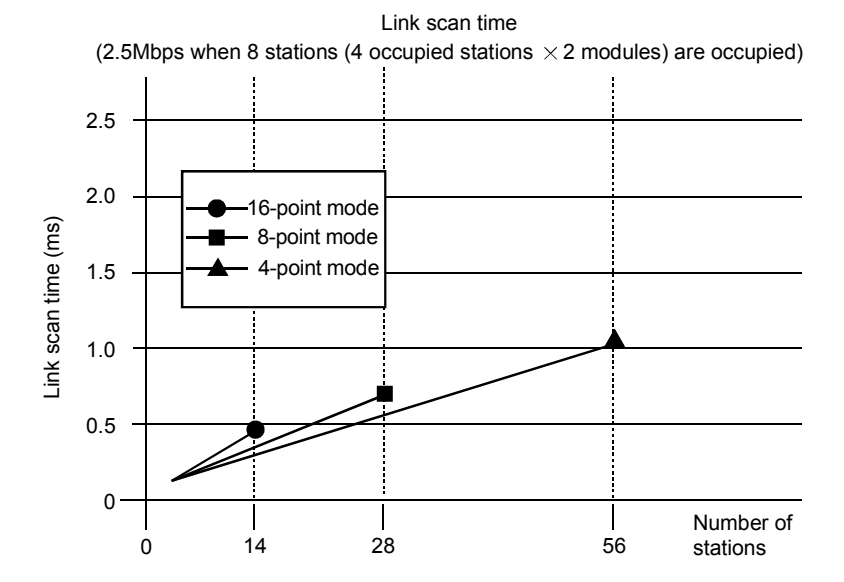

### 3.9 Transmission Delay Time

Transmission delay time is indicated below.

• For input

Indicates the time from when a signal is input to the remote station until the device (X) of the CPU turns on (off).

• For output

Indicates the time from when the device (Y) of the CPU turns on (on) until the output of the remote station turns on (off).

The transmission delay time can be calculated by the following expression. Transmission delay time  $=$  "CC-Link side transmission delay time"  $+$  "CC-Link/LT side transmission delay time"

(1) CC-Link side transmission delay time

This is the time taken until a signal is transmitted between the master station and remote I/O station, which is indicated in the user's manual of the master module. Note that the response time of the remote I/O station should be ignored.

- (2) CC-Link/LT side transmission delay time
	- (a) AJ65SBT-CLB  $\leftarrow$  remote station (input) [Calculation expression]  $LS +$  remote station input response time [ms]

LS : Link scan time (refer to Section 3.8)

- (b) AJ65SBT-CLB  $\rightarrow$  remote station (output) [Calculation expression]  $LS \times 2 +$  remote station input response time [ms]
	- LS : Link scan time (refer to Section 3.8)
- (Example) When the CC-Link master station sequence program scan time is 10ms, the CC-Link link scan time is 2.5ms, the CC-Link/LT remote I/O station input response time is 1.5ms, the CC-Link/LT transmission speed is 2.5Mbps, the number of stations is 28, and the point mode setting is the 4-point mode 1) For input CC-Link side :  $10 + 2.5 \times 2 = 15$  [ms] CC-Link/LT side : 22 + (46  $\times$  28)  $\times$  0.4 = 0.54 [ms]  $15 + 0.54 = 15.54$  [ms] 2) For output CC-Link side :  $10 + 2.5 \times 3 = 17.5$  [ms] CC-Link/LT side :  $(22 + (46 \times 28) \times 0.4) \times 2 = 1.08$  [ms]  $17.5 + 1.08 = 18.58$  [ms]

# 3.10 Automatic return time

The automatic return time is the time taken for a module recovered from an error to automatically restart data link.

[Calculation formula]

 $37401 + A + B + C + LS[µs]$ 

A: Constant

B: Constant

C: Constant

LS: Link scan time (Refer to Section 3.8)

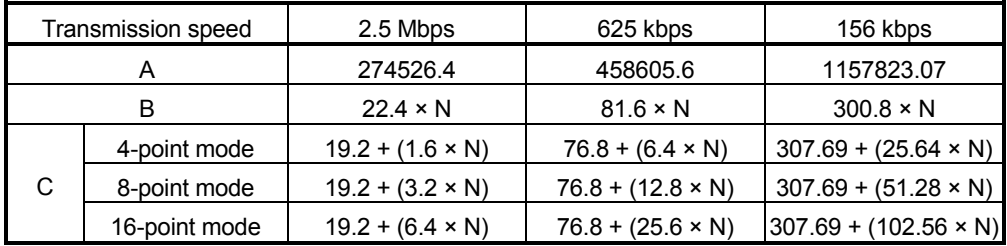

N: Last station number

# 4 PROCEDURE UP TO DATA LINK

This chapter provides the procedure from AJ65SBT-CLB mounting to data link start.

### 4.1 Procedure Up to Data Link

The following flowchart indicates the procedure to start the data link of the system using the AJ65SBT-CLB.

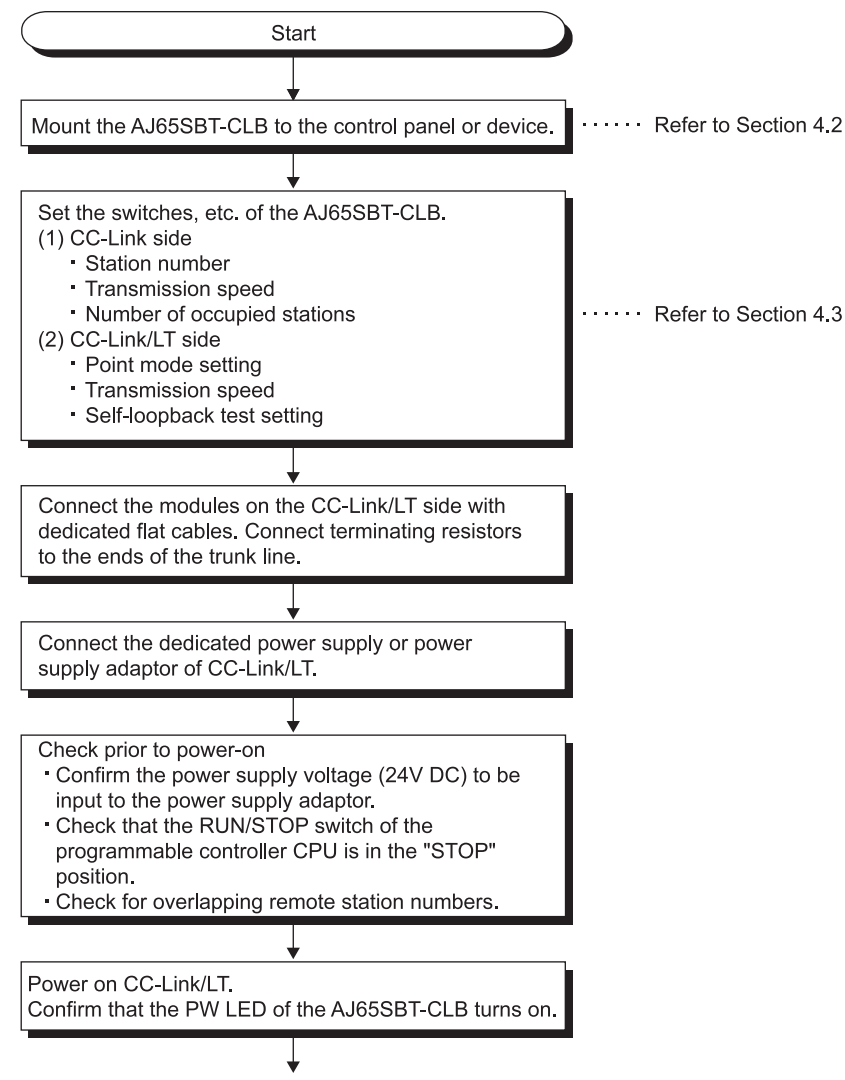

To the next page

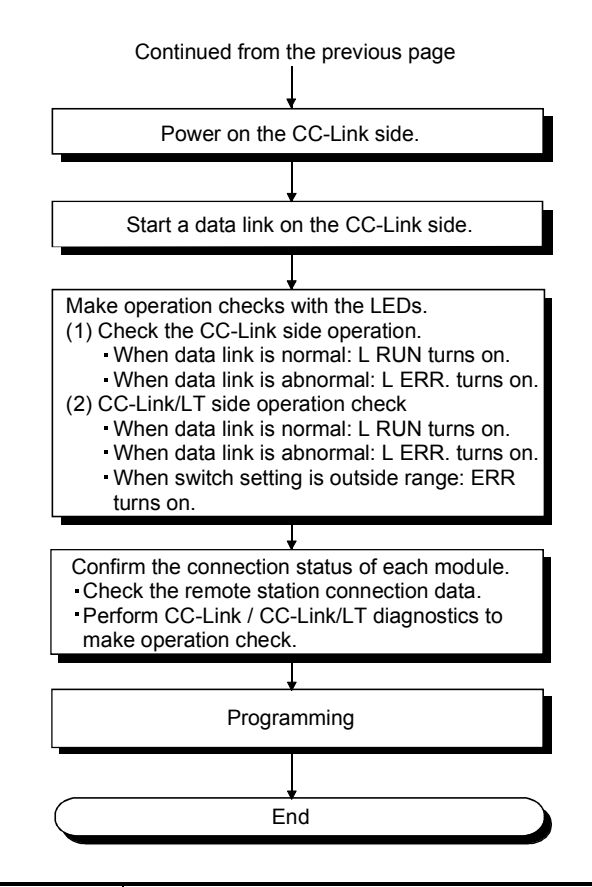

### POINT

- (1) If the station number of a CC-Link/LT remote station is duplicated, the station may malfunction (false input/output).
- (2) Depending on the combination of the point mode setting and the number of I/O points for the CC-Link/LT remote station used, multiple station numbers may be assigned.

Carefully check if the station number of the remote station of 8 or more I/O points is not duplicated with the number of the next station.

(3) When any of the operation setting switches of the AJ65SBT-CLB or the CC-Link/LT remote station has been changed with the system power ON, be sure to turn OFF and then ON the power of the entire CC-Link/LT system.

### 4.2 Mounting and Installation

### 4.2.1 Handling precautions

This section explains the precautions for handling the AJ65SBT-CLB.

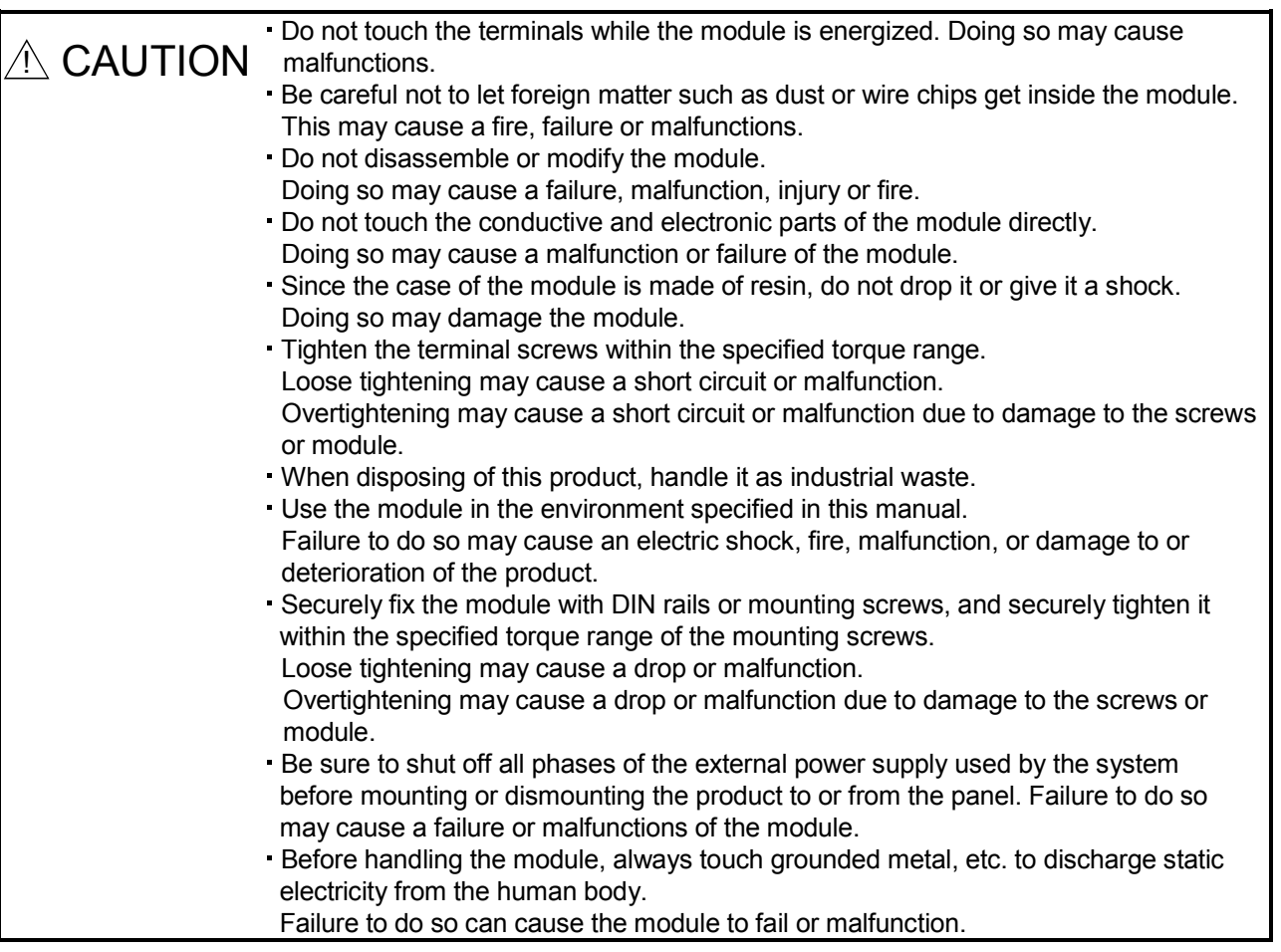

(1) Tighten the module mounting screws within the following ranges.

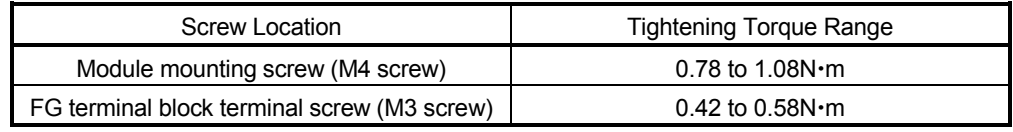

- (2) A protective film is attached on the module's surface for the purpose of scratch prevention during transportation. Prior to use, be sure to remove it.
- (3) Mount a DIN rail while paying full attention to the following points.
	- (a) Applicable DIN rail model name (compliant to IEC 60715) TH35-7.5Fe
		- TH35-7.5A1
	- (b) DIN rail mounting screw interval The pitch of 200mm or less should be ensured for screwing.
- (4) When mounting the AJ65SBT-CLB to a DIN rail, push the centerline of the DIN rail hook at the module bottom with your finger until it clicks.

# 4.3 Part Names and Settings

This section explains the part names, LED displays, and setting methods of switch, etc for the AJ65SBT-CLB.

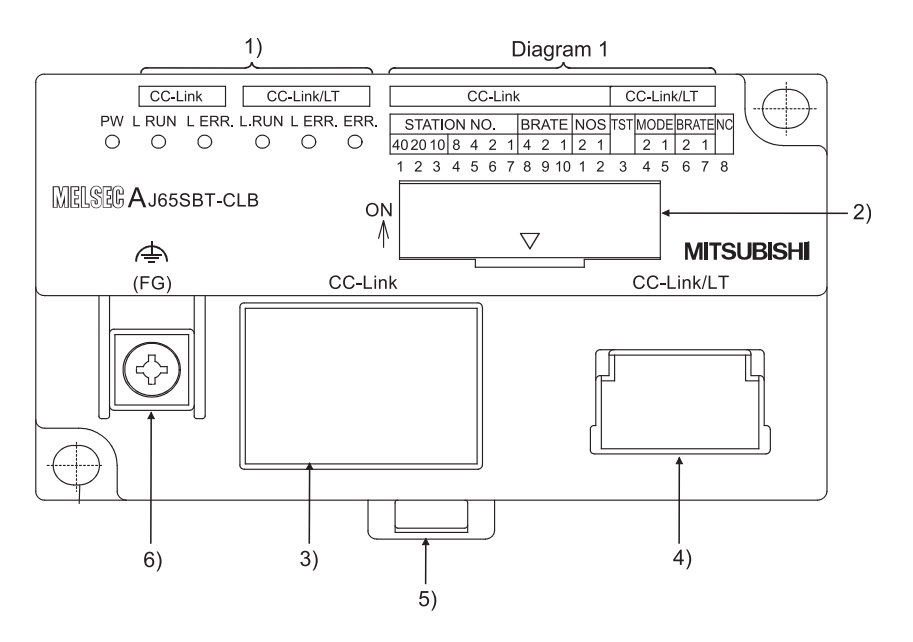

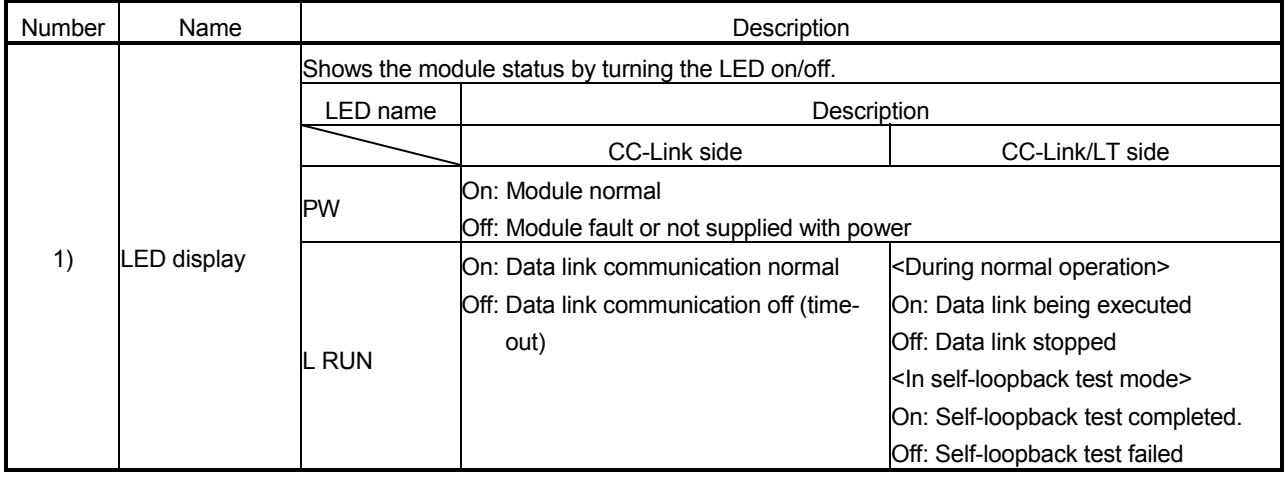

# 4 PROCEDURE UP TO DATA LINK<br>MELSEC-A

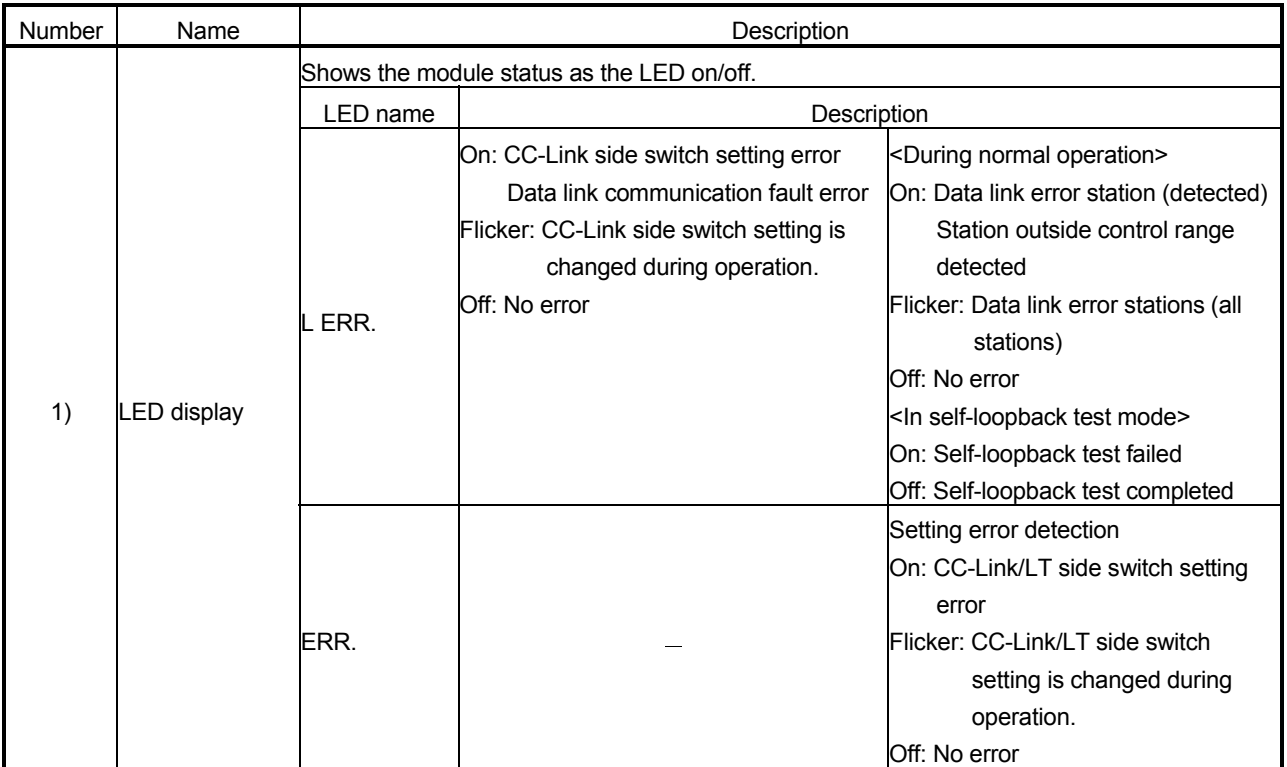

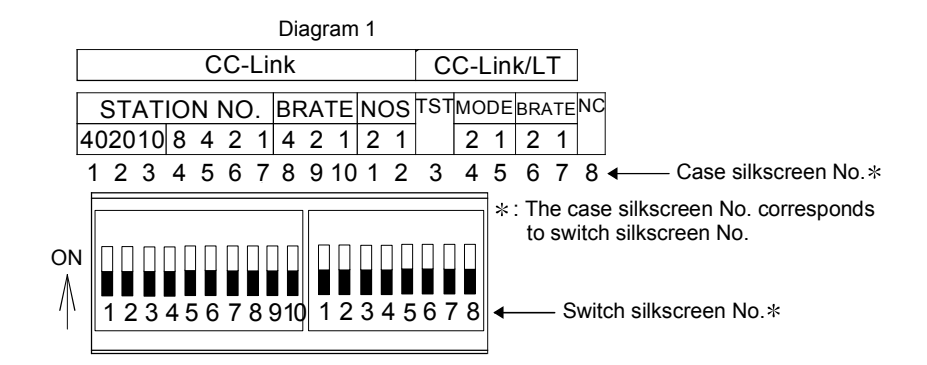

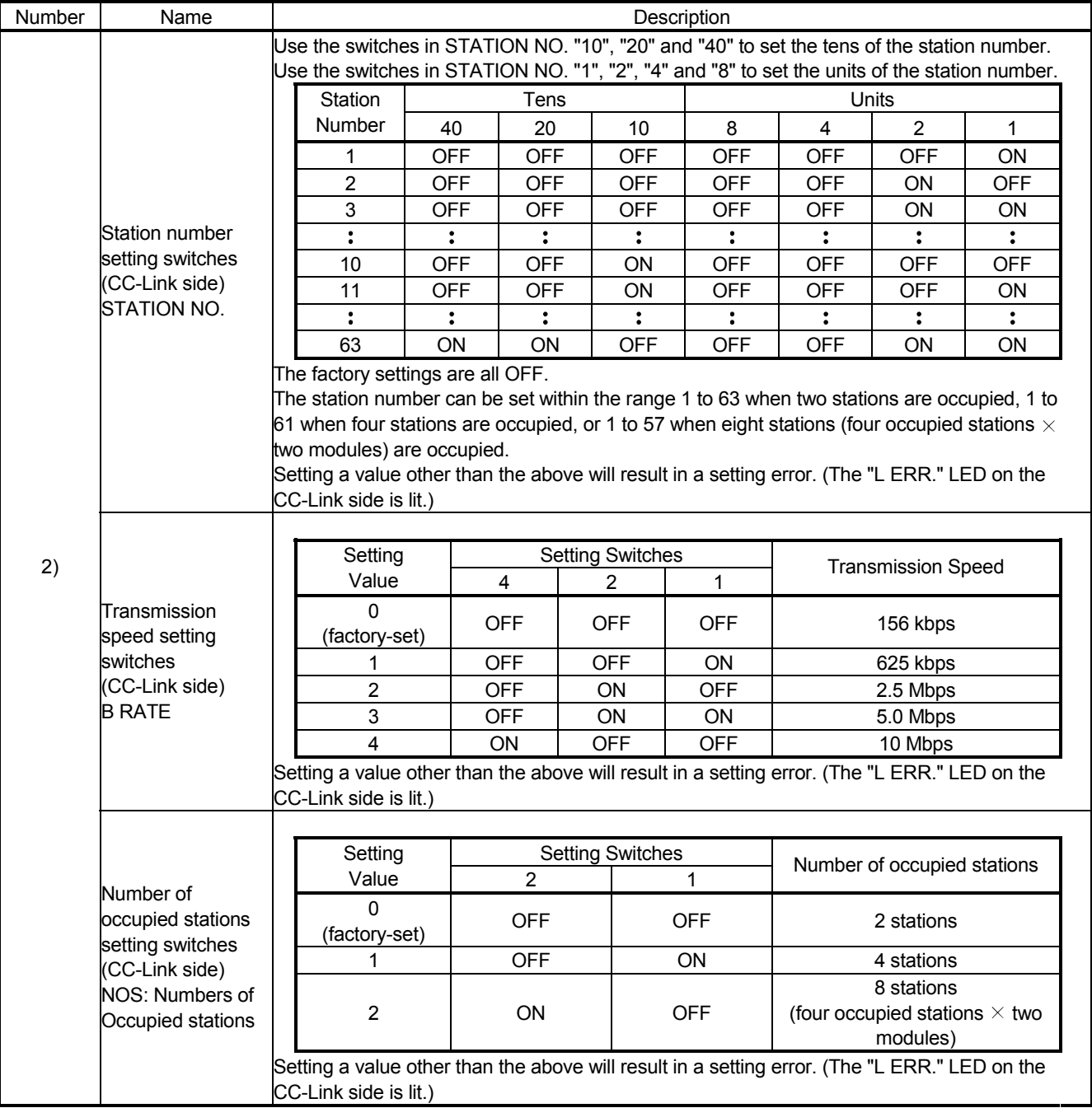

# 4 PROCEDURE UP TO DATA LINK<br>MELSEC-A

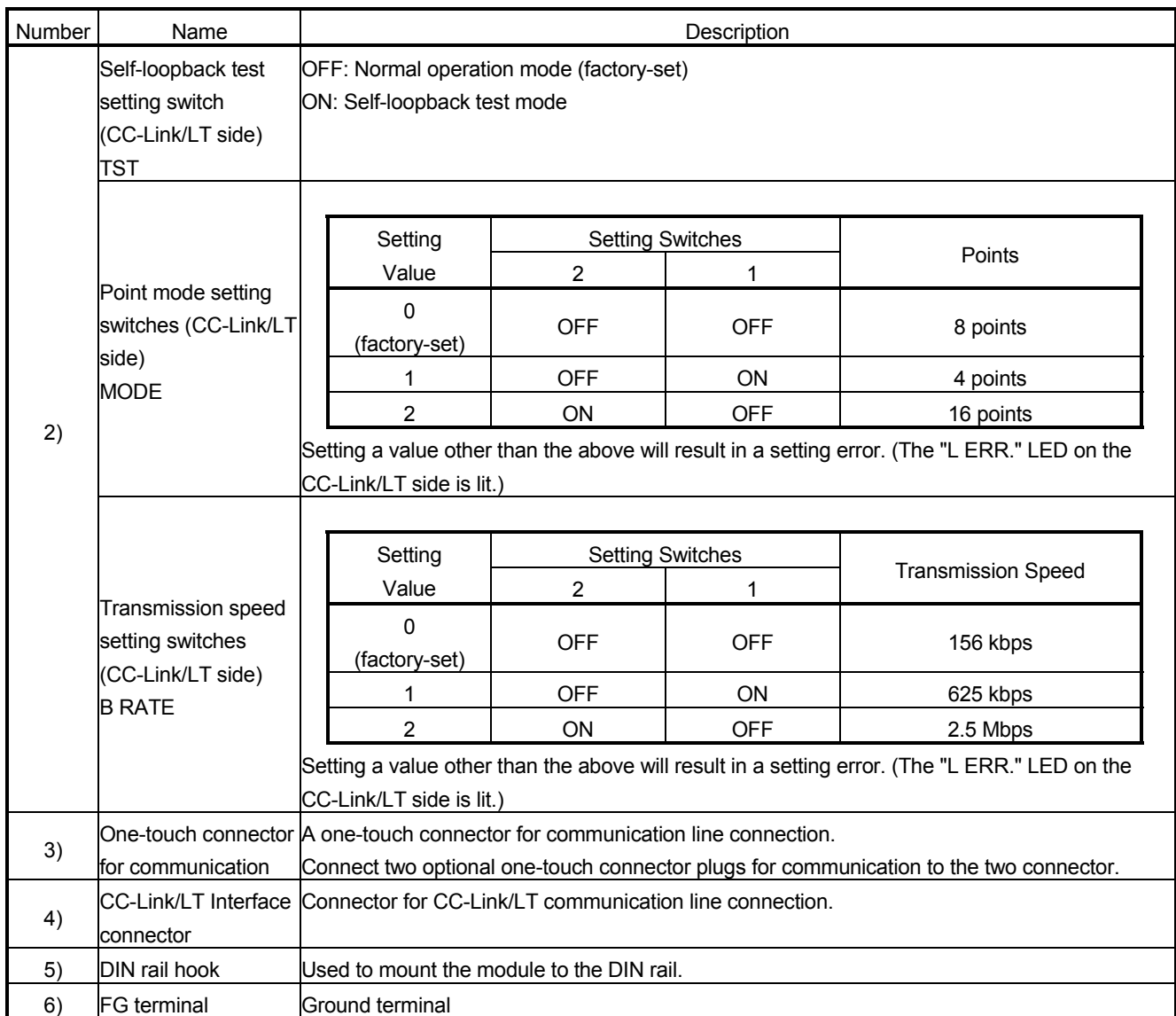

# 4.4 Facing Direction of the Module Installation

The AJ65SBT-CLB can be mounted in any of six orientations with a DIN rail or module mounting screws. (There are no restrictions on the mounting orientations.)

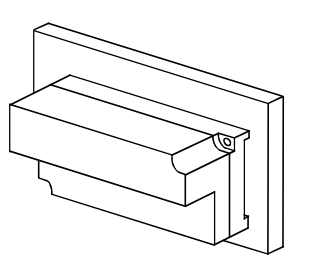

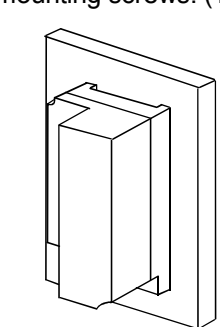

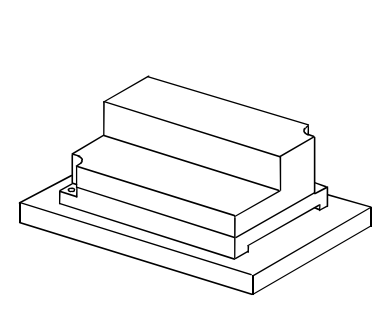

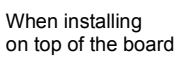

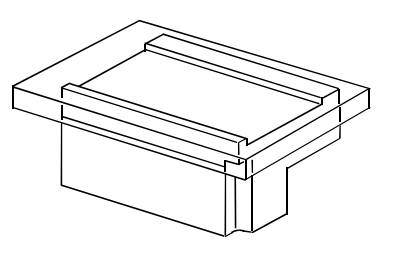

When installing at the bottom of the board

When installing to the side of the board

### 4.5 Connecting Modules by CC-Link/LT Side Cables

This section explains the connection method using the cables designed for CC-Link/LT:

- (1) The cables can be connected regardless of the order of the station number.
- (2) Be sure to set the QJ61CL12 at the end of the trunk line. The terminating resistor close to the QJ61CL12 should be connected within 20 cm from the QJ61CL12.
- (3) Connect terminating resistors to the both ends of the trunk line of CC-Link/LT.

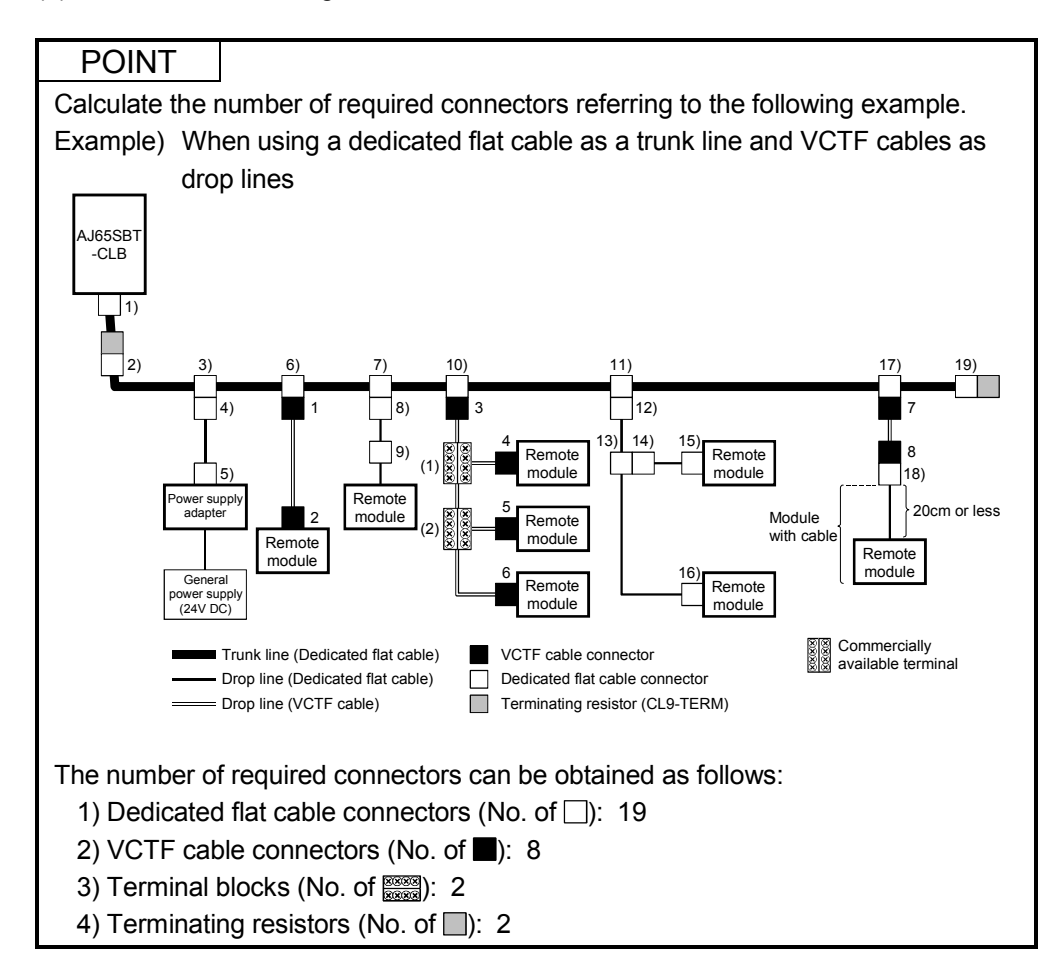

# 4.5.1 How to connect dedicated flat cable connector

This section explains the connection method of the connector for the dedicated flat cable.

# (1) Components

The components are as follows:

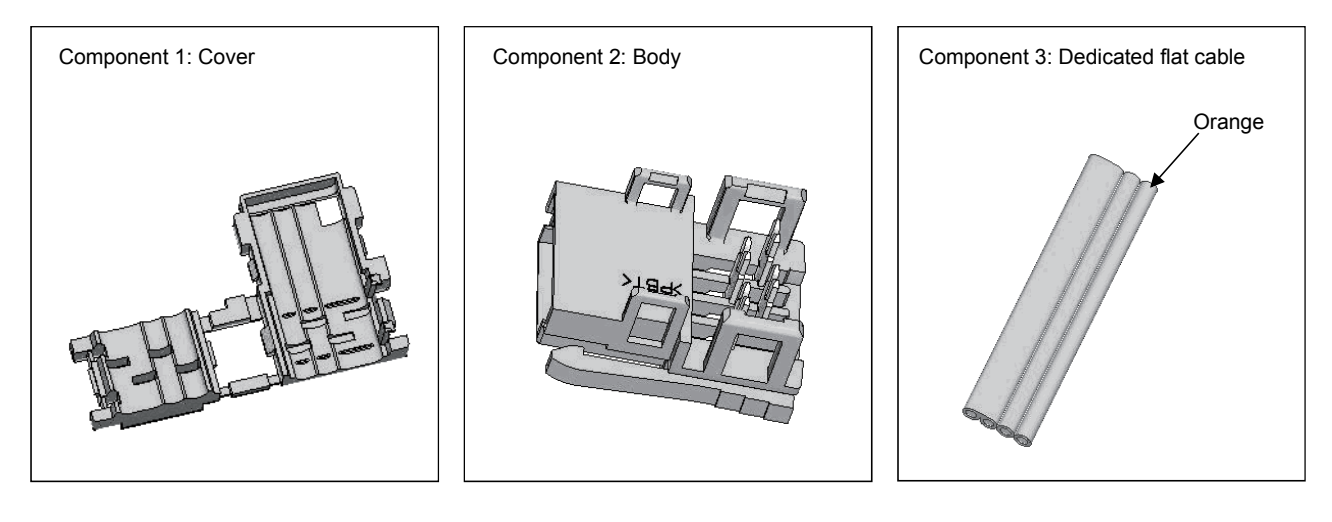

# (2) Operating procedure

The operating procedure is illustrated below.

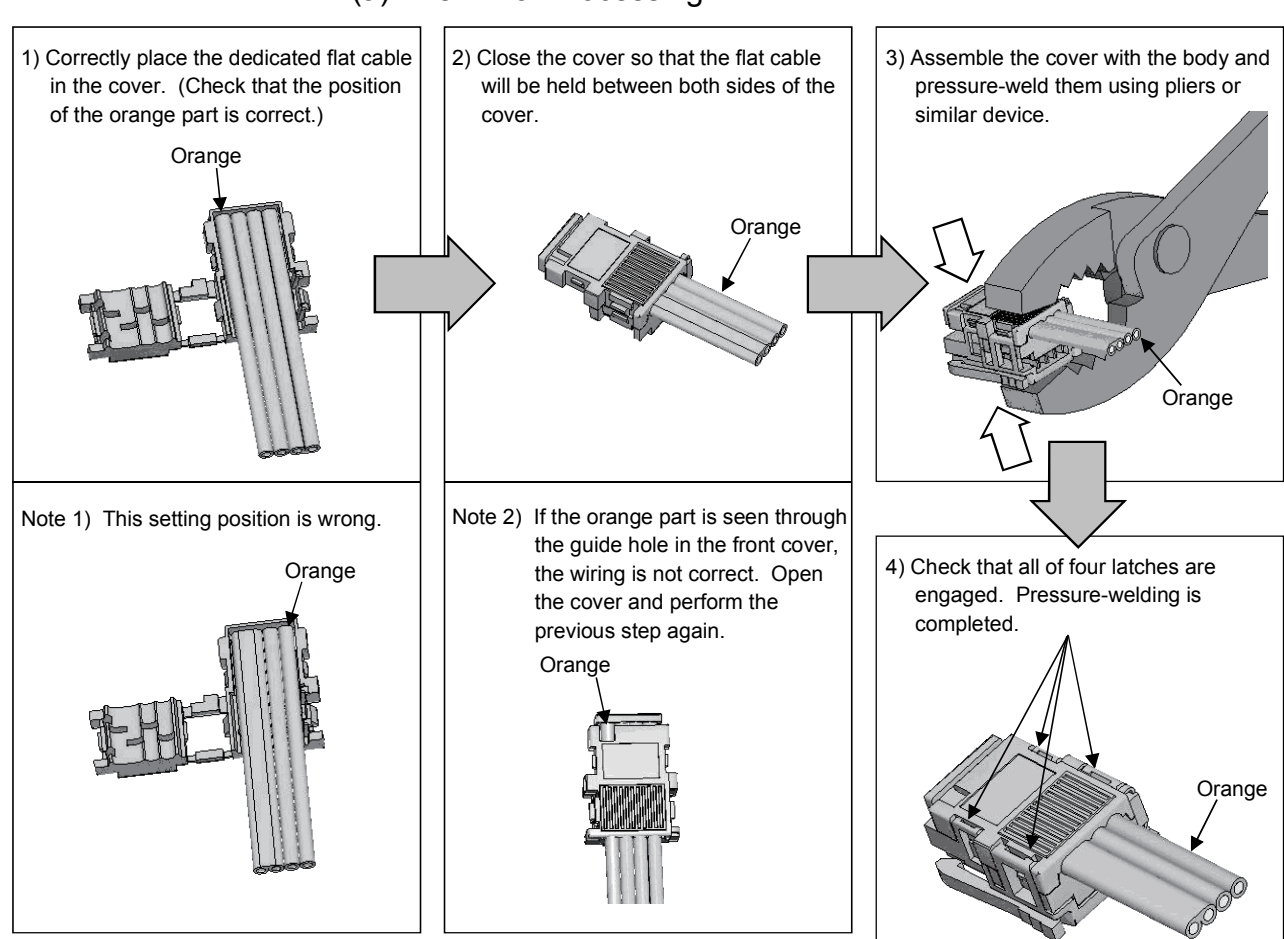

### (a) Terminal Processing

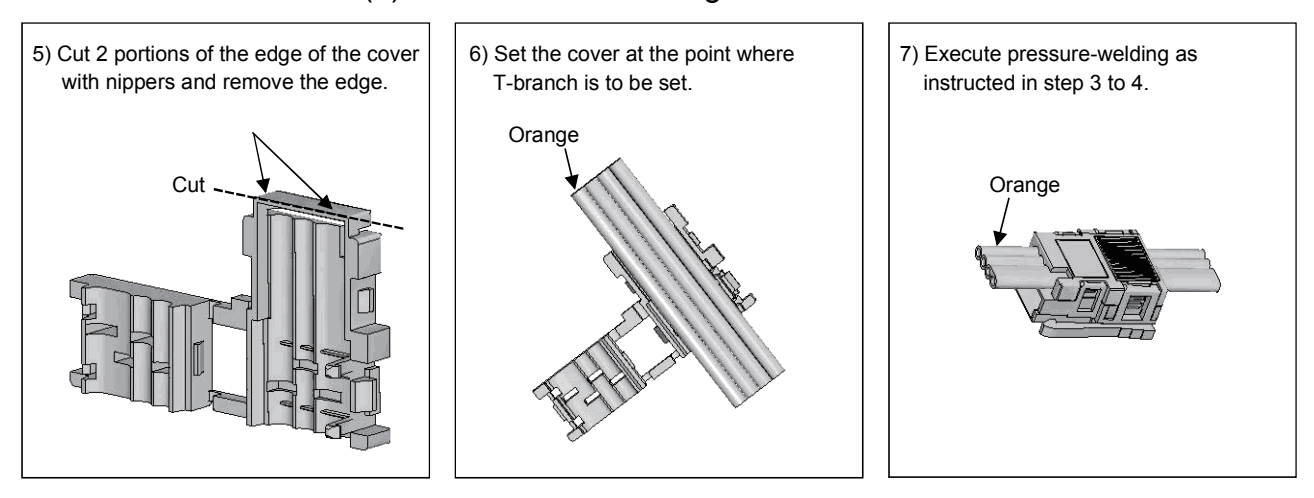

# (b) T-Branch Processing

# (c) T-Branching procedure

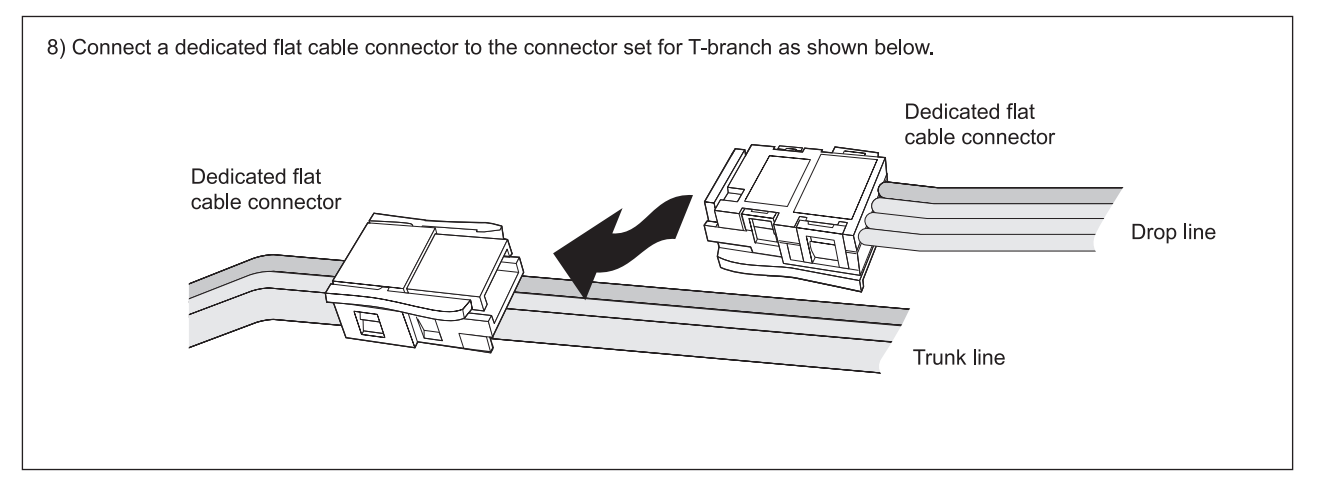

# 4.5.2 How to connect VCTF or high flexible cable connector

This section describes how to connect the VCTF cable connector or high flexible cable connector.

# (1) Components

The components are shown below.

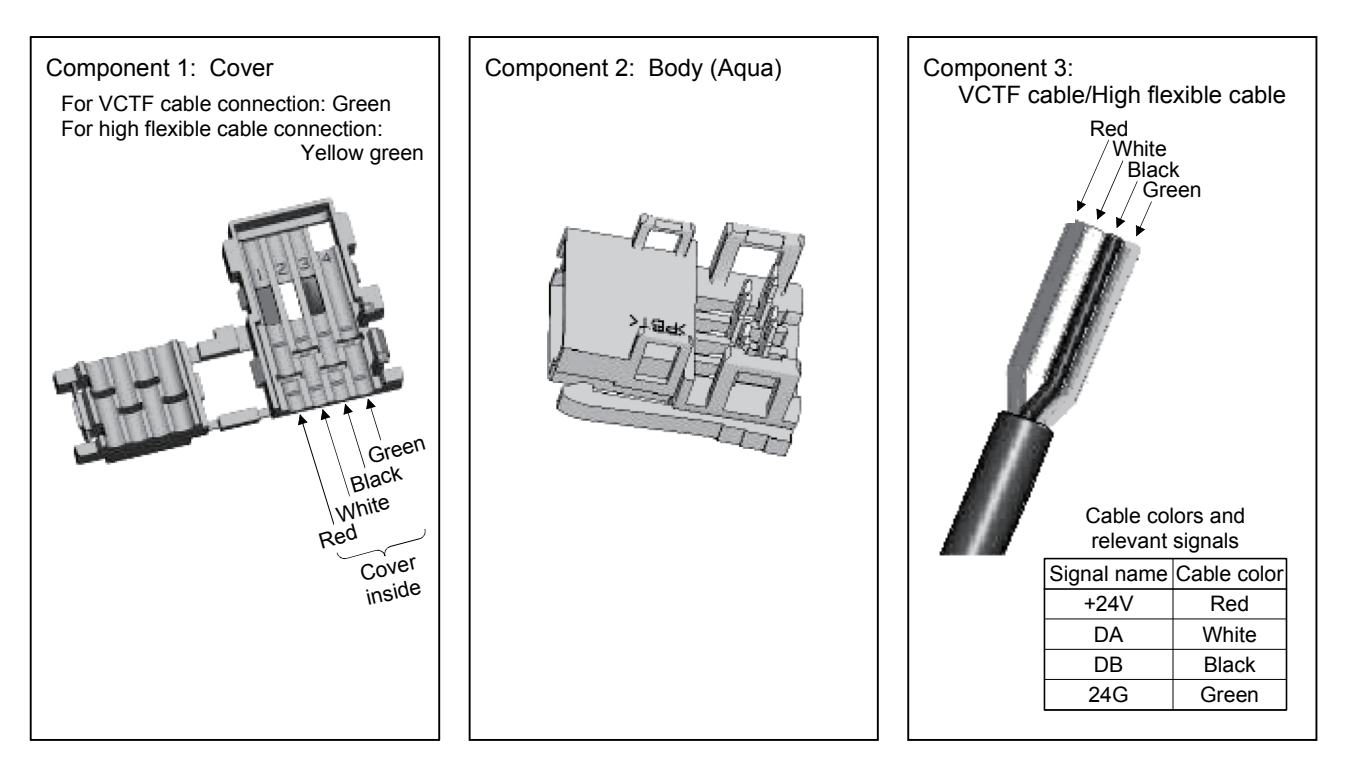

# (2) Operating steps

The operating steps are shown below.

(a) Processing Cable End

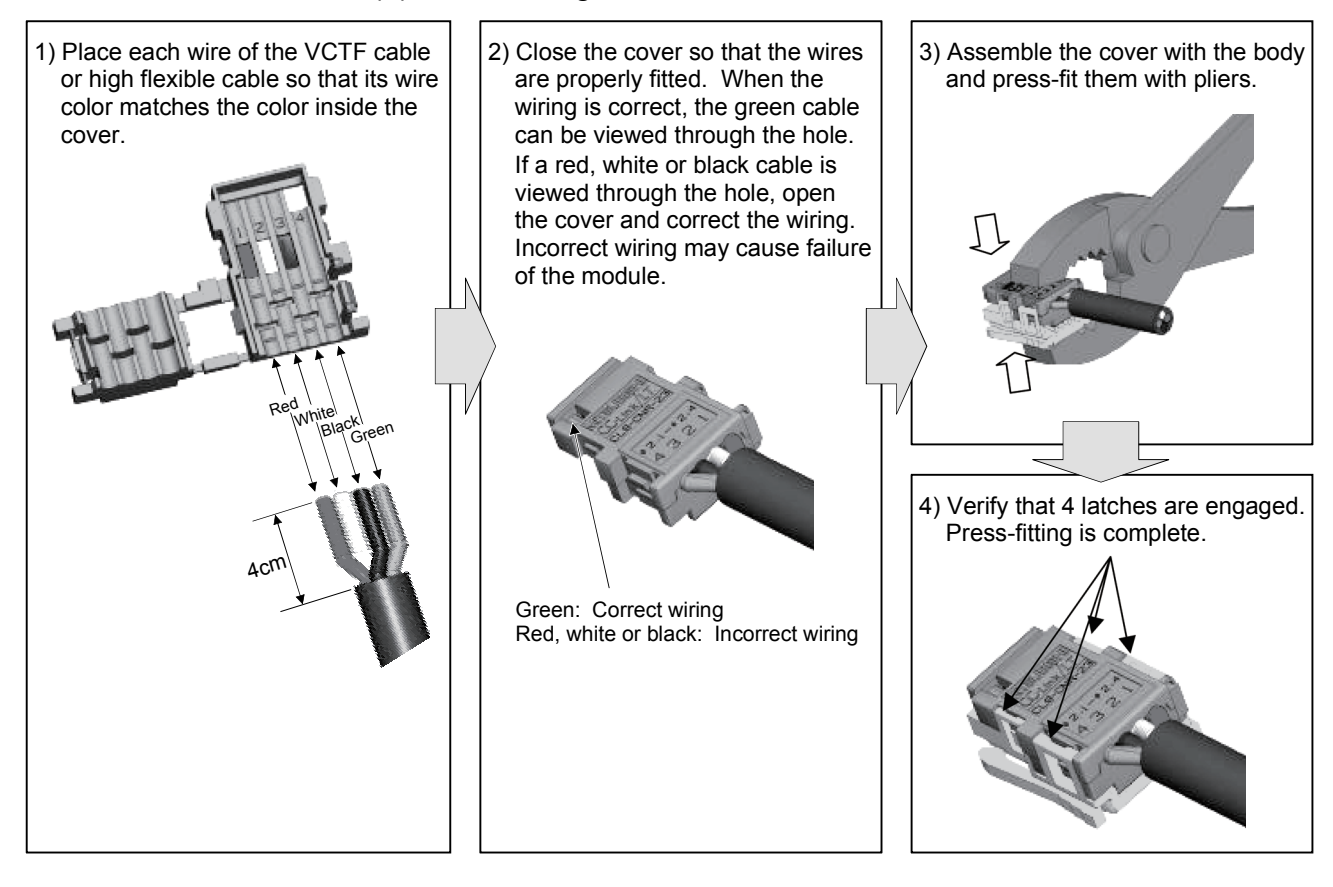

# (b) T-Branch Processing (VCTF cable/High flexible cable)

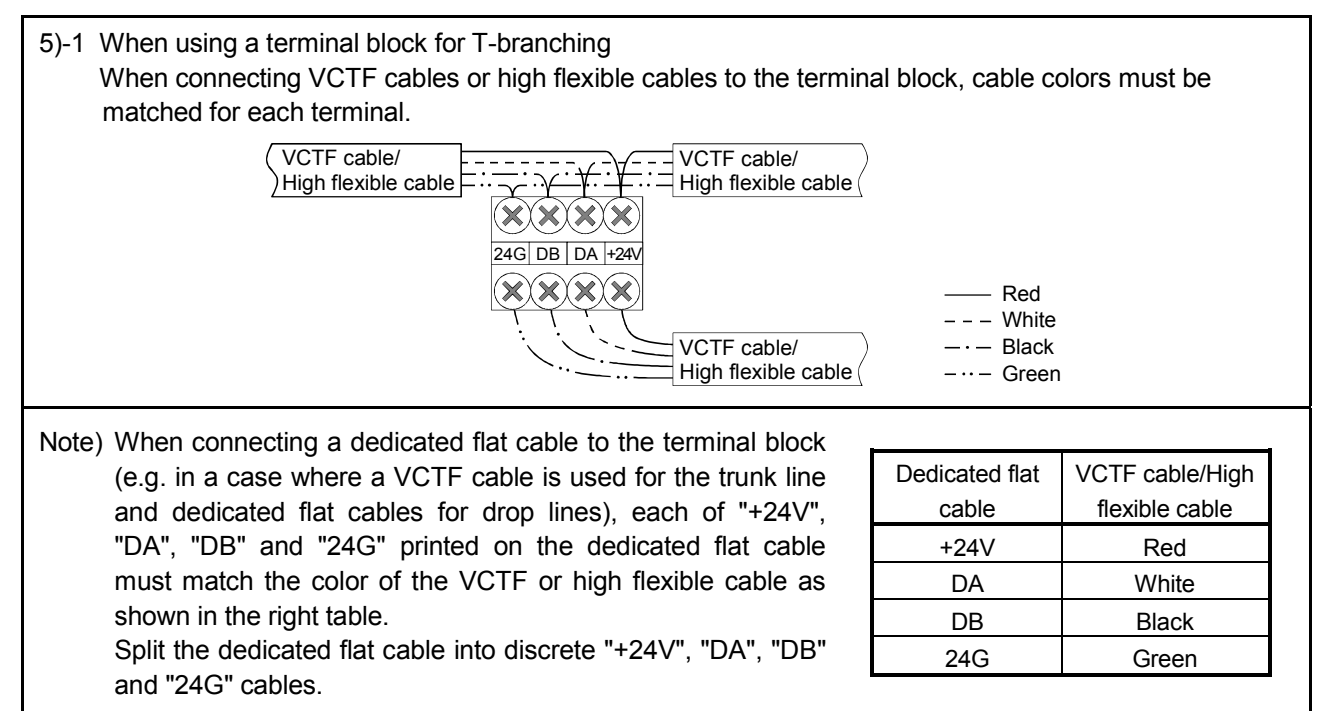

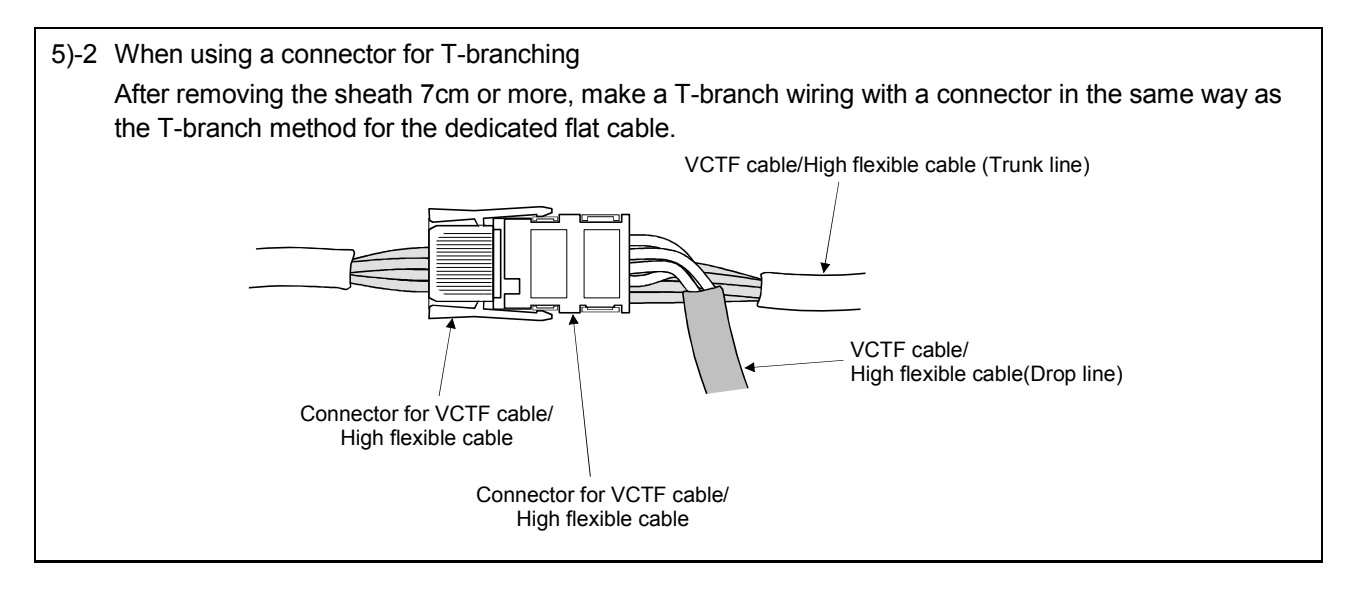

(c) T-Branching procedure (Trunk line: Dedicated flat cable, Drop line: VCTF cable/High flexible cable)

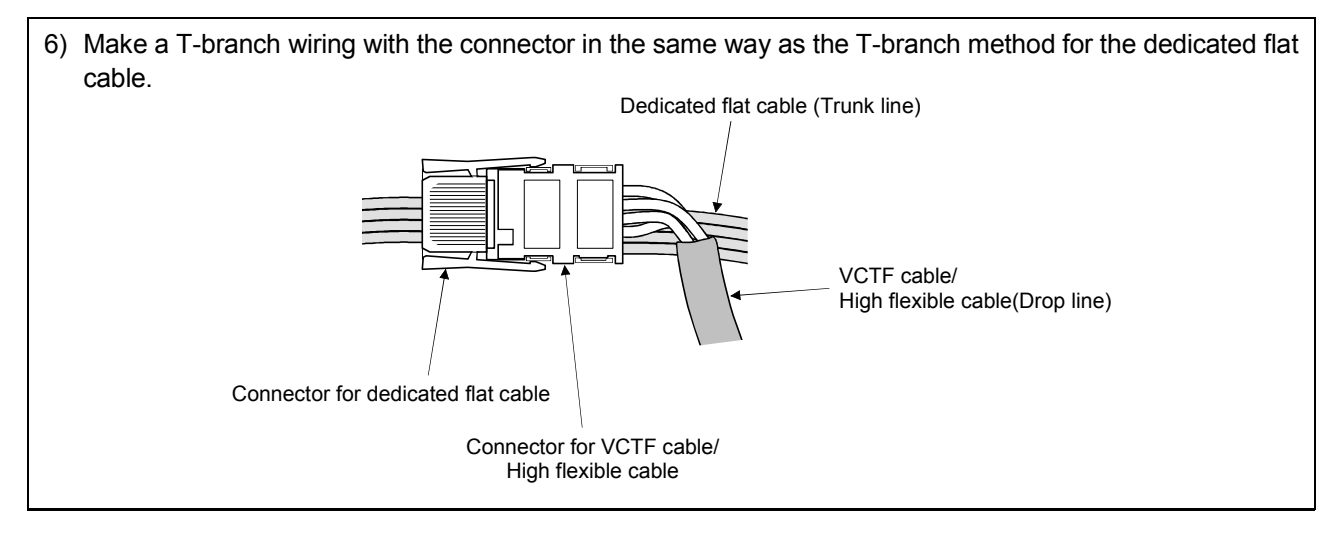

(d) Processing procedure for VCTF cable/High flexible cable connector (Connecting terminating resistor)

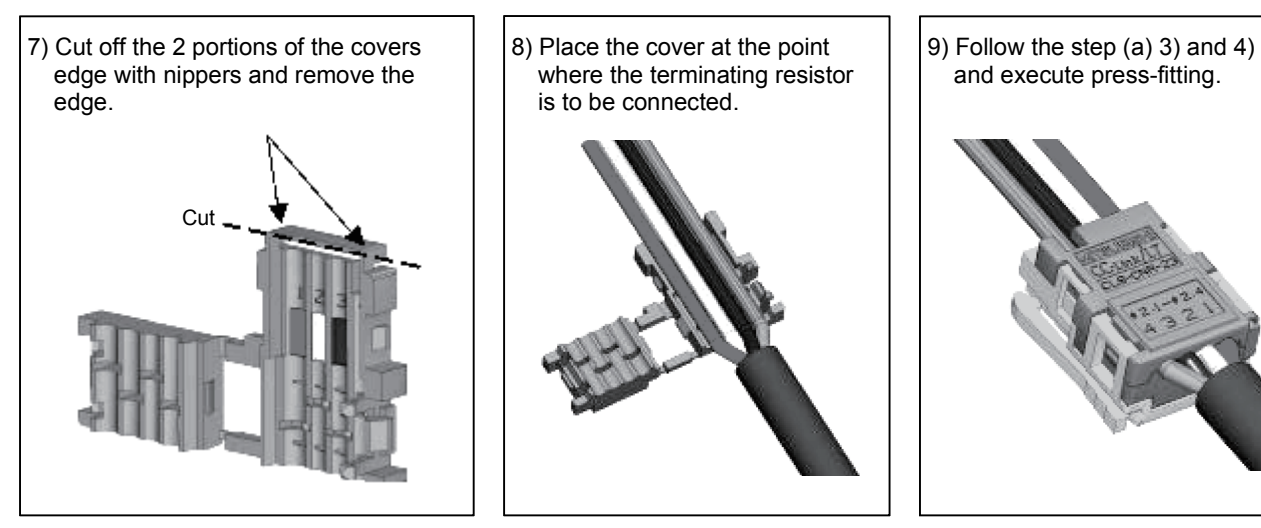

(3) Precautions for use of high flexible cables Wire the high flexible cable in a way to prevent from applying load to the high flexible cable connection even when the cable moves.

### 4.5.3 Mixture of different kinds of cables

This section describes mixture of different kinds of cables.

(1) Trunk line

Mixture of different kinds of cables is not allowed.

- (2) Drop line
	- (a) Mixture of different kinds of cables is allowed.
	- (b) Using more than one kind of cables for the same drop line is not allowed. (See Fig. 4.1.)

When using a module with cable (e.g. CL1Y2-T1D2S), however, dissimilar cables can be connected if the dedicated flat cable of the module is 20cm long or less. (See Fig. 4.2.)

[Example]

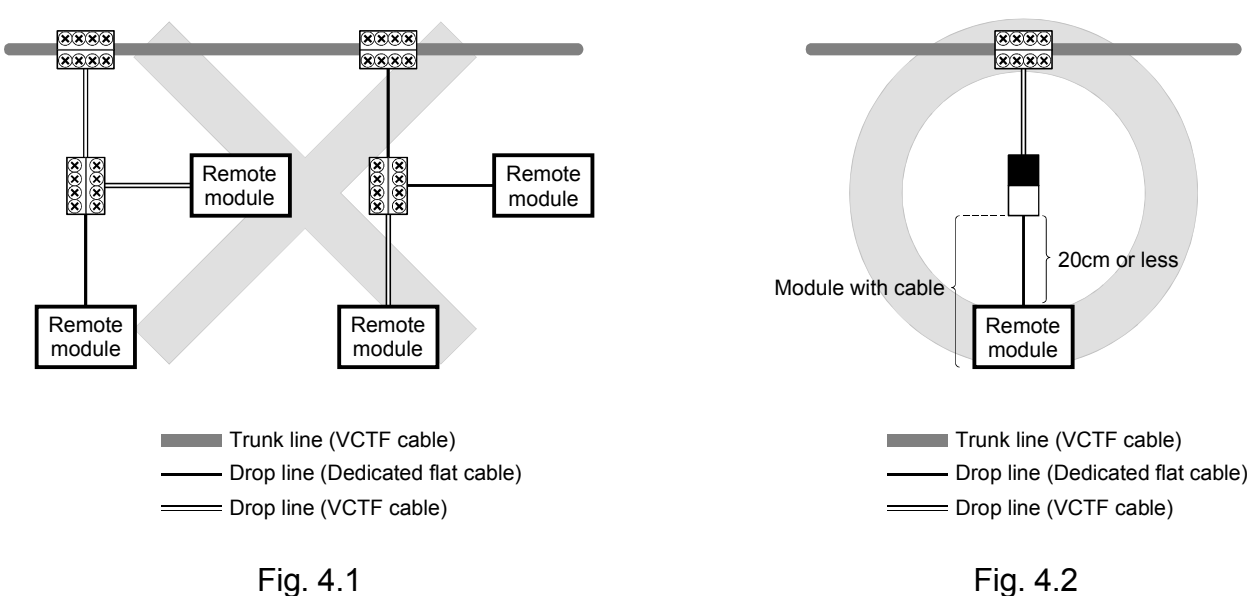

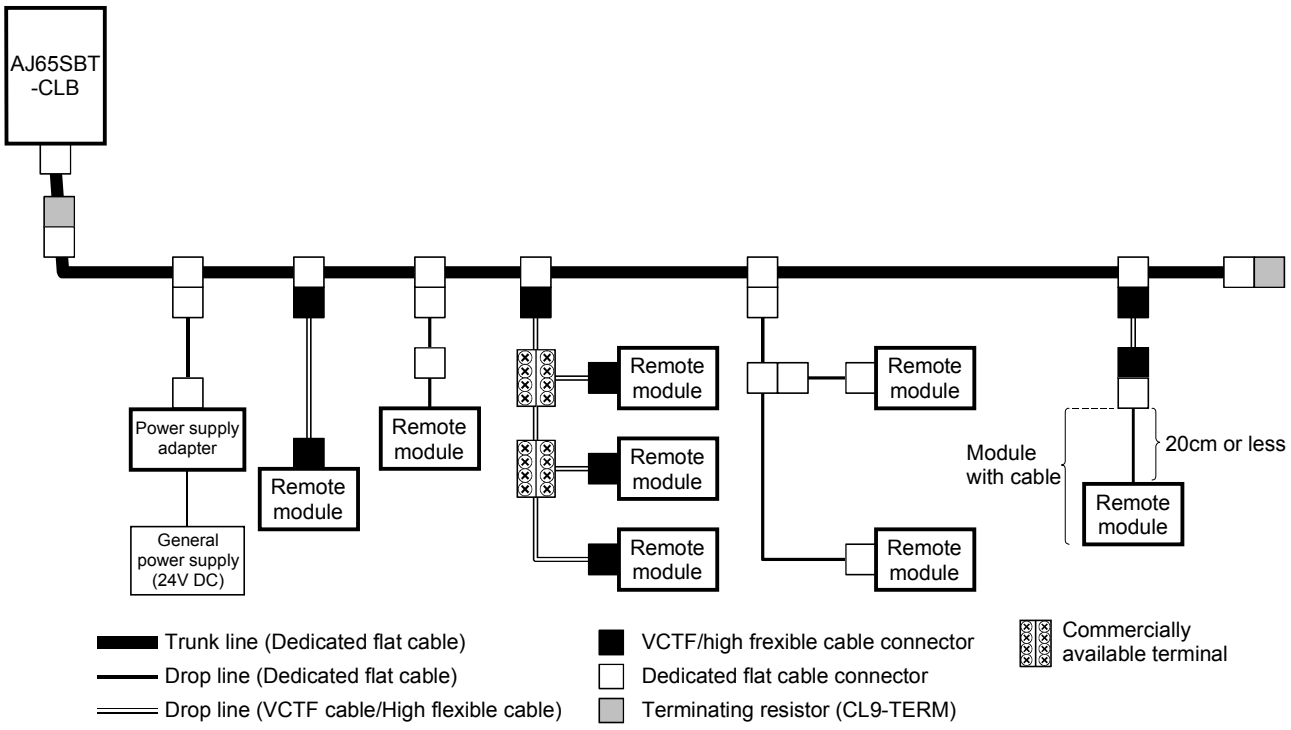

(3) System configuration example for using dedicated flat cable as trunk line

## (4) System configuration example for using VCTF cable as trunk line

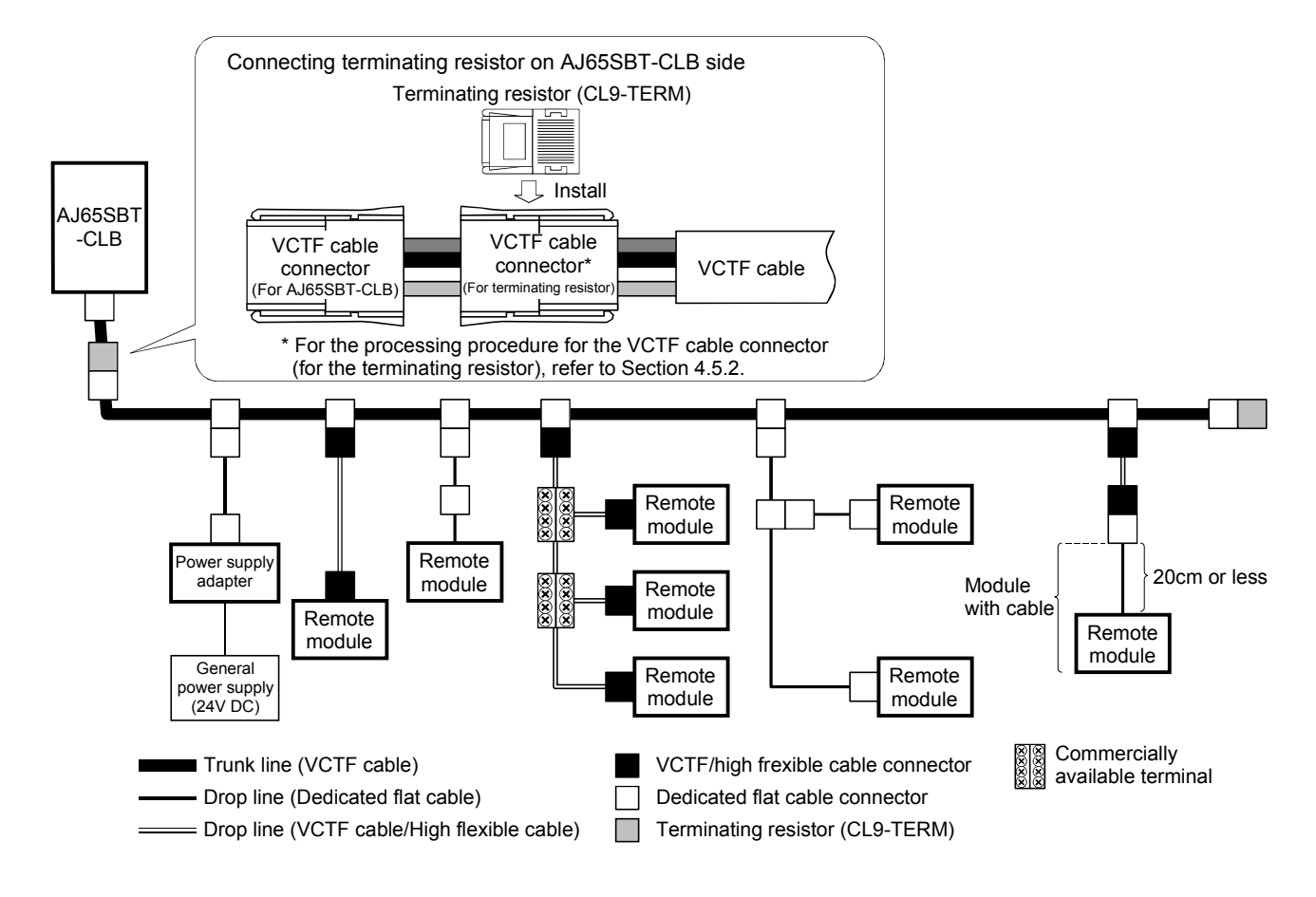

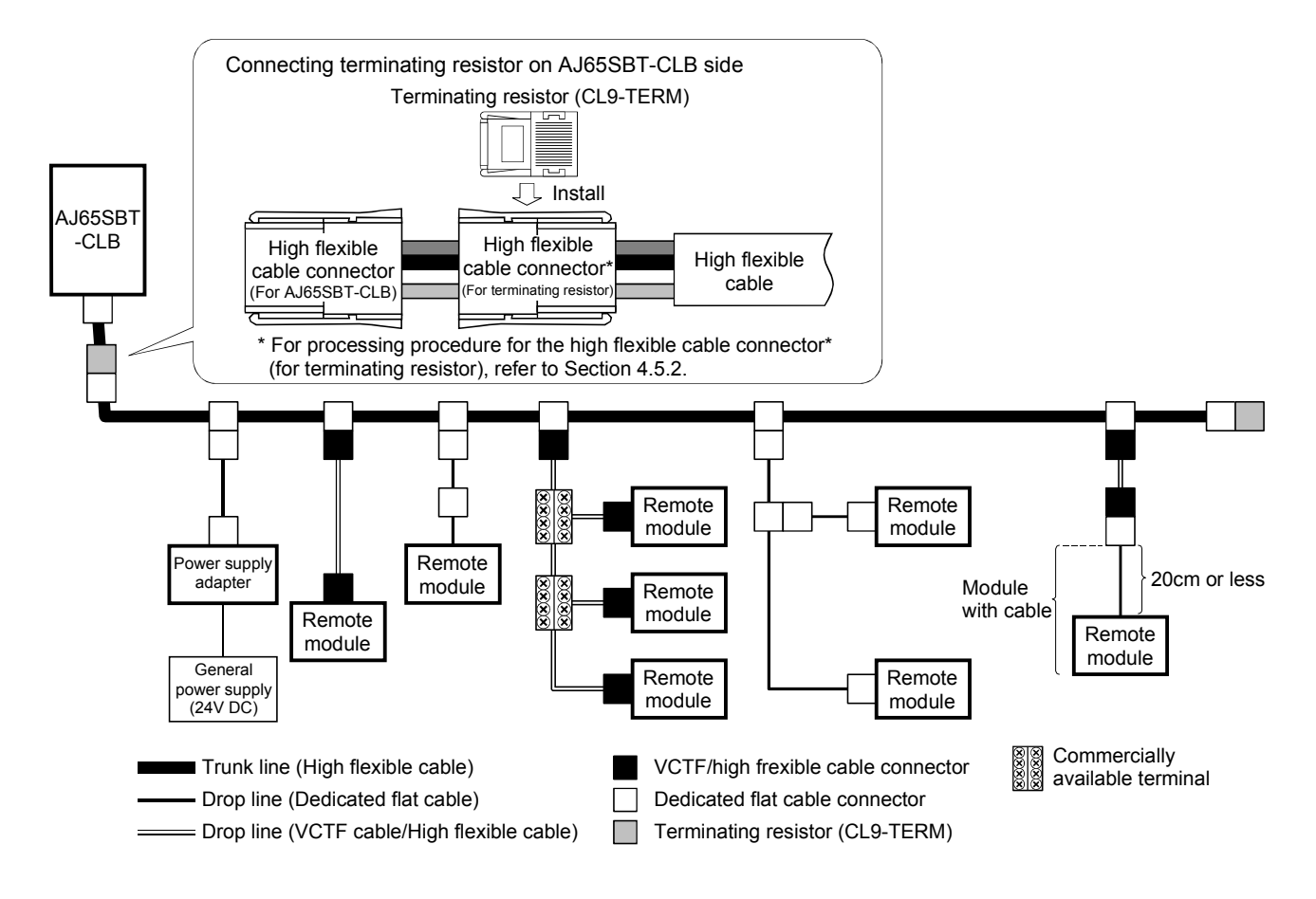

(5) System configuration example for using high flexible cable as trunk line

### 4.5.4 Mounting terminating resistors

Use the CL9-TERM (Gray) for the terminating resistor.

For the system configuration using the dedicated flat cables only, the CL9-RYVK (Black) can be also used. Note that the same type must be used for both ends of the trunk line.

(1) Mounting terminating resistor to AJ65SBT-CLB side Mount the terminating resistor to the AJ65SBT-CLB side as shown below. Note that it should be placed within 20 cm from the AJ65SBT-CLB.

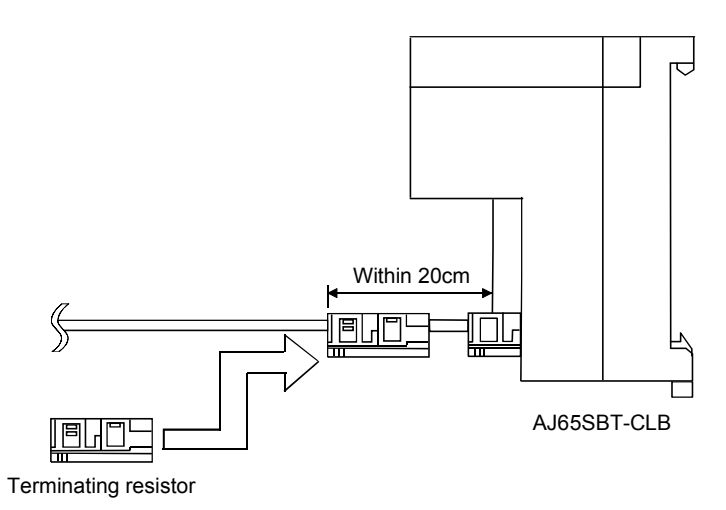

(2) Mounting terminating resistor to another end of trunk line Mount the terminating resistor to the opposite end to the AJ65SBT-CLB side as shown below.

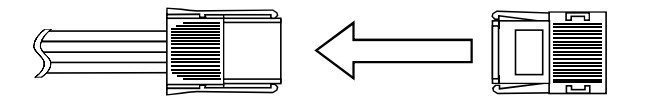

Terminating resistor

# 4.6 CC-Link Side Connection

This section explains the wiring the CC-Link dedicated cables that connect the AJ65SBT-CLB and master module.

### 4.6.1 Connection of the CC-Link dedicated cables

Connect the CC-Link dedicated cable between the AJ65SBT-CLB and master module as shown below.

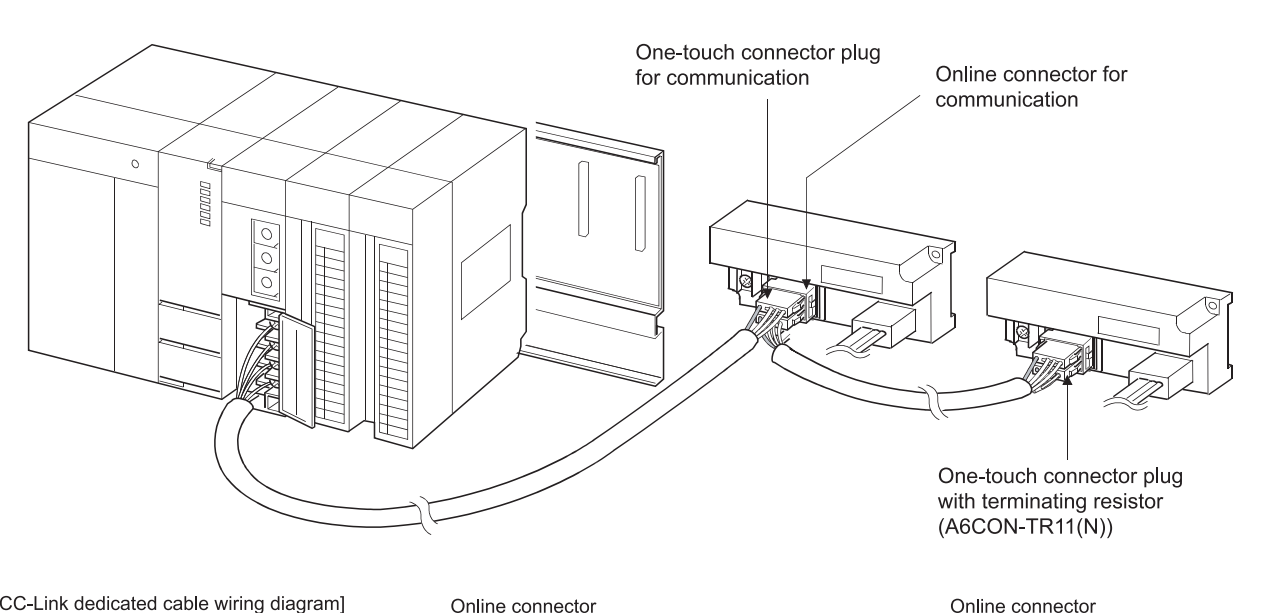

[CC-Link dedicated cable wiring diagram]

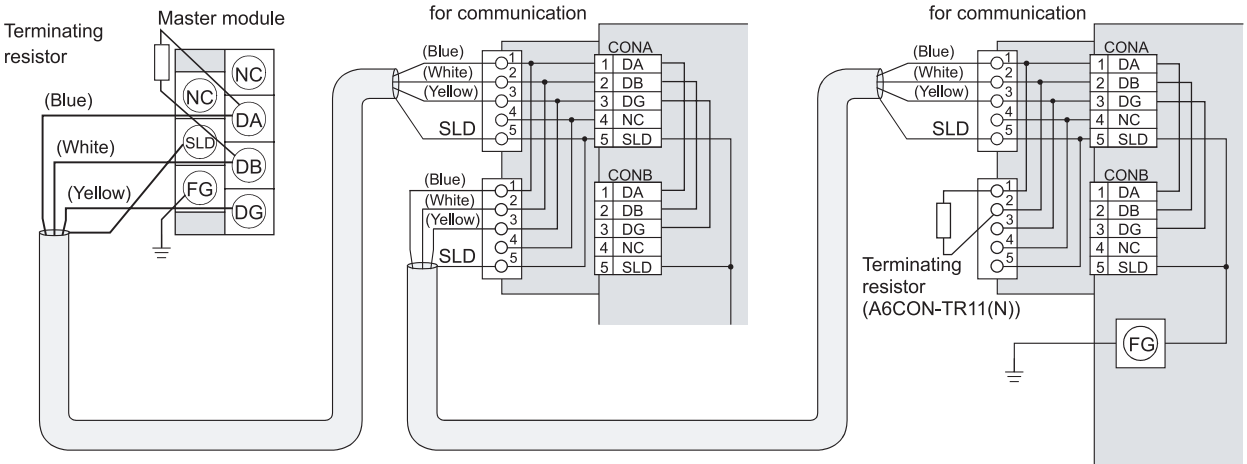

Ver.1.10 Compatible CC-Link dedicated cable (FANC-110SBH,CS-110,FA-CBL200PSBH)

### POINT

- For this module, use the Ver. 1.10-compatible CC-Link dedicated cable (FANC-110SBH,CS-110,FA-CBL200PSBH).You cannot use the Ver. 1.10-compatible CC-Link dedicated cables, CC-Link dedicated cables or CC-Link dedicated, highperformance cables of other than the above models.
- The shield wire of the CC-Link dedicated cable should be connected to "SLD" in each module, and both ends should be grounded through "FG". "SLD" and "FG" are connected inside the module.

# 4.7 Wiring the One-Touch Connector Plug

Plug cover

Metal contact

This section describes wiring the one-touch connector plug. Refer to section 2.4 for more information on the models and specifications of the onetouch connector plugs which comply to the AJ65SBT-CLB.

> 1) Check the connector. Check that the plug cover is attached to the plug body.

Note: Do not push the plug cover into the plug body. Once pressed, the plug cannot be used any more.

Cut the shield wire, aluminum tape and braid.

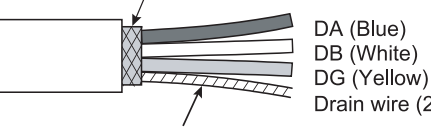

Plug body

 $\mathbb{Z}$ 

Stretch the drain wire and twist it from the base. (3cm in length, 7 times or more)

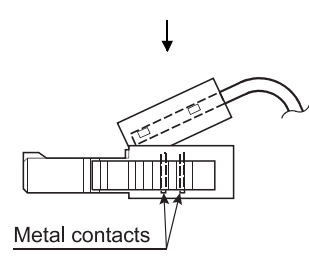

- Drain wire (20 AWG)
- 2) Processing for communication cable Strip the cable 3cm or more and perform the processing indicated at left. If the electric wire lengths are not even, trim their ends with a nipper to the same length so as to insert them neatly into a connector.
	- 3) Insert the cable. Lift the end of the plug cover and insert the cable until it reaches the other end of the cover. Insufficient cable insertion may cause improper press fitting.

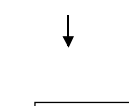

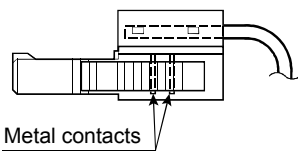

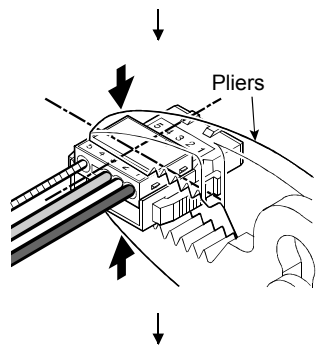

(To the next page)

- 4) Set the plug cover. After inserting the cable, put down the plug cover so that its face is horizontal to the plug surface, allowing the metal contacts to be fitted into the plug cover.
- 5) Press the center part of the plug cover. Using pliers, press the center part of the plug cover vertically and strongly.

For the one-touch connectors, use adjustable pliers so that their jaws can be widely opened.

(From the previous page)

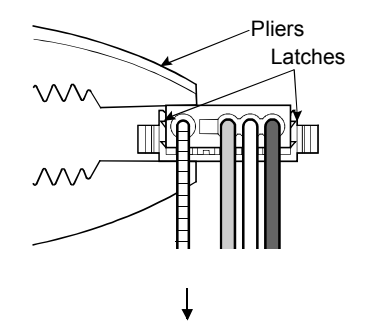

6) Press both ends of the plug cover After pressing the center part of the plug cover, press both ends of the plug cover where latches are located. Verify that the latches engage with the plug body.

[Correct example]

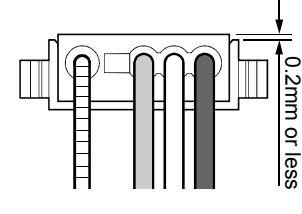

### [Wrong example]

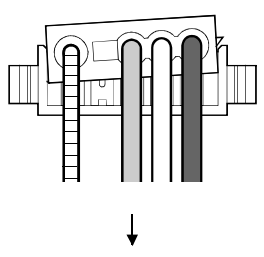

### [Correct example]

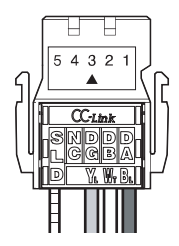

### [Wrong example]

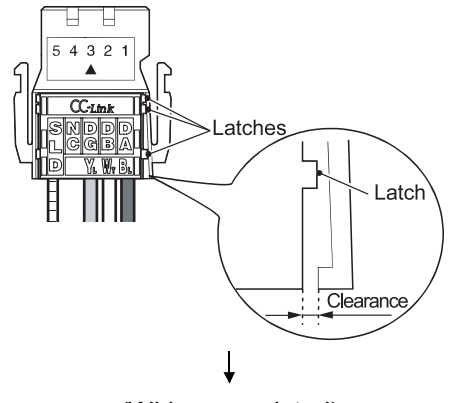

(Wiring completed)

- 
- 7) Check the press-fit condition (viewing from the wiring side). Viewing from the wiring side, check that the plug surface is flash with the plug cover. The difference between the plug cover and the plug surface must be 0.2mm or less.
	- Note: The condition where the plug cover is tilted as shown in [Wrong example] or protrudes from the plug surface 0.2mm or more is an improper press-fit condition.

Press the plug cover securely with pliers until it looks like [Correct example] condition illustrated on the left.

- 8) Check the press-fit condition (viewing from the top). Viewing from the top, check that there is no clearance between the plug body and plug cover.
	- Note: Clearance may occur between the plug body and plug cover when the latches do not engage securely as shown in [Wrong example]. Press the plug cover firmly with pliers until it looks like [Correct example] condition illustrated on the left.

### 4.8 Wiring Check

Check the wiring of the CC-Link/LT remote I/O stations and external devices.

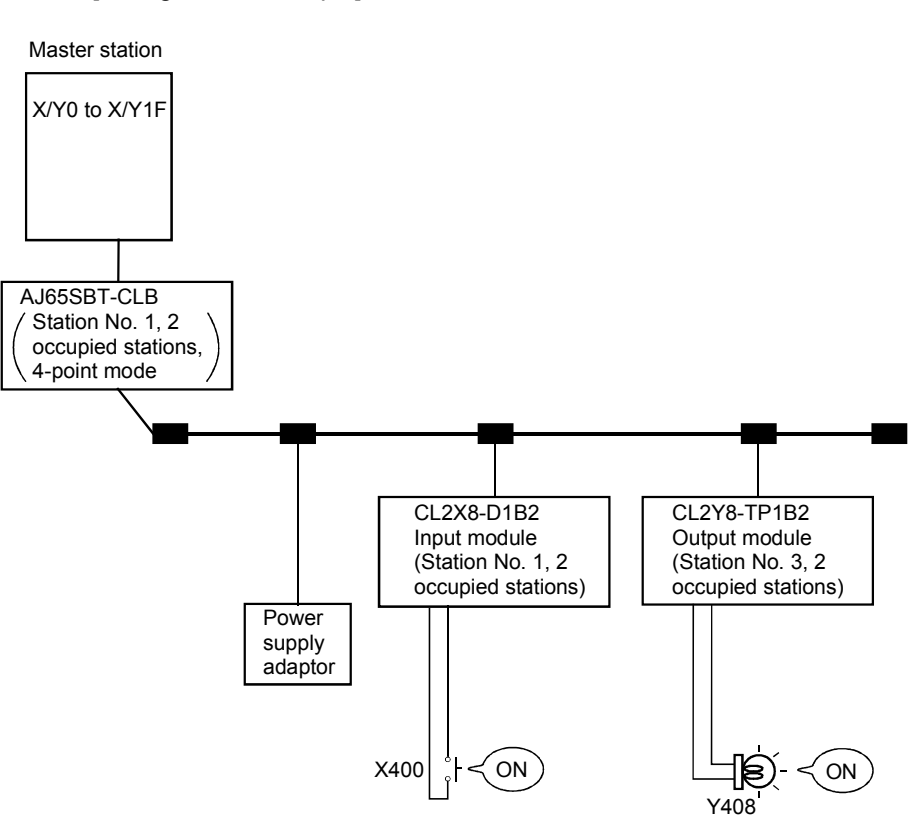

[Wiring check example]

### (1) When making auto refresh

After network parameter setting, set "Remote input (RX) refresh device" to "X400" and "Remote output (RY) refresh device" to "Y400".

(a) Checking the wiring of the input module and external device

- 1) Turn on the switch, which corresponds to "X400", of the external device connected to the input module of Station No. 1.
- 2) Using GX Developer, choose "Online" "Monitor" "Device batch", set "X400" in the "Device" field, and click Monitor Start.
- 3) When X400 is on, the connection of the input module and external device is normal.
- (b) Checking the wiring of the output module and external device
	- 1) Using GX Developer, choose "Online" "Debug" "Device test, set "Y408" in the "Device" field of "Bit device", and click "Forced ON".
	- 2) If the connection of the output module and external device is normal, the lamp of the external device corresponding to "Y408" turns on.
### (2) When making refresh with FROM/TO instruction After network parameter setting, refresh RX/RY to X400/Y400 using the FROM/TO instruction.

(a) Data link start

The operation in this section is not required when the network parameters have been set using GX Developer or dedicated instruction.

- 1) Using GX Developer, choose "Online" "Debug" "Device test, set "Y0" in the "Device" field of "Bit device", and click Forced ON.
- 2) Using GX Developer, choose "Online" "Debug" "Device test, set "Y6" in the "Device" field of "Bit device", and click "Forced ON".
- 3) Using GX Developer, choose "Online" "Monitor" "Device batch", set "X6" in the "Device" field, and click Monitor Start.
- 4) When X6 is on, a data link start has been completed normally.
- 5) Using GX Developer, choose "Online" "Debug" "Device test, set "Y6" in the "Device" field of "Bit device", and click "Forced ON".
- (b) Checking the wiring of the input module and external device
	- 1) Turn on the switch, which corresponds to "X400", of the external device connected to the input module of Station No. 1.
	- 2) Using GX Developer, choose "Online" "Monitor" "Device batch", set "X400" in the "Device" field, and click Monitor Start.
	- 3) When X400 is on, the connection of the input module and external device is normal.
- (c) Checking the wiring of the output module and external device
	- 1) Using GX Developer, choose "Online" "Debug" "Device test, set "Y408" in the "Device" field of "Bit device", and click "Forced ON".
	- 2) When the connection of the output module and external device is normal, the lamp of the external device corresponding to "Y408" turns on.

## 4.9 Maintenance and Inspection

There are no special inspection items for the AJ65SBT-CLB module, but follow the inspection items described in the programmable controller CPU User's Manual so that the system always works in the best condition.

# MEMO

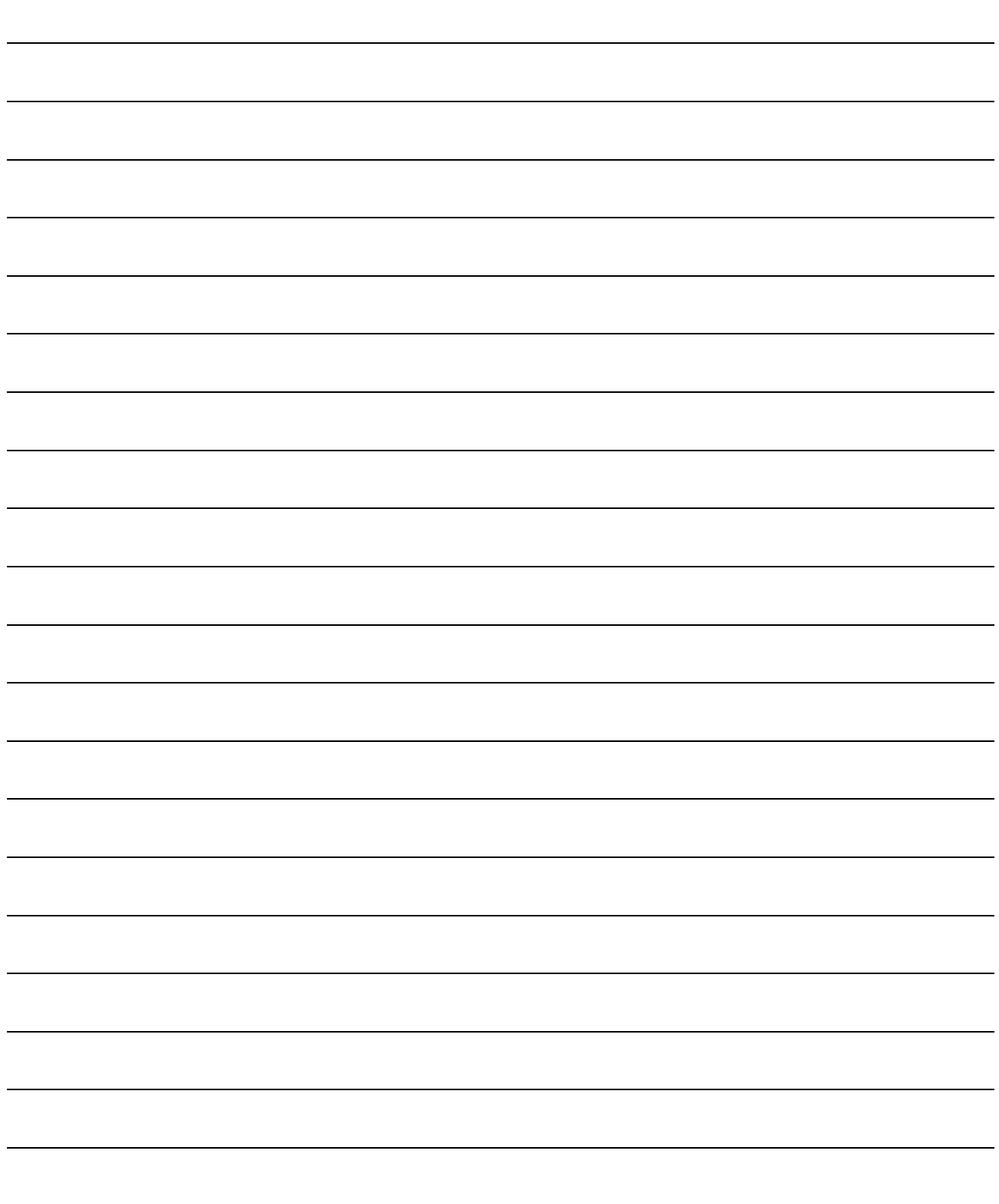

## 5 PROGRAMMING

This chapter explains the programming of the AJ65SBT-CLB. When applying any of the program examples introduced in this chapter to the actual

system, verify the applicability and confirm that no problems will occur in the system control.

Refer to the user's manual of the master module for details of that module, to Section 3.7 for the remote registers, and to the AnSHCPU/AnACPU/AnUCPU/QCPU-A (A Mode) Programming Manual (Dedicated Instructions) for details of the dedicated instructions.

## 5.1 Conditions of Program Examples

The program examples in this chapter are based on the following conditions.

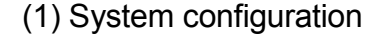

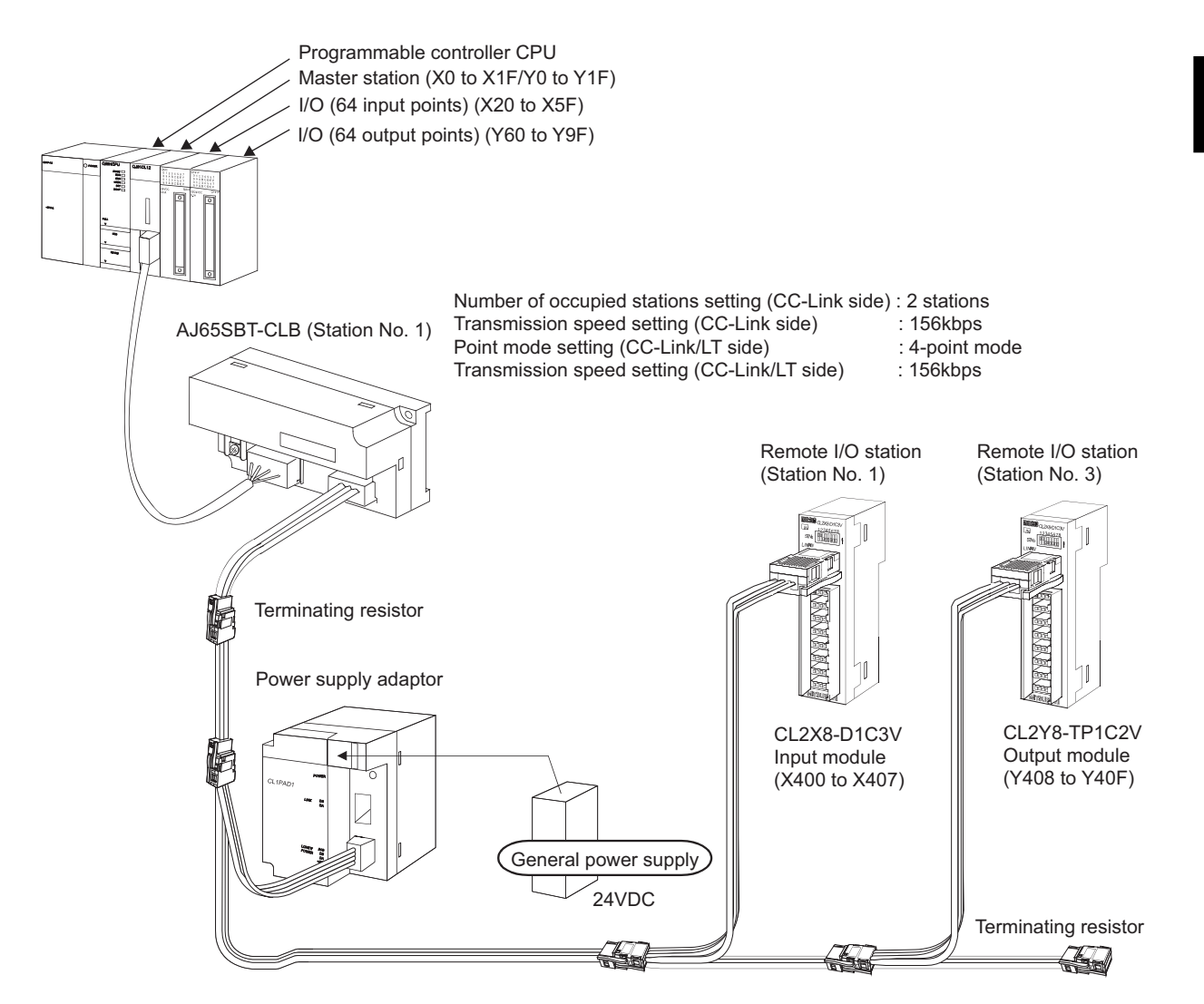

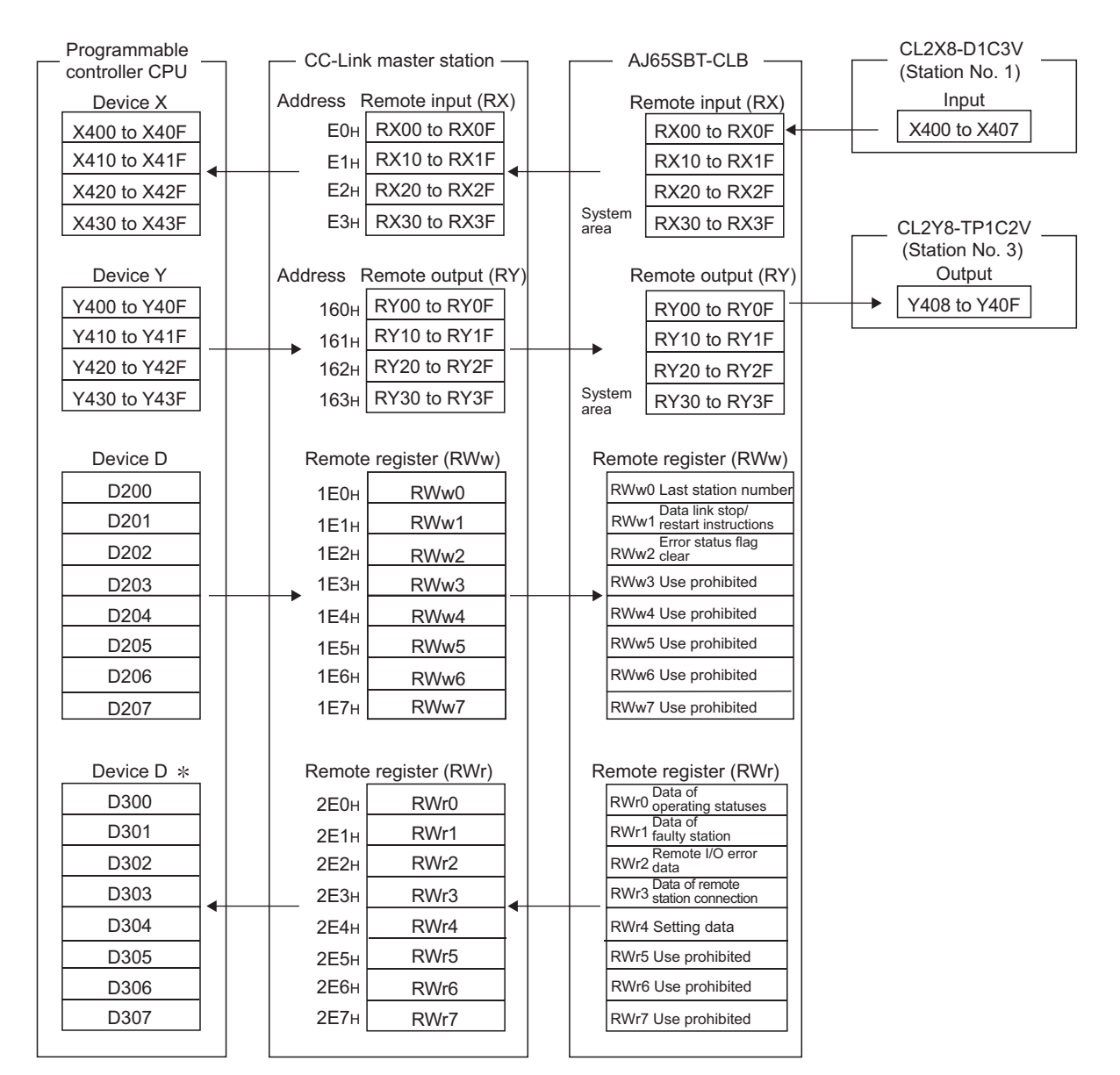

(2) Relation between programmable controller CPU, CC-Link master station, AJ65SBT-CLB and CC-Link/LT remote I/O stations

 $*$  In the program example created with the RRPA instruction (auto refresh parameter setting) on the ACPU/QCPU (A mode), RWr0 - RWr7 are assigned to D456 to D463.

#### POINT

Depending on the CPU module, the devices used in the program examples of this chapter may be unusable. For the valid ranges of the devices, refer to the users' manual of the CPU module.

For example, when the A1SCPU is used, devices of X100, Y100 and later cannot be used. Use the devices such as B and M.

## (3) Devices used by the user

The devices used by the user are indicated below.

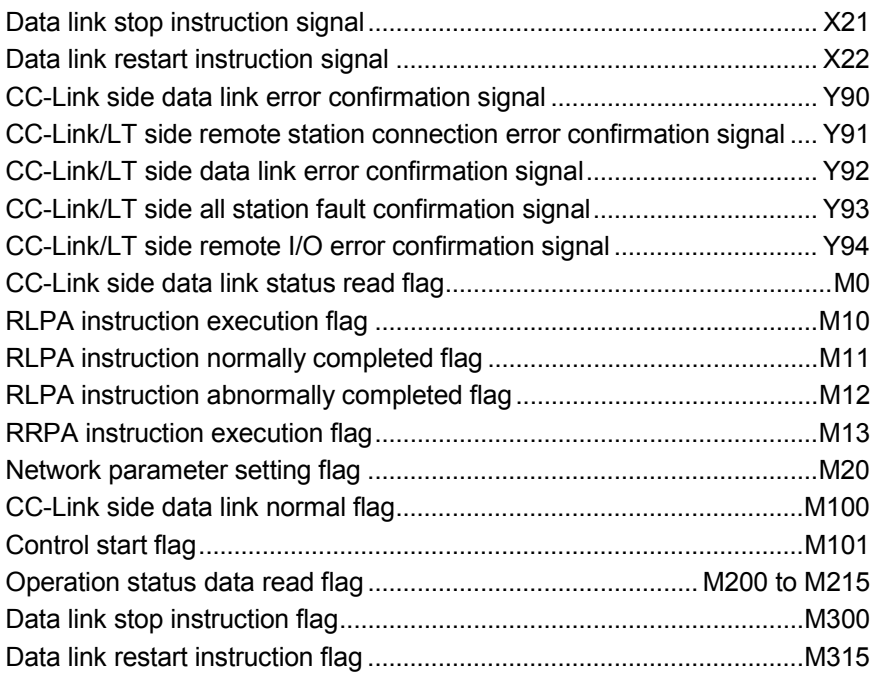

## 5.2 Program Example for Use of QCPU (Q Mode)

The network parameters and auto refresh parameters are set using GX Developer.

- (1) Parameter setting
	- (a) Network parameter setting

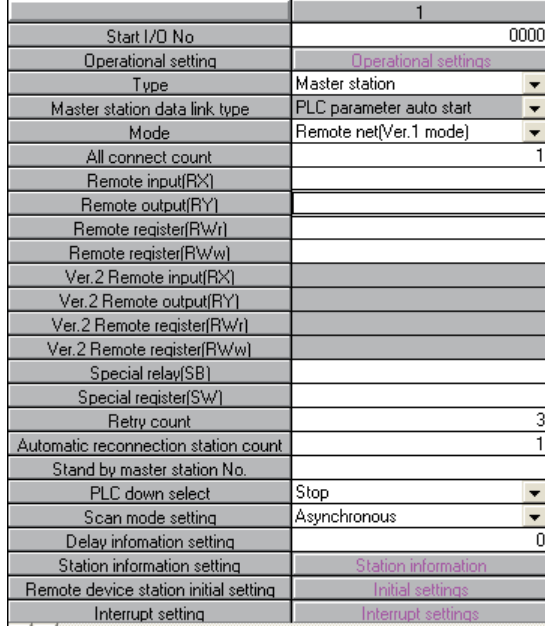

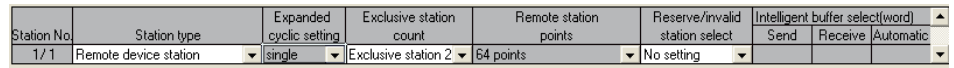

## (b) Automatic refresh parameter setting

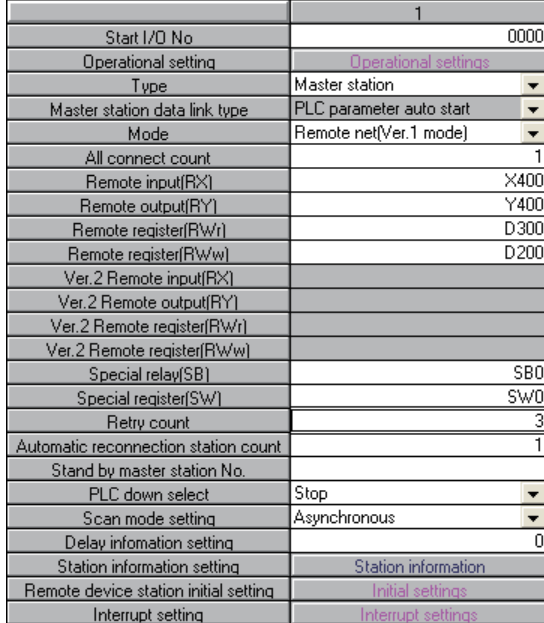

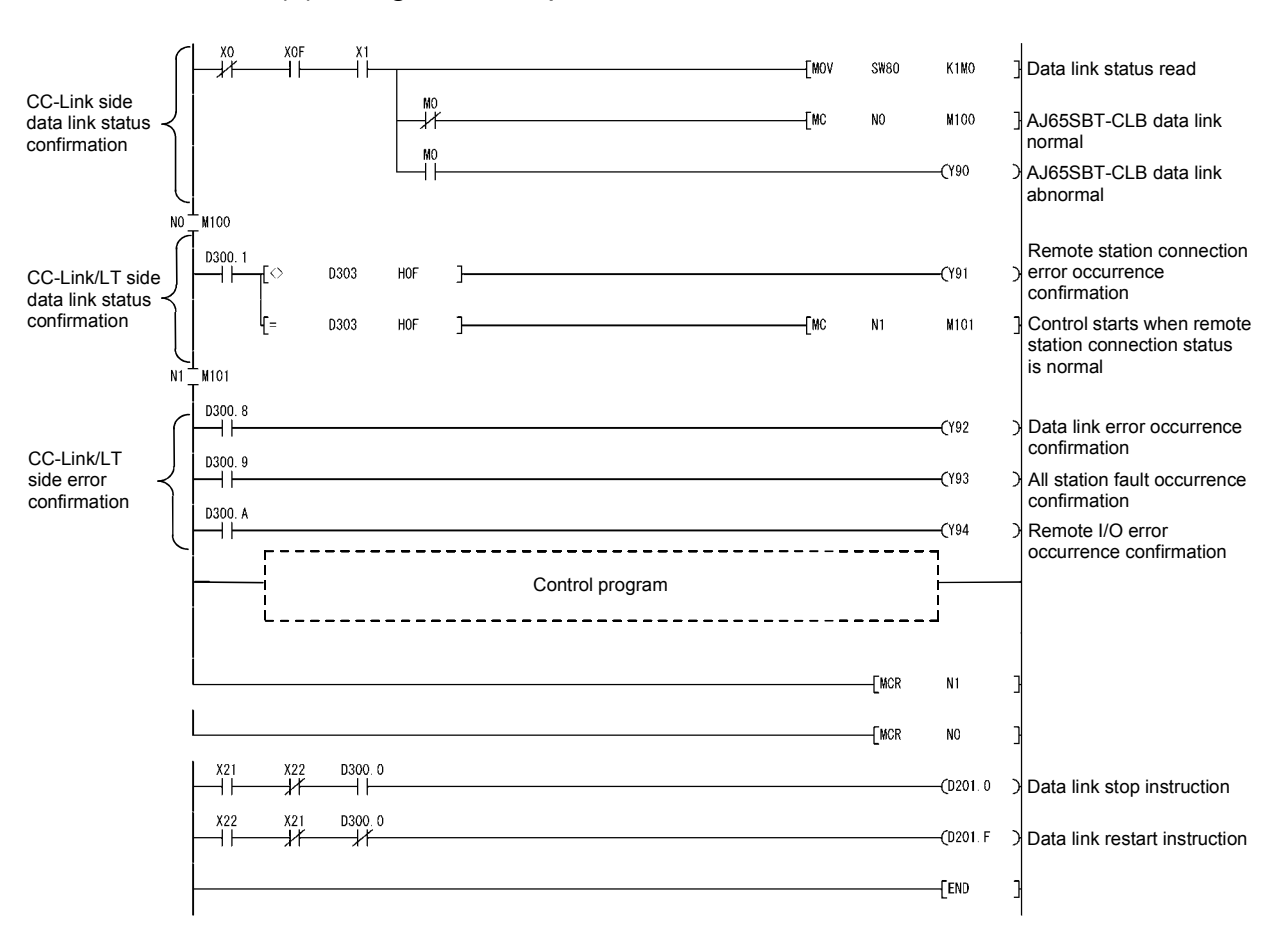

## (2) Program example

## 5.3 Program Example for Use of QnACPU

The network parameters and auto refresh parameters are set using GX Developer.

## (1) Parameter setting

(a) Network parameter setting

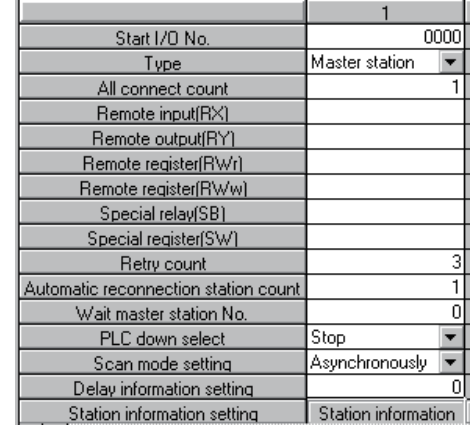

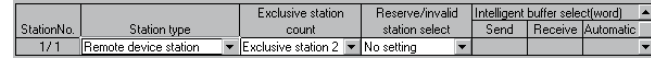

## (b) Automatic refresh parameter setting

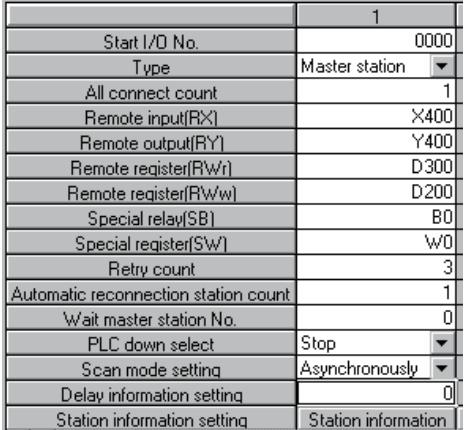

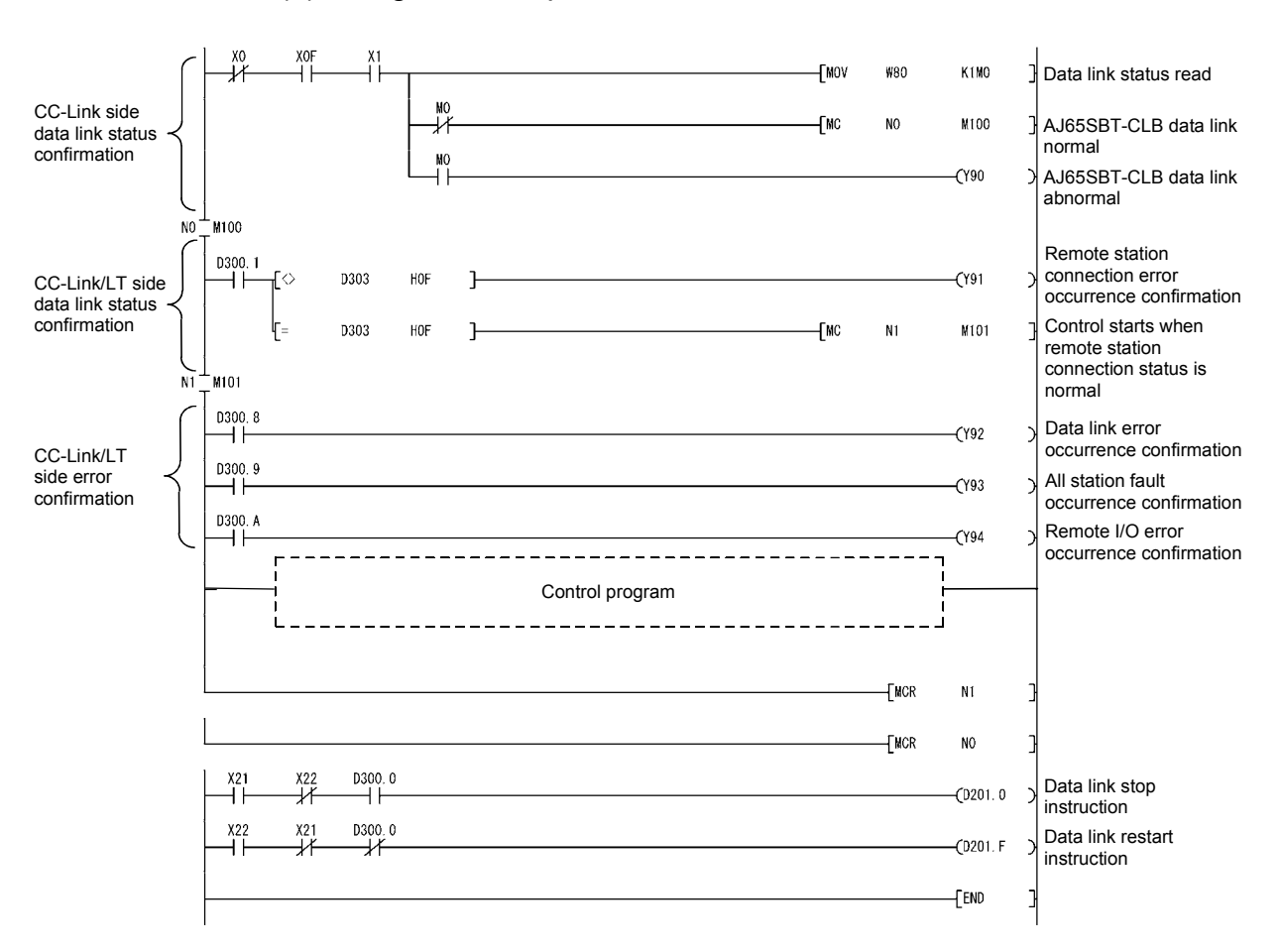

## (2) Program example

## 5.4 Program Example for Use of ACPU/QCPU (A Mode) (Dedicated Instructions)

The network parameters and auto refresh parameters are set using a sequence program.

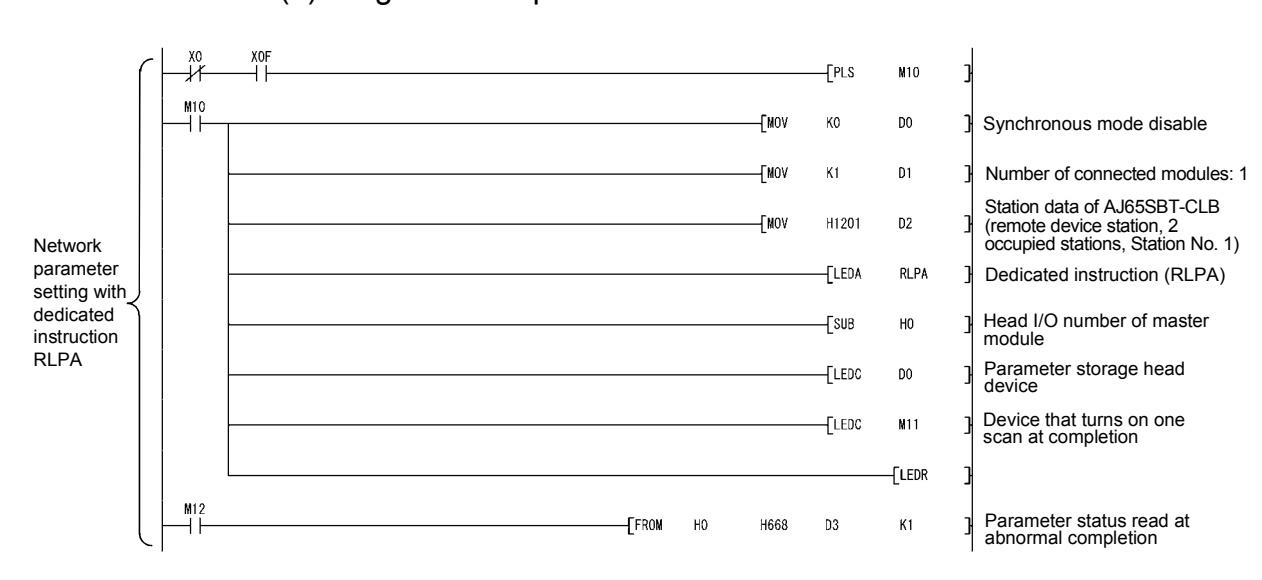

## (1) Program example

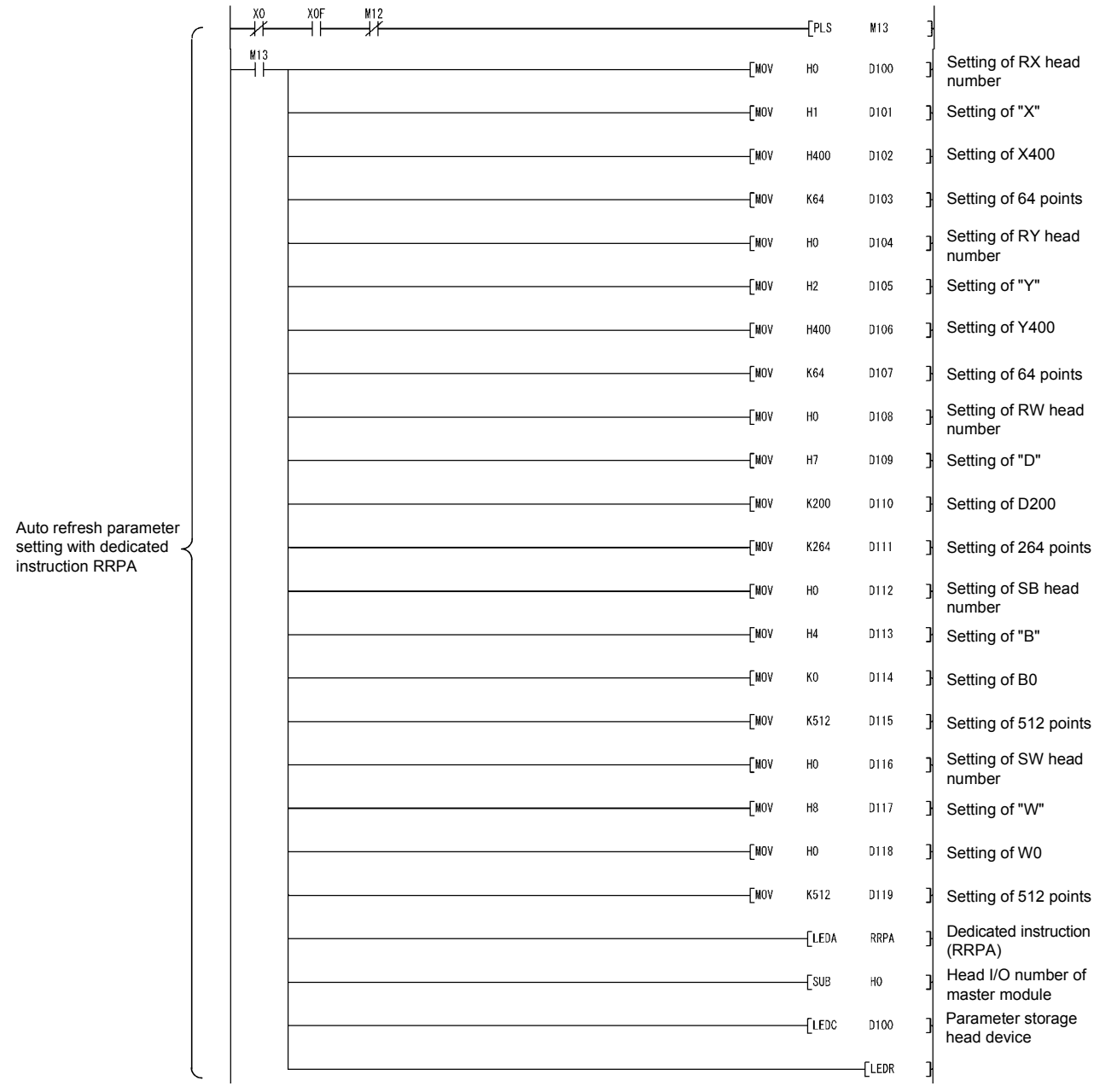

# 5 PROGRAMMING **And a set of the set of the set of the set of the set of the set of the set of the set of the set of the set of the set of the set of the set of the set of the set of the set of the set of the set of the set**

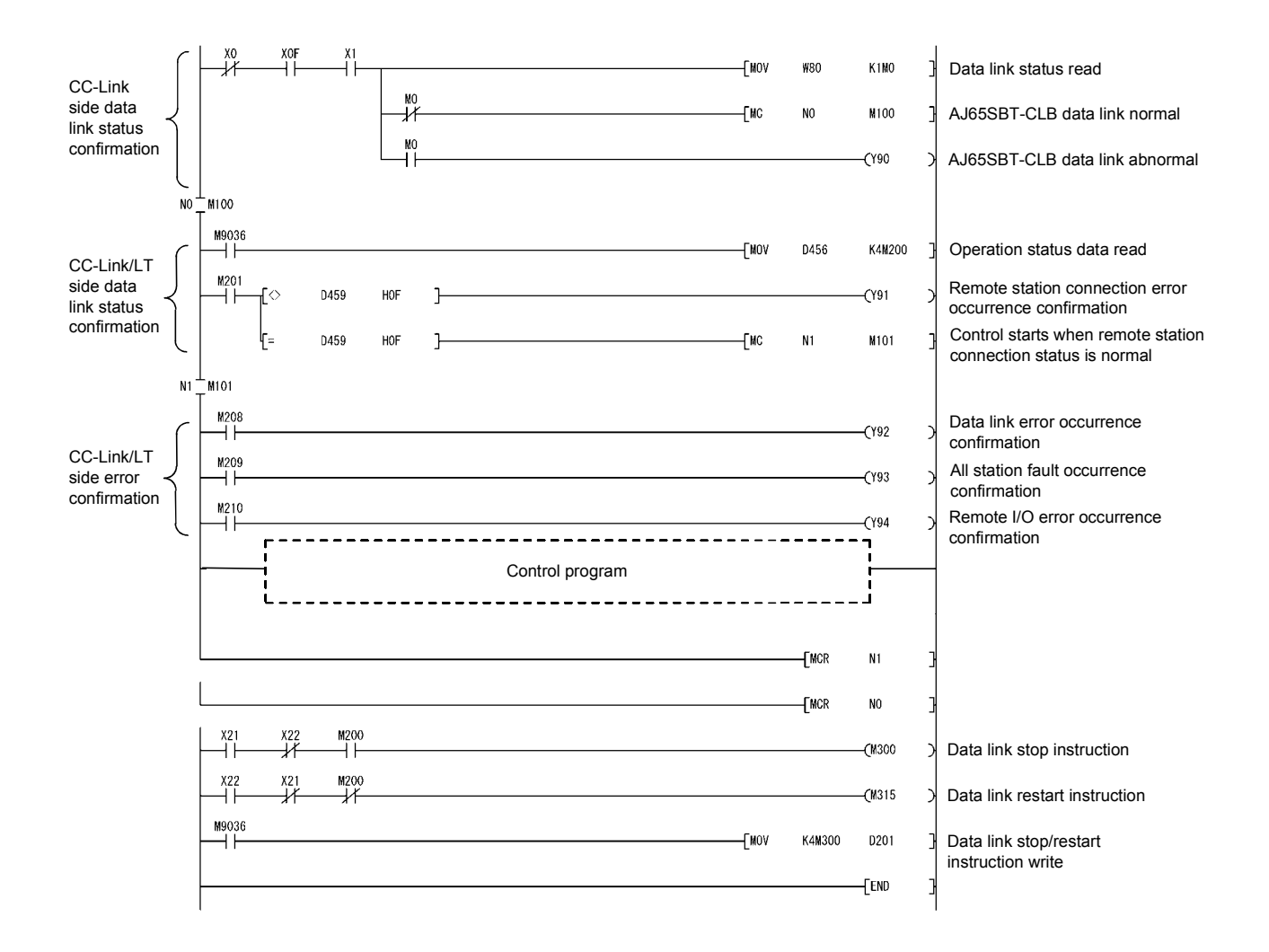

## 5.5 Program Example for Use of ACPU/QCPU (A Mode) (FROM/TO Instructions)

The network parameters are set using a sequence program. (1) Program example

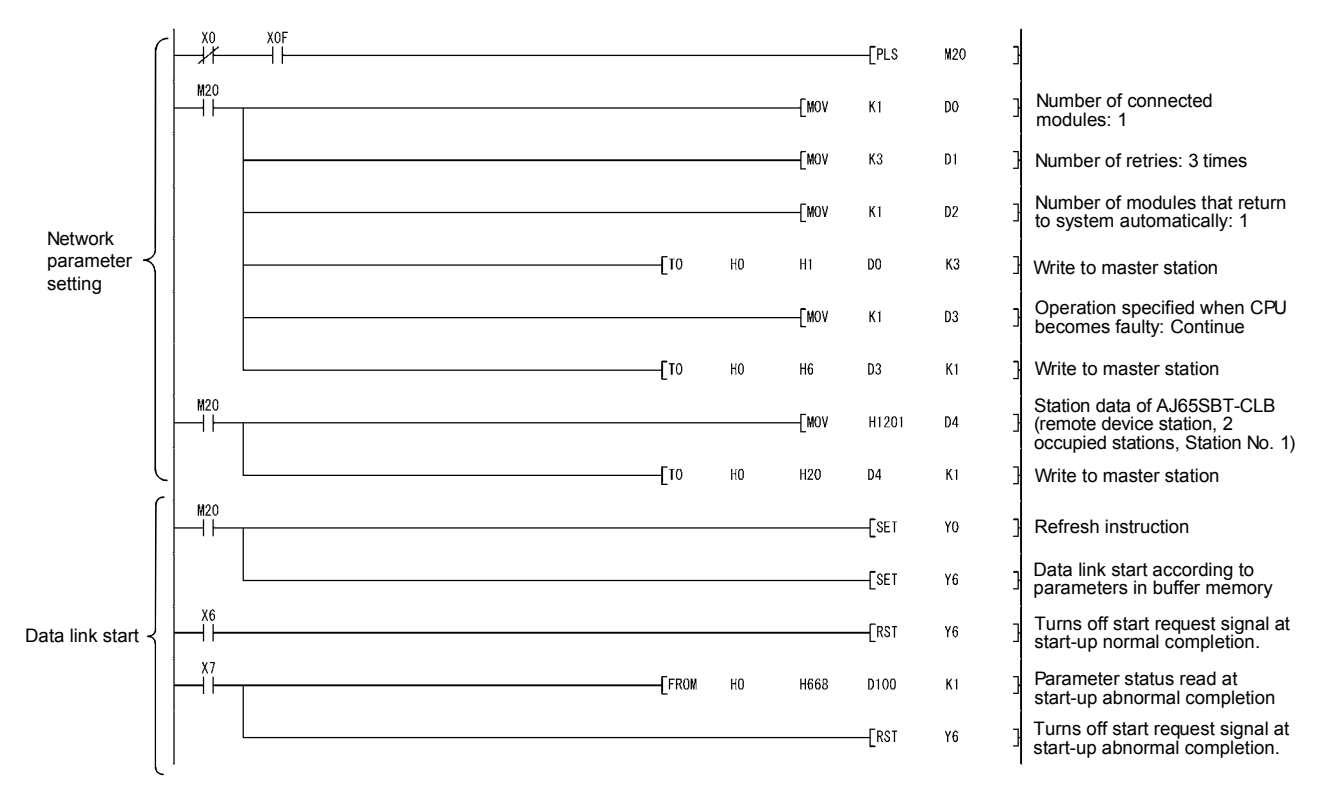

## 5 PROGRAMMING MELSEC-A

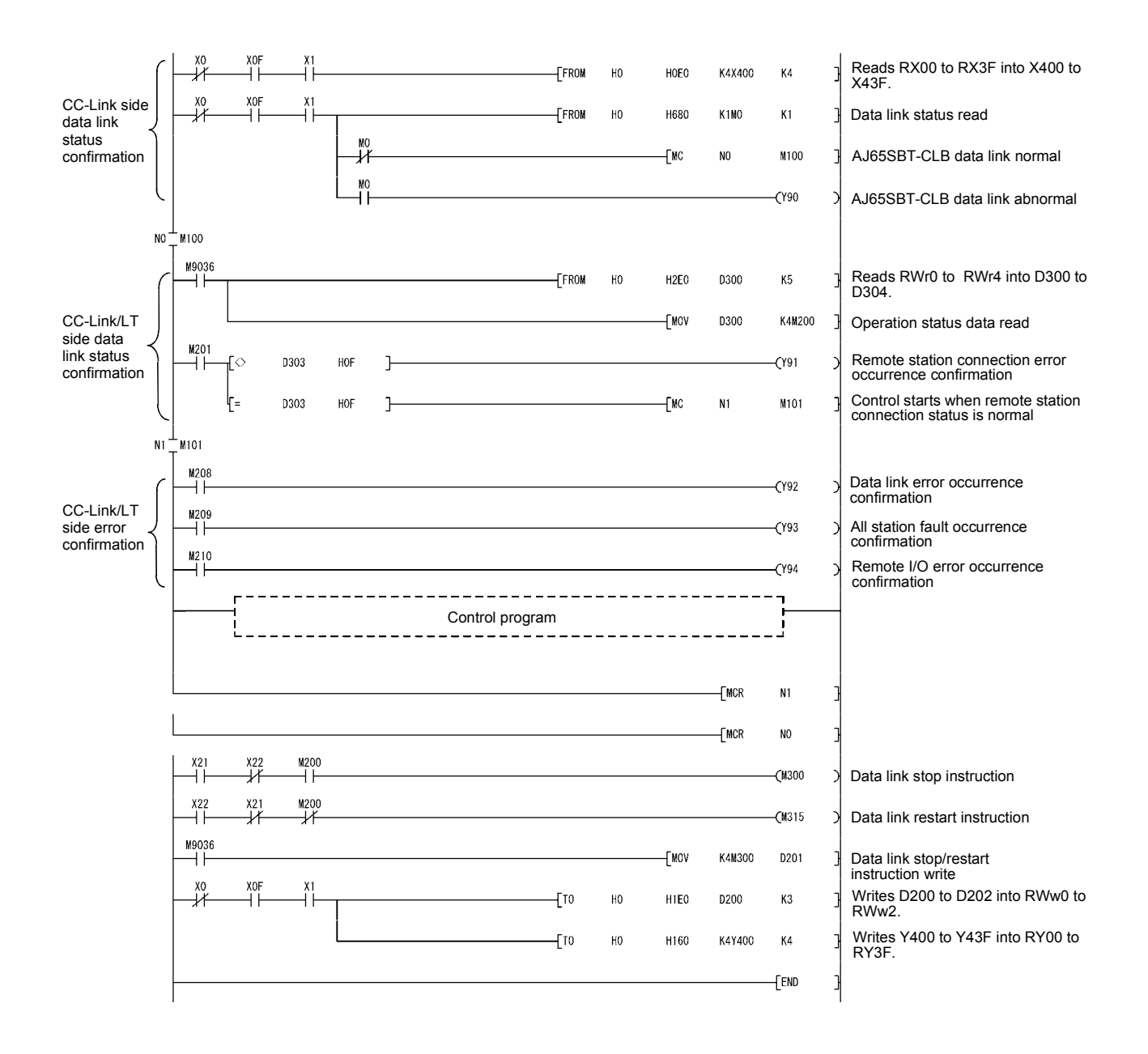

## 6 TROUBLESHOOTING

This chapter explains troubleshooting.

## 6.1 Station Status at Error Occurrence

#### The following table indicates the station status at error occurrence.

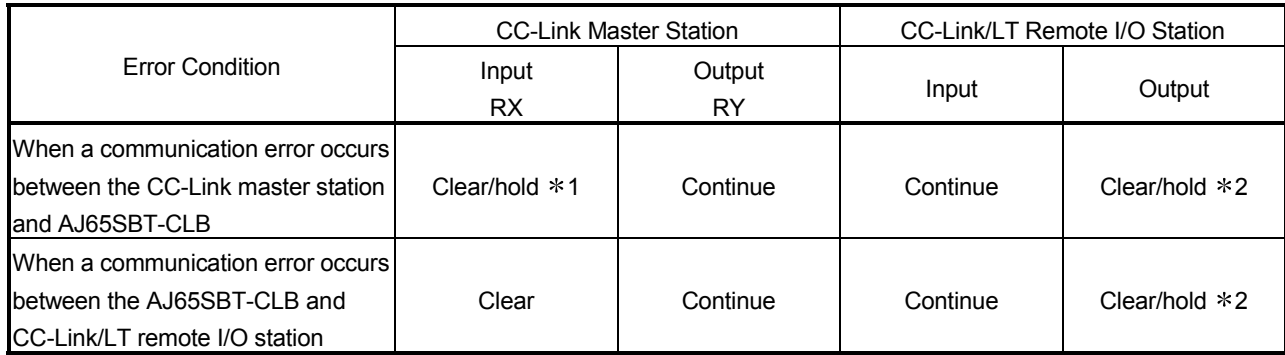

1: Depending on the switch setting of the CC-Link master station.

2: Depending on the switch setting of the CC-Link/LT remote I/O station.

## 6.2 Troubleshooting Flow

This section explains error definitions by phenomenon.

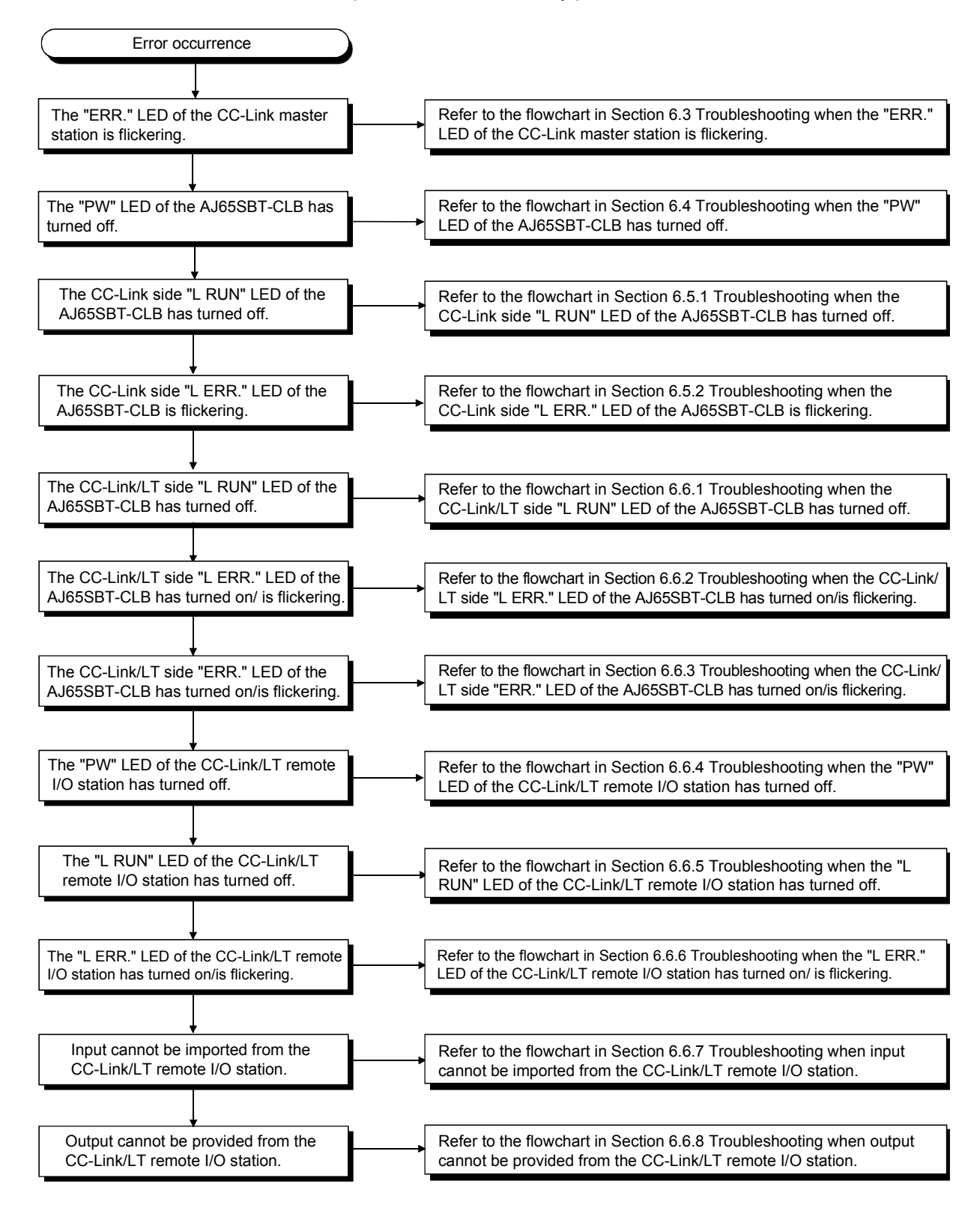

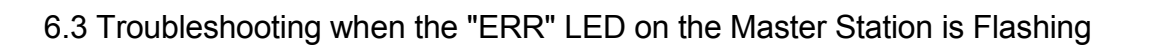

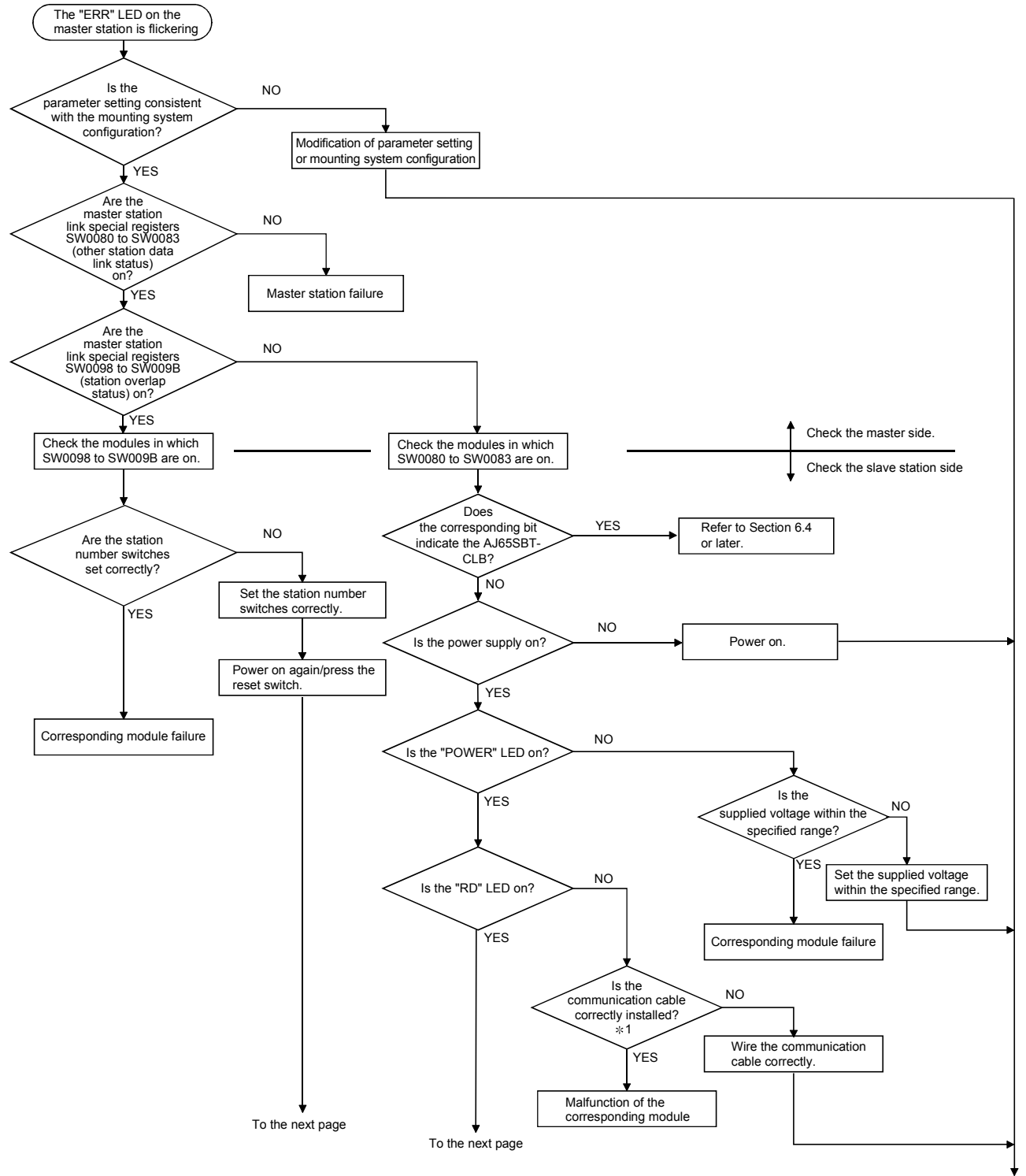

To the next page

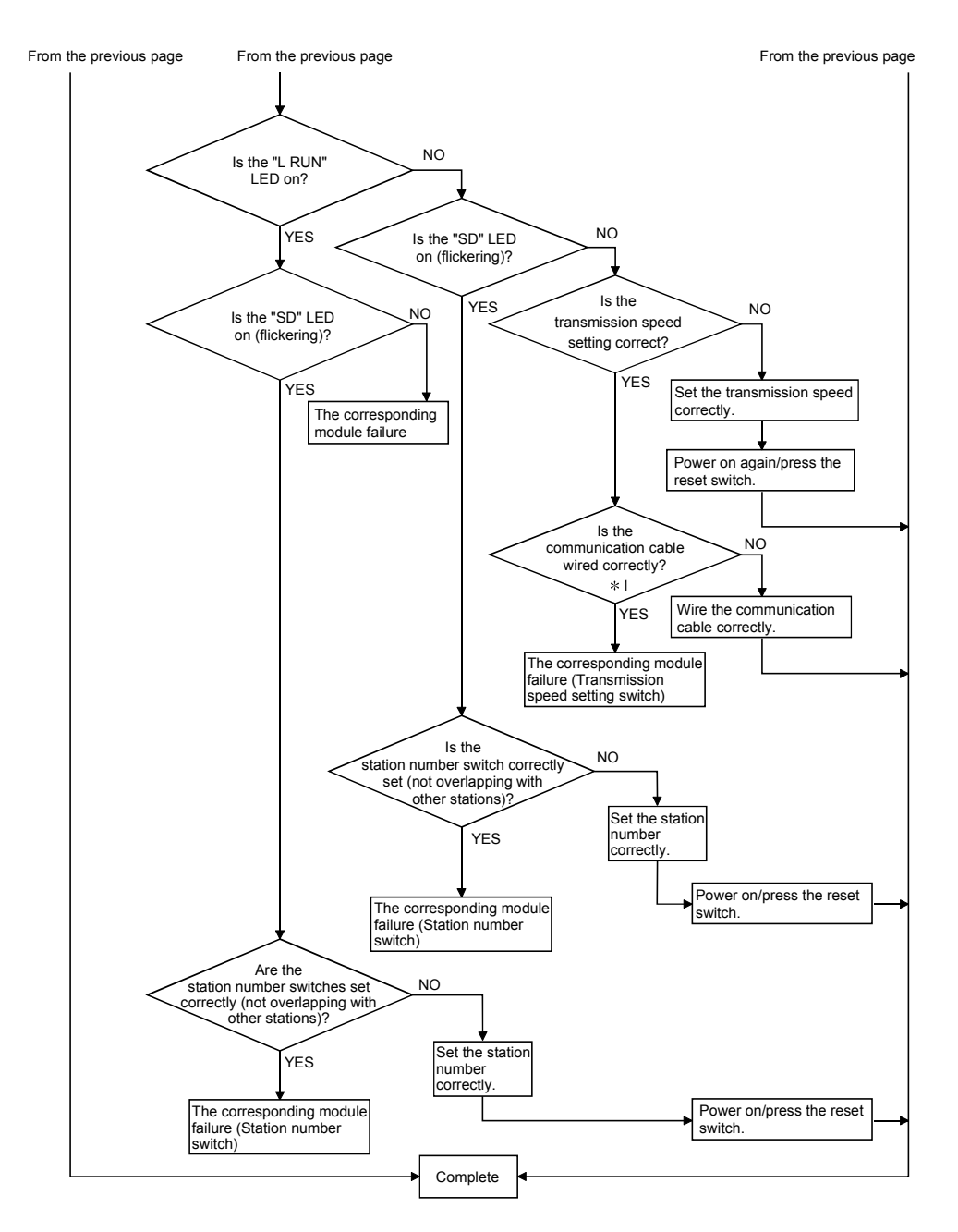

1 : Check for a short, reversed connection, wire breakage, terminating resistor, FG connection, overall distance and station-to-station distance.

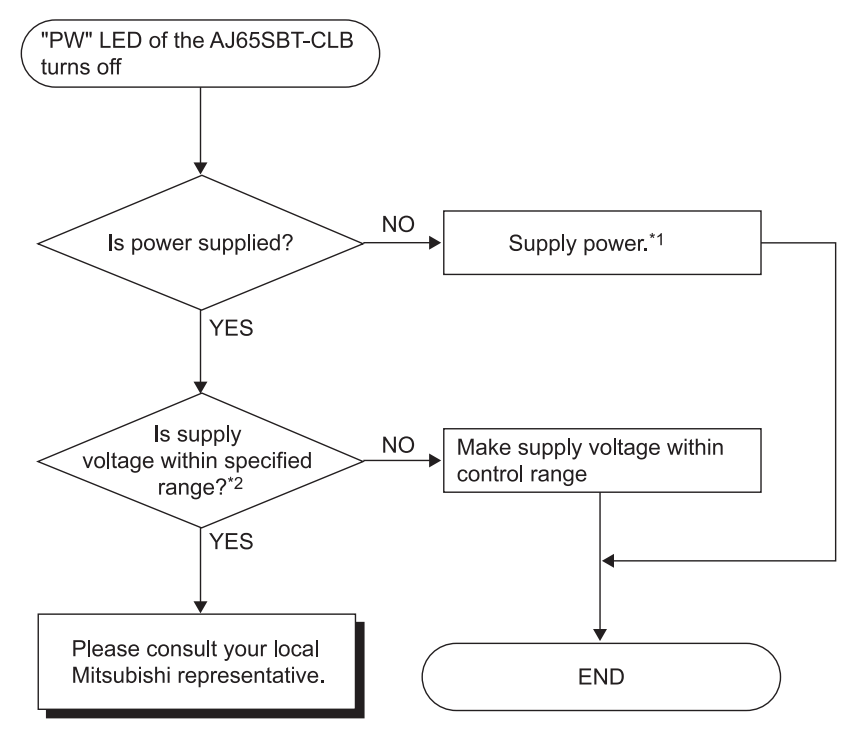

## 6.4 Troubleshooting when the "PW" LED of the AJ65SBT-CLB has Turned Off

\*1: Check for short circuit, inverse connection, cable break or excessive pressure to a cable.

\*2: Measure the voltage using the check terminals of the terminating resistors.

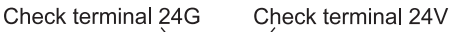

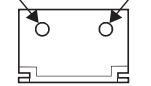

## 6.5 CC-Link Side Troubleshooting

6.5.1 Troubleshooting when the CC-Link side "L RUN" LED of the AJ65SBT-CLB has turned off

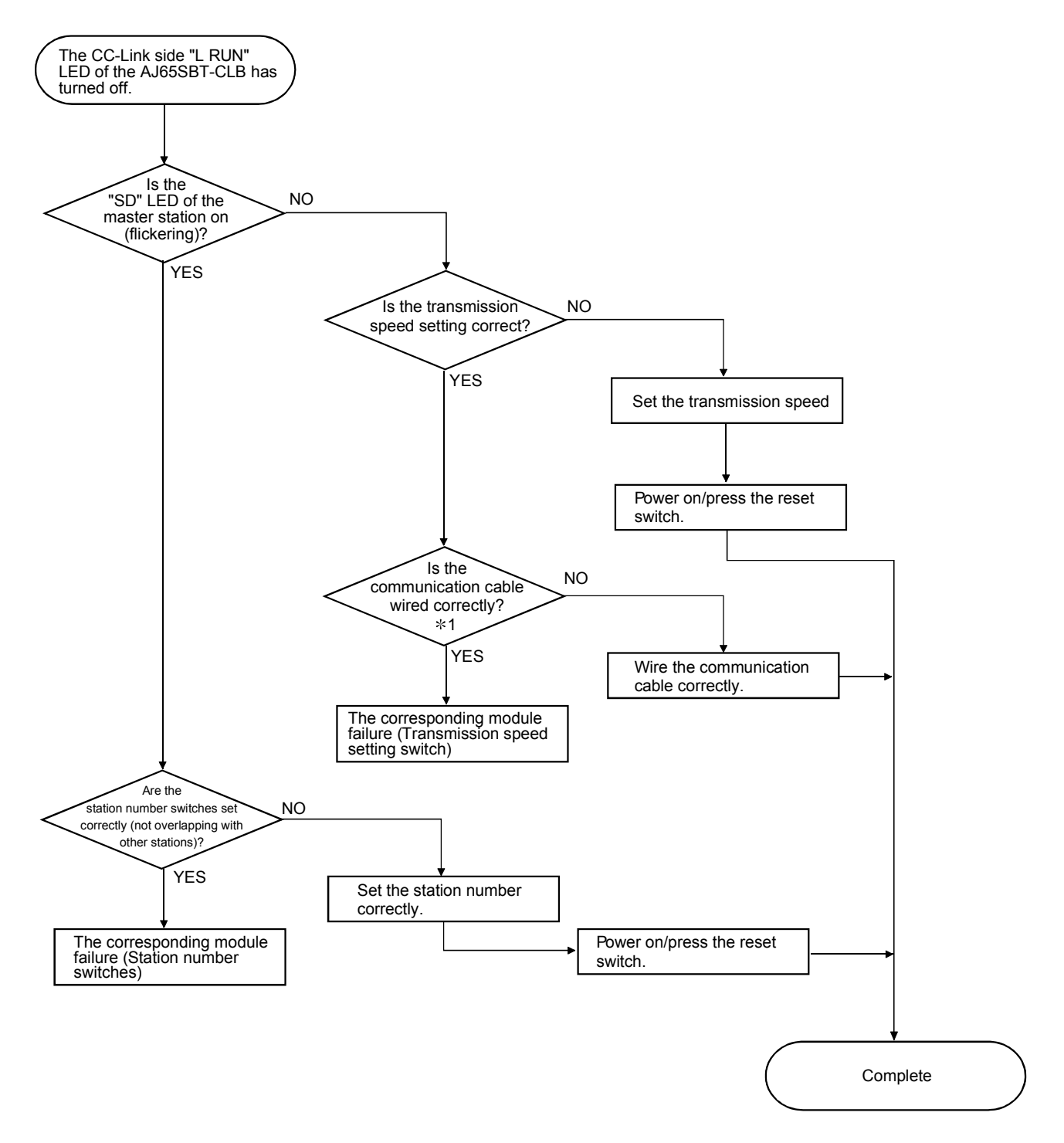

1 : Check for a short, reversed connection, wire breakage, terminating resistors, FG connection, overall distance and station-to-station distance.

6.5.2 Troubleshooting when the CC-Link side "L ERR." LED of the AJ65SBT-CLB is flickering

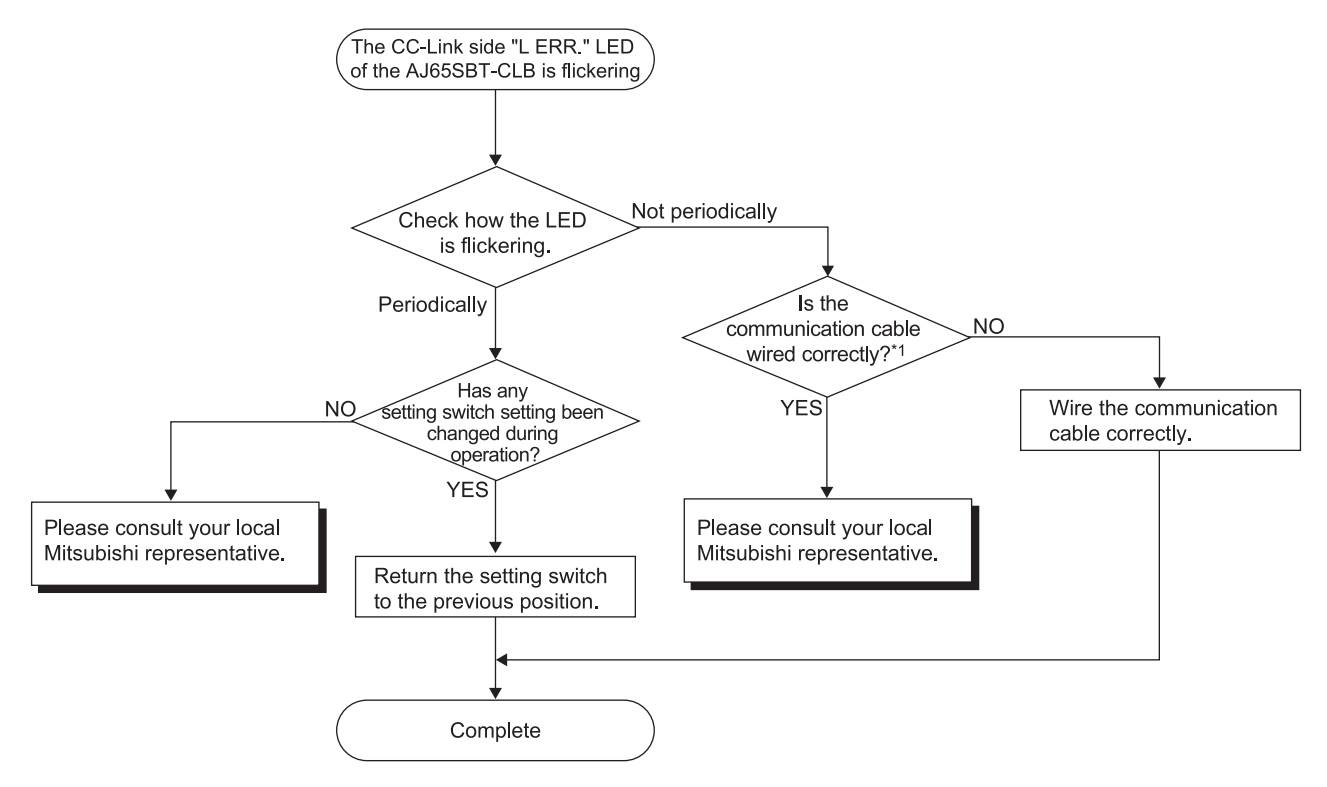

\*1: Check for a short, reversed connection, wire breakage, terminating resistors, FG connection, overall distance and station-to-station distance

## 6.6 CC-Link/LT Side Troubleshooting

6.6.1 Troubleshooting when the CC-Link/LT side "L RUN" LED of the AJ65SBT-CLB has turned off

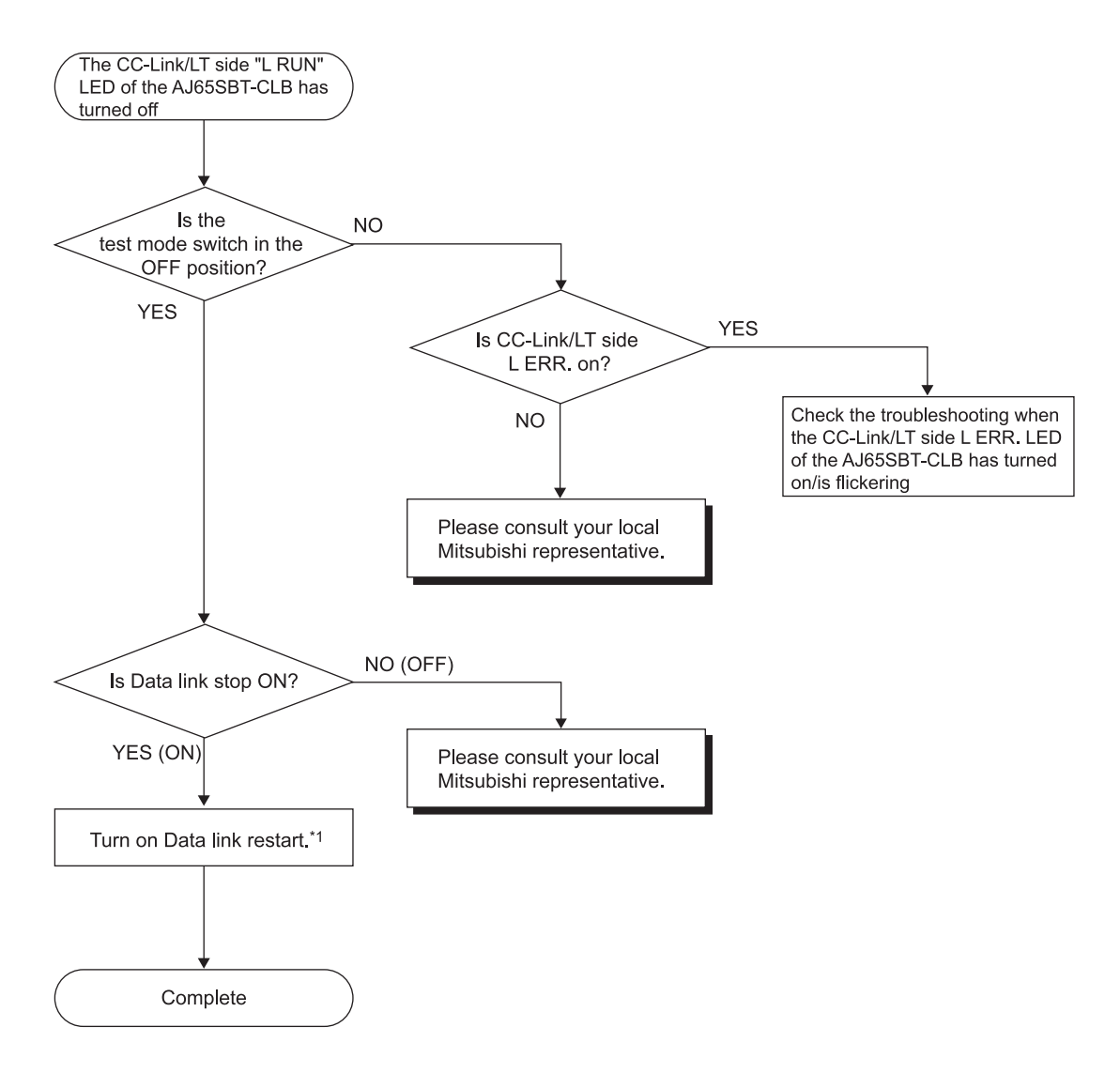

\*1: When Data link restart and stop are turned on simultaneously, Data link stop has higher priority.

6.6.2 Troubleshooting when the CC-Link/LT side "L ERR." LED of the AJ65SBT-CLB has turned on/is flickering

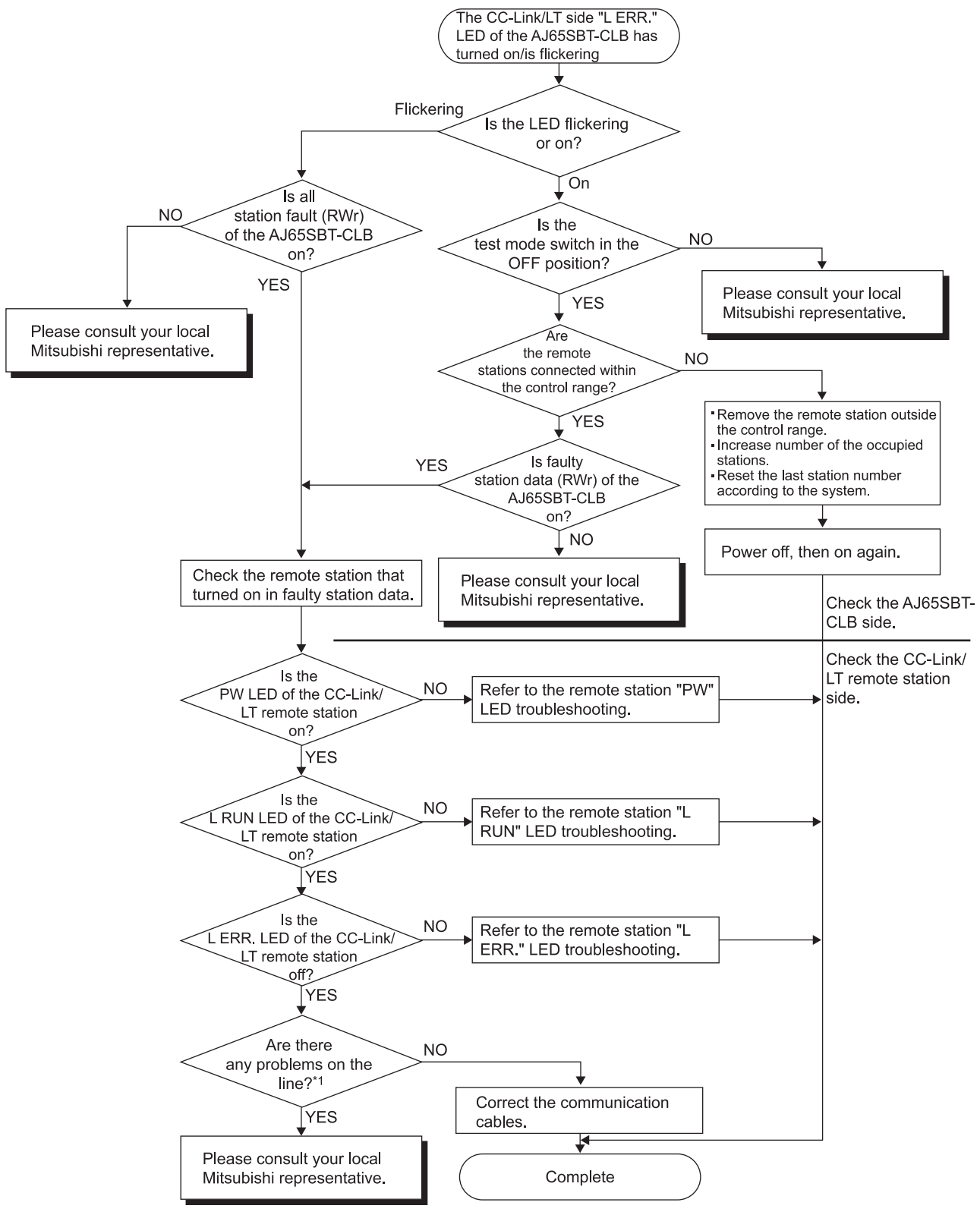

\*1: Check for a short, reversed connection, wire breakage, mixed cables, terminating resistors, overall distance, drop line distance (overall drop line length, maximum drop line length) and peripheral environment.

6.6.3 Troubleshooting when the CC-Link/LT side "ERR." LED of the AJ65SBT-CLB has turned on/is flickering

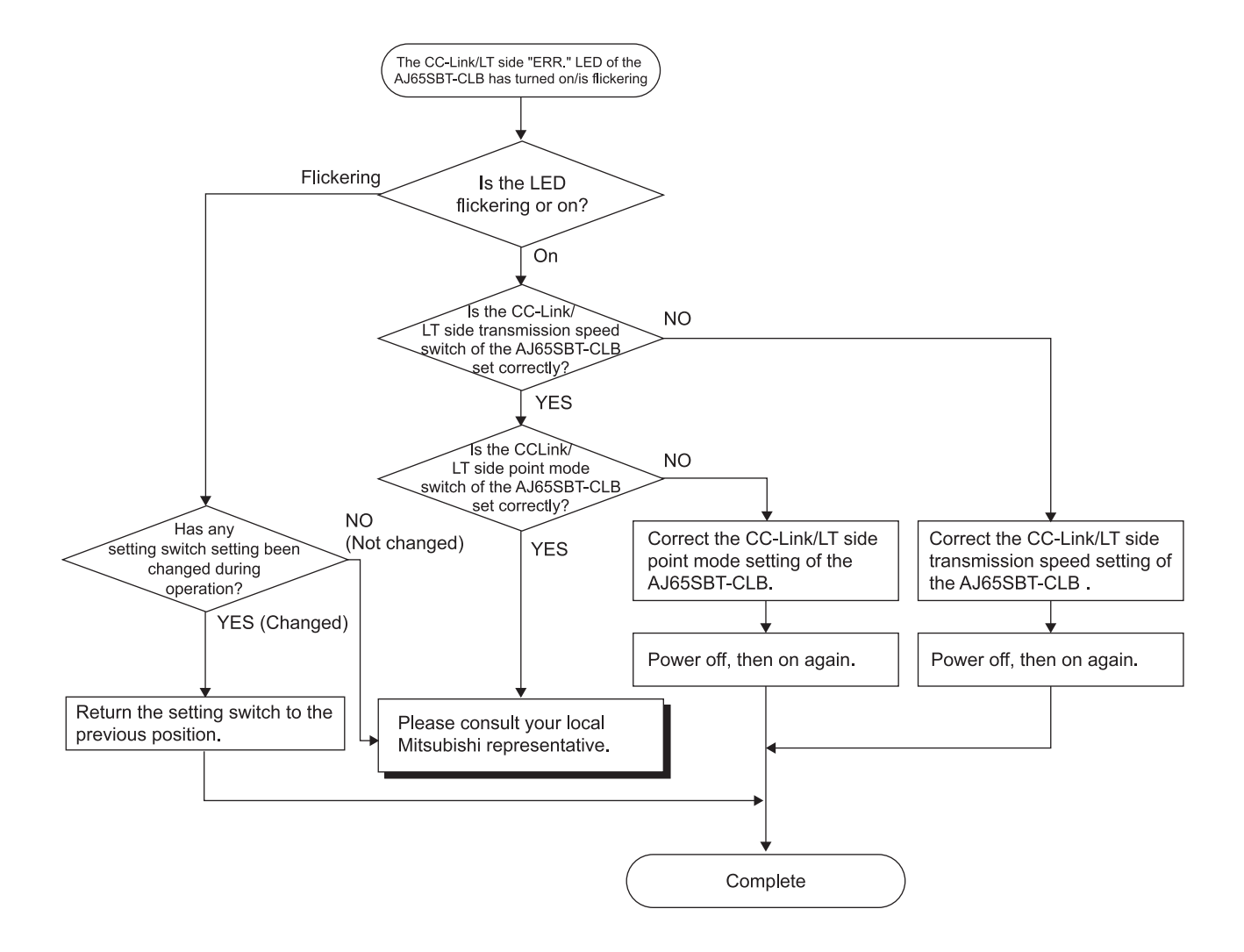

6.6.4 Troubleshooting when the "PW" LED of the CC-Link/LT remote I/O station has turned off

For troubleshooting of the remote device station, refer to the user's manual for your remote device station.

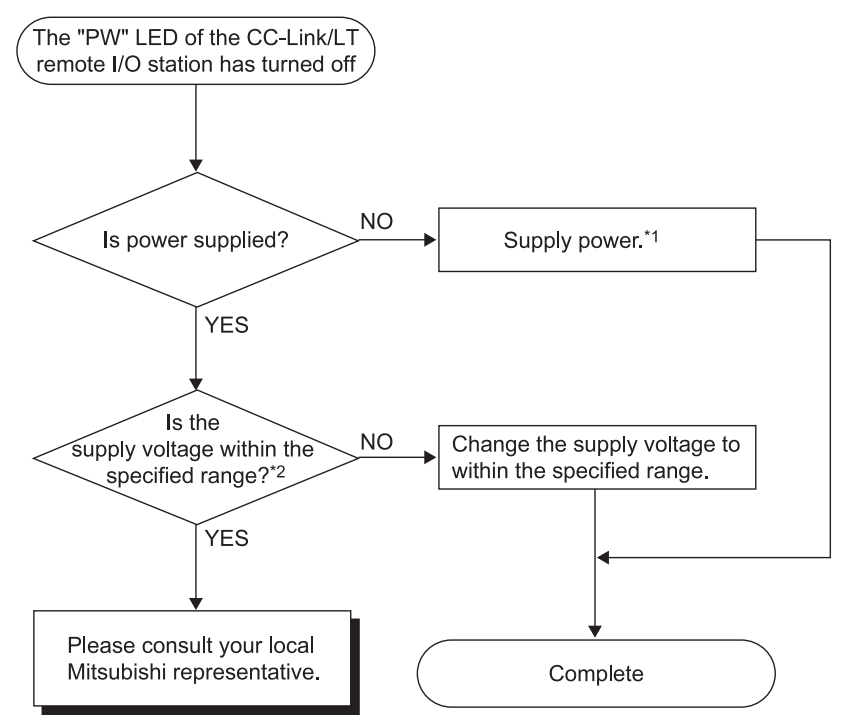

\*1 : Check for a short, reversed connection, wire breakage and insulation displacement status

\*2: Measure the voltage using the check terminals of the terminating resistors.

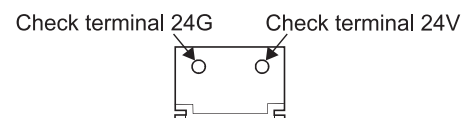

## 6.6.5 Troubleshooting when the "L RUN" LED of the CC-Link/LT remote I/O station has turned off

For troubleshooting of the remote device station, refer to the user's manual for your remote device station.

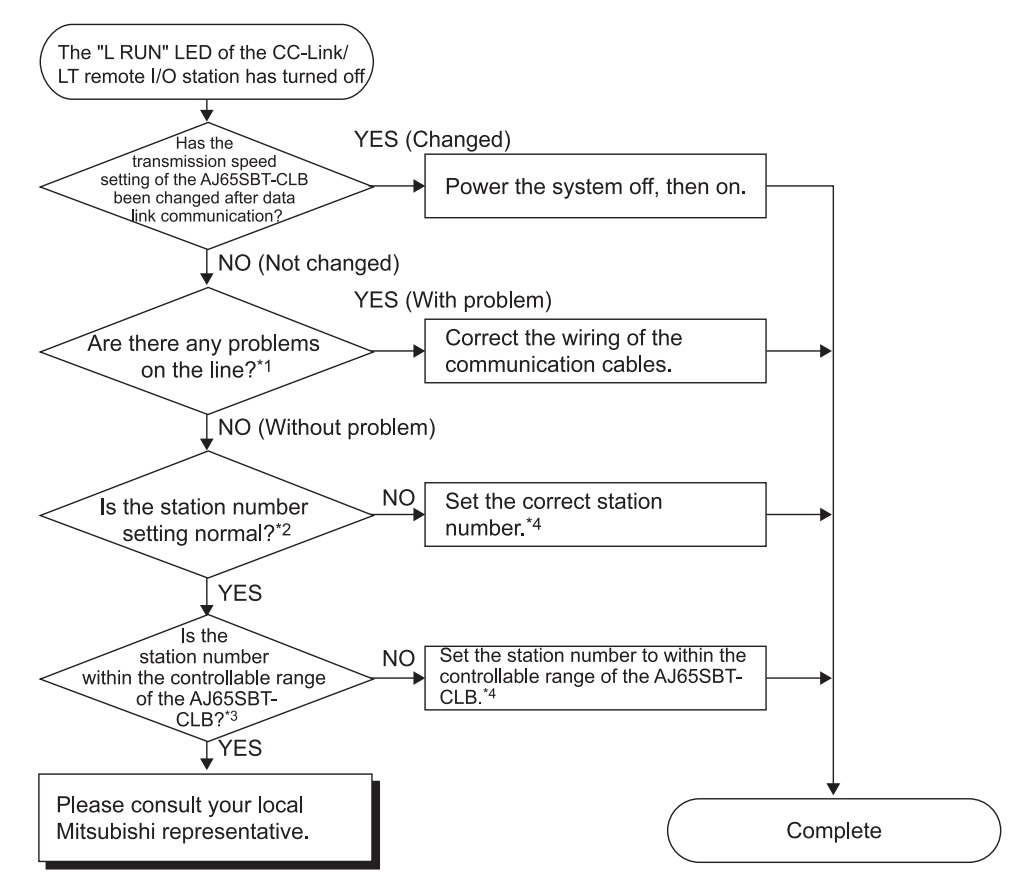

\*1: Check for a short, reversed connection, wire breakage, insulation displacement status, terminating resistors, overall distance, drop line distance (overall drop line length, maximum drop line length) and peripheral environment (noise, etc.).

- \*2: Note the following
	- Any of 0 to 9 should be in the units digit.
	- The switch should not be mistaken for the output hold setting switch or response speed setting switch.
- \*3; All station numbers occupied by the host module should be within the controllable range of the AJ65SBT-CLB. (Refer to Section 3.6.2)
- \*4: When the station number setting of the remote I/O station has been changed, power the whole system off, then on.

6.6.6 Troubleshooting when the "L ERR." LED of the CC-Link/LT remote I/O station has turned on/is flickering

> For troubleshooting of the remote device station, refer to the user's manual for your remote device station.

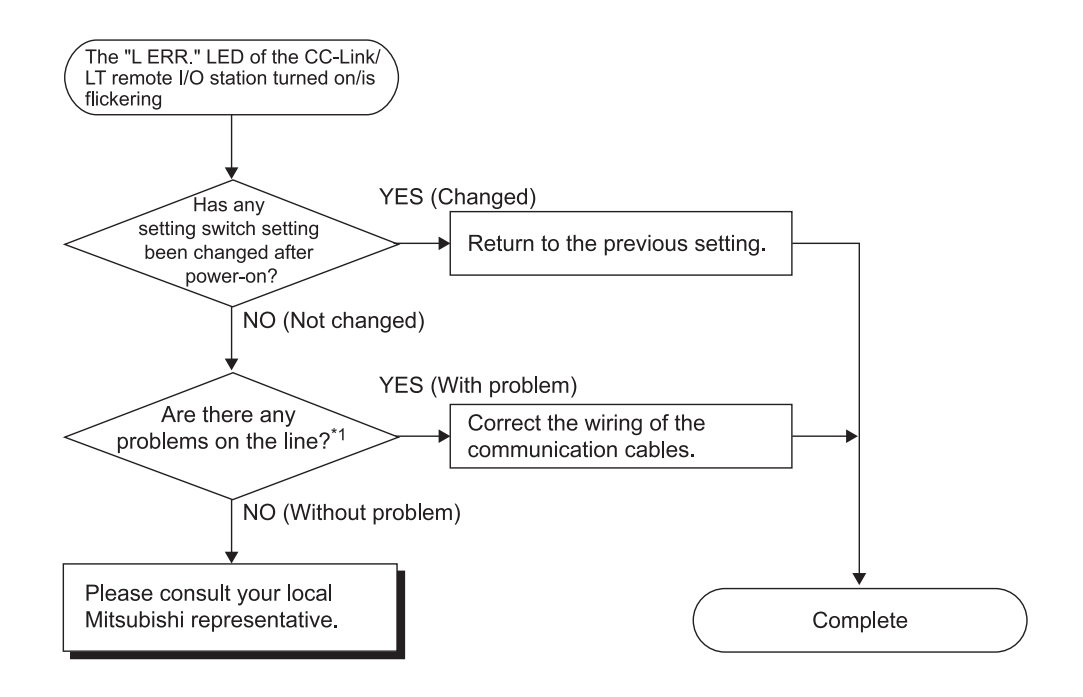

\*1: Check for a short, reversed connection, wire breakage, insulation displacement status, terminating resistors, overall distance, drop line distance (overall drop line length, maximum drop line length) and peripheral environment (noise, etc.).

6.6.7 Troubleshooting when input cannot be imported from the CC-Link/LT remote I/O station

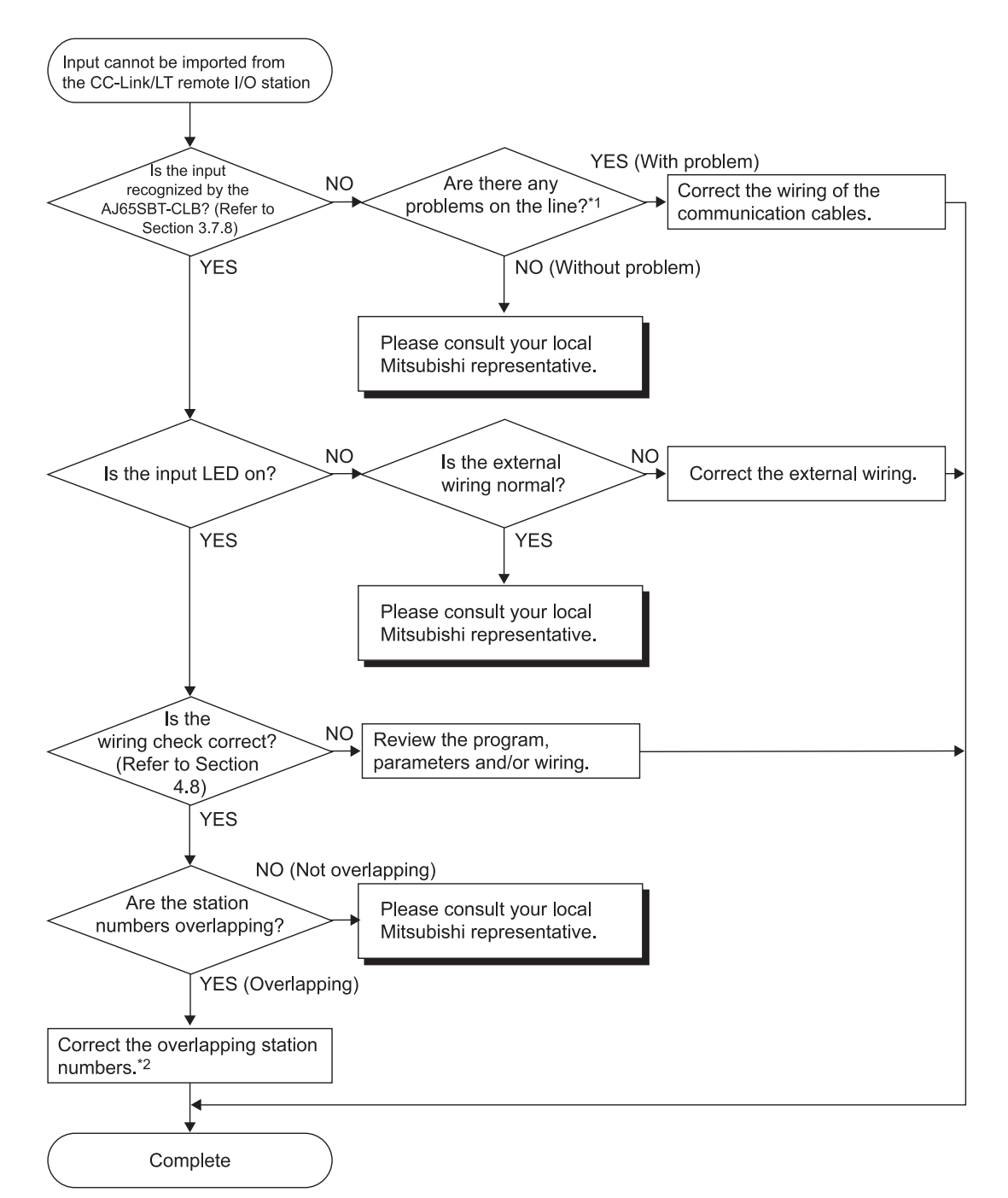

For troubleshooting of the remote device station, refer to the user's manual for your remote device station.

<sup>\*1 :</sup> Check for a short, reversed connection, wire breakage, insulation displacement status, terminating resistors, overall distance, drop line distance (overall drop line length, maximum drop line length) and peripheral environment (noise, etc.).

<sup>\*2 :</sup> When the station number setting of the remote I/O station has been changed, power the whole system off, then on

6.6.8 Troubleshooting when output cannot be provided from the CC-Link/LT remote I/O station

> For troubleshooting of the remote device station, refer to the user's manual for your remote device station.

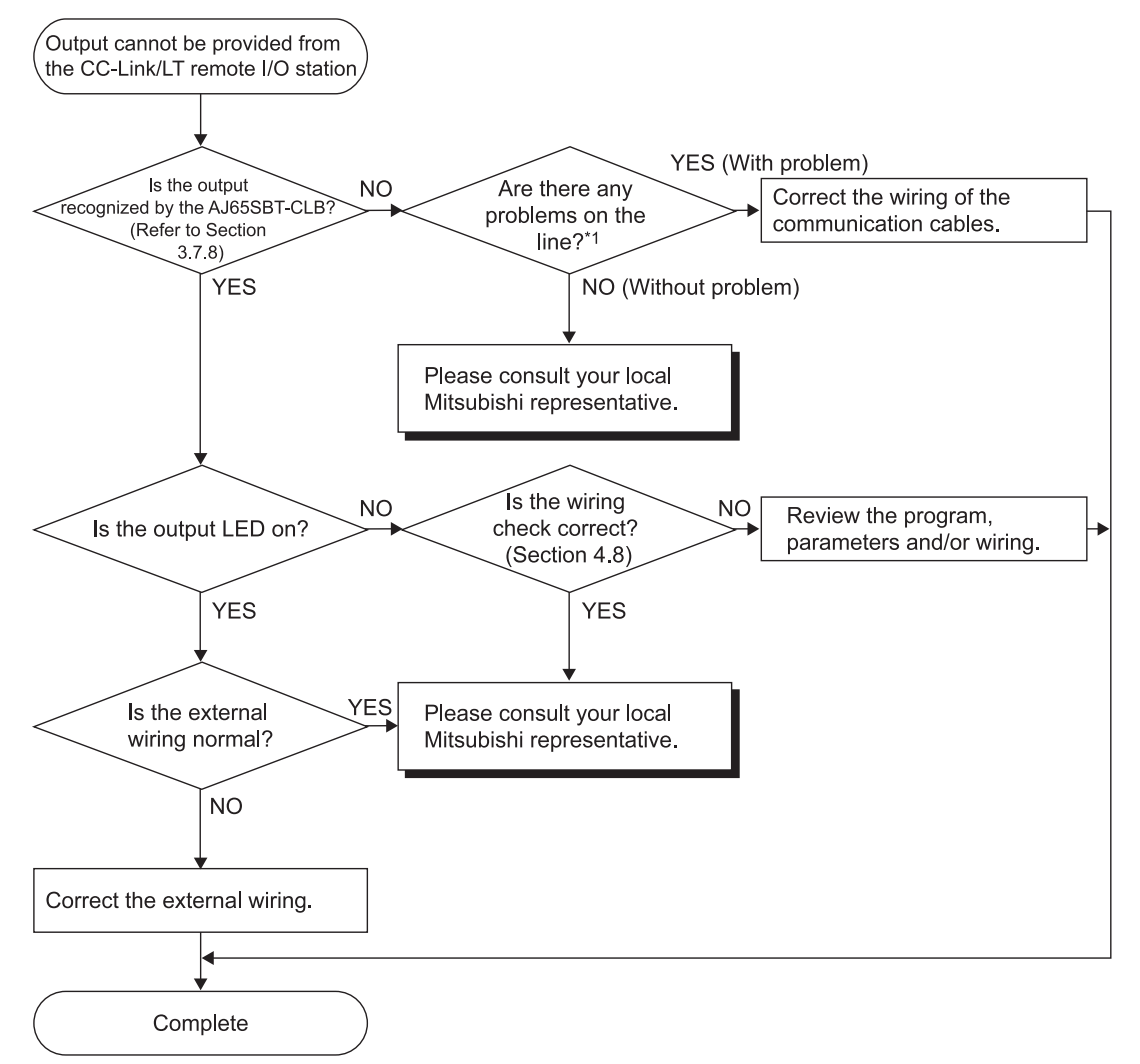

\*1: Check for a short, reversed connection, wire breakage, insulation displacement status, terminating resistors, overall distance, drop line distance (overall drop line length, maximum drop line length) and peripheral environment (noise, etc.).

## 6.7 CC-Link / CC-Link/LT Diagnostics Using GX Developer

After connecting all the modules with connection cables, check the status of each module to see if data link can be performed.

Data link can also be performed when the master module is mounted on the remote I/O station of MELSECNET/H.

(1) Line Monitor [Host station]

The data link status, etc. of the AJ65SBT-CLB are monitored.

(a) Operation procedure

Choose [Diagnostics]  $\rightarrow$  [CC-Link / CC-link/LT diagnostics].

- 1) In "Module Setting" box, select "CC-Link"
- 2) In the "Module No." or "I/O Address" box, specify the master module connected with the AJ65SBT-CLB for which Line Monitor will be executed.
- 3) Check the "CC-Link Bridge" check box. At this time, the station number of the AJ65SBT-CLB is searched for.
- 4) In the "Station" box, select the station number of the AJ65SBT-CLB for which Line Monitor will be executed.
- 5) Click the Start Monitoring button.

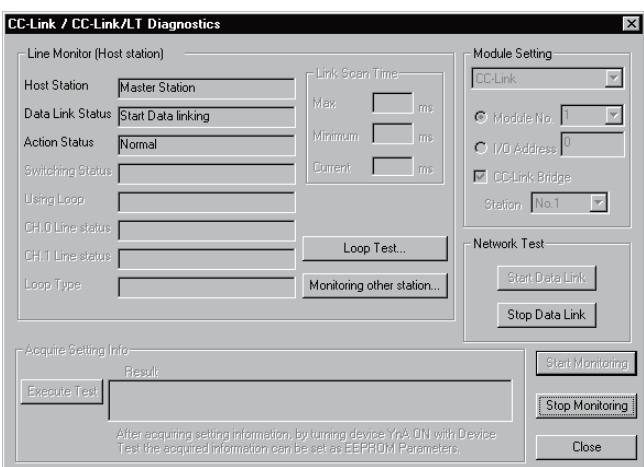

- (b) Monitor items
	- 1) Host Station

Shows that the station being monitored is the AJ65SBT-CLB. (The AJ65SBT-CLB is displayed as the master station.)

#### 2) Data Link Status

Shows the data link status of the AJ65SBT-CLB.

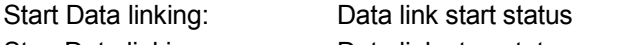

Stop Data linking: Data link stop status

Initial comm. incomplete: Initial communication incomplete status

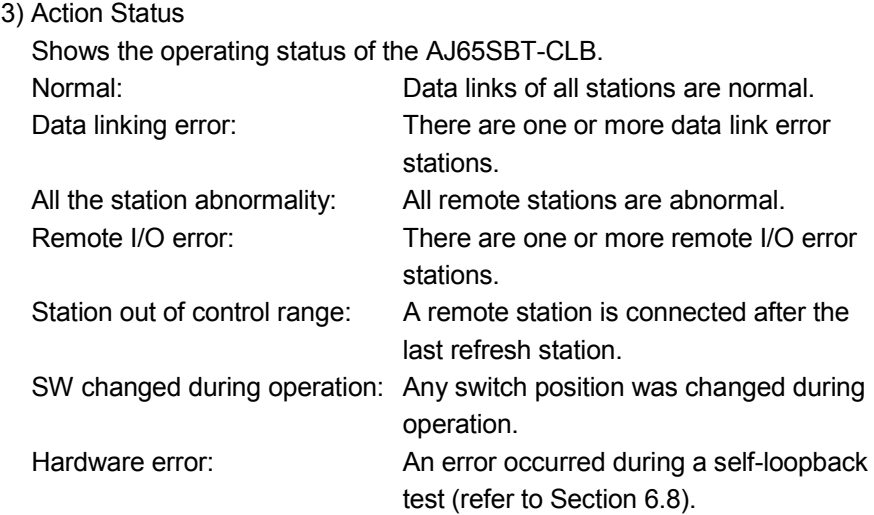

### (2) Monitoring Other Station

The data link statuses, etc. of the CC-Link/LT remote stations connected to the AJ65SBT-CLB are monitored.

(a) Operation procedure

Choose [Diagnostics]  $\rightarrow$  [CC-Link / CC-link/LT diagnostics].

- 1) In "Module Setting" box, select "CC-Link"
- 2) In the "Module No." or "I/O Address" box, specify the master module connected with the AJ65SBT-CLB for which Monitoring Other Station will be executed.
- 3) Check the "CC-Link Bridge" check box. At this time, the station number of the AJ65SBT-CLB is searched for.
- 4) In the "Station" box, select the station number of the AJ65SBT-CLB for which Monitoring Other Station will be executed.
- 5) Click the Start Monitoring button.
- 6) Click the Monitoring other station button.

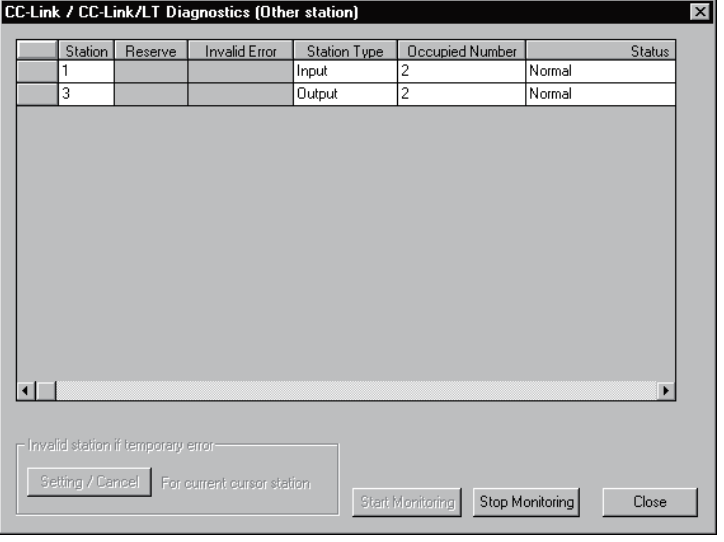

- (b) Monitor items
	- 1) Station

Shows the head station number of each station.

2) Station Type

Shows the station type.

"Input": Remote I/O station input type

"Output": Remote I/O station output type

"I/O": Remote I/O station input/output type

- "Device": Remote device station
- 3) Occupied Number

Shows the number of occupied stations.

4) Status

Shows the link statuses of the modules.

(3) Loop Test

The operation statuses of the connected CC-Link/LT remote stations are checked.

A normal station is shown "blue" and an abnormal station "red".

(a) Operation procedure

Choose [Diagnostics]  $\rightarrow$  [CC-Link / CC-link/LT diagnostics].

- 1) In "Module Setting" box, select "CC-Link"
- 2) In the "Module No." or "I/O Address" box, specify the master module connected with the AJ65SBT-CLB on which Loop Test will be executed.
- 3) Check the "CC-Link Bridge" check box. At this time, the station number of the AJ65SBT-CLB is searched for.
- 4) In the "Station" box, select the station number of the AJ65SBT-CLB on which Loop Test will be executed.
- 5) Click the Start Monitoring button.
- 6) Click the Loop Test button.
- 7) Click the  $Execute Test$  button.

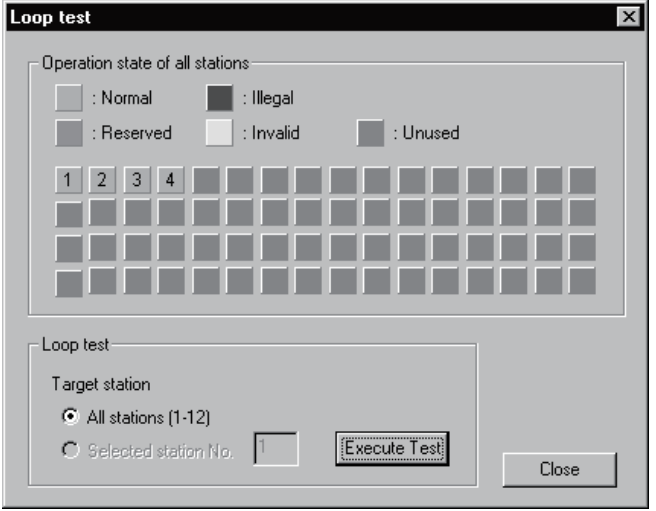

## POINT

- (1) In the CC-Link/LT, "Reserved" and "Invalid" stations are not displayed.
- (2) If the station number is duplicated, the operating status may be displayed in "white".

Check the station number and the number of occupied stations for the CC-Link/LT remote station displayed in "white", and make the correct setting to eliminate the duplication.

## 6.8 Checking the Module Status (Self-loopback Test)

Check whether the individual module will operate normally or not. Execute the test in the following procedure.

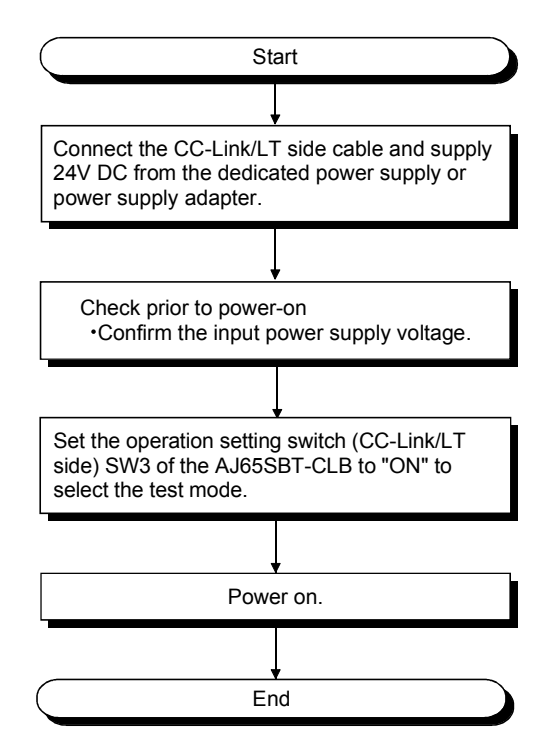

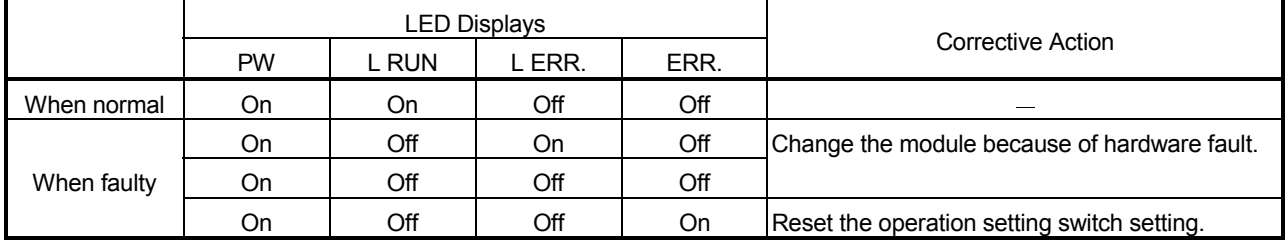

## APPENDICES

## Appendix 1 External Dimensions

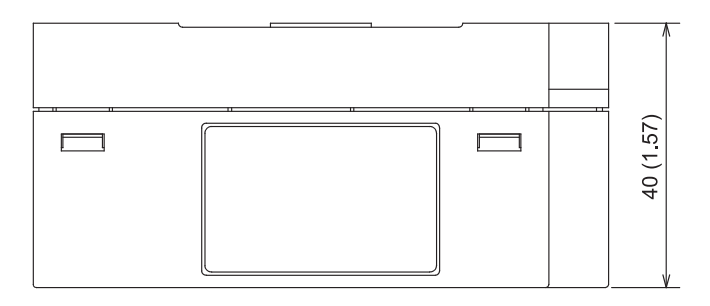

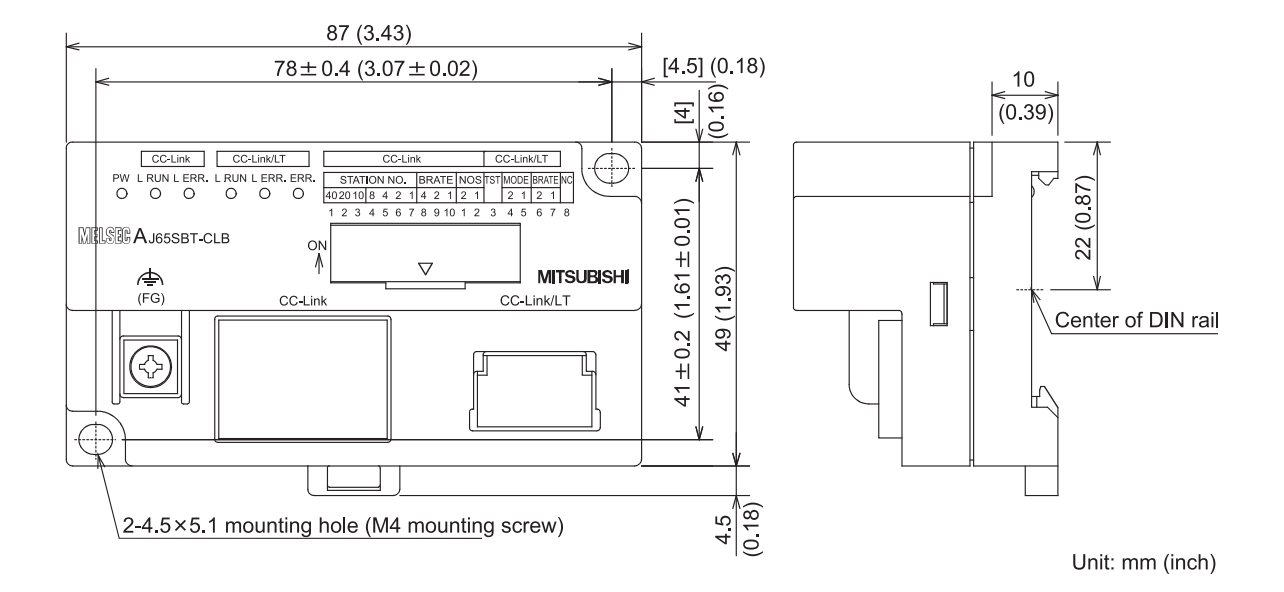

## Appendix 2 I/O Assignment Sheet

The following is the I/O Assignment Sheet for the case that the start I/O number of the AJ65SBT-CLB is X/Y00. Make photocopies and use them as necessary.

Appendix 2.1 I/O Assignment Sheet for 4-Point Mode Setting

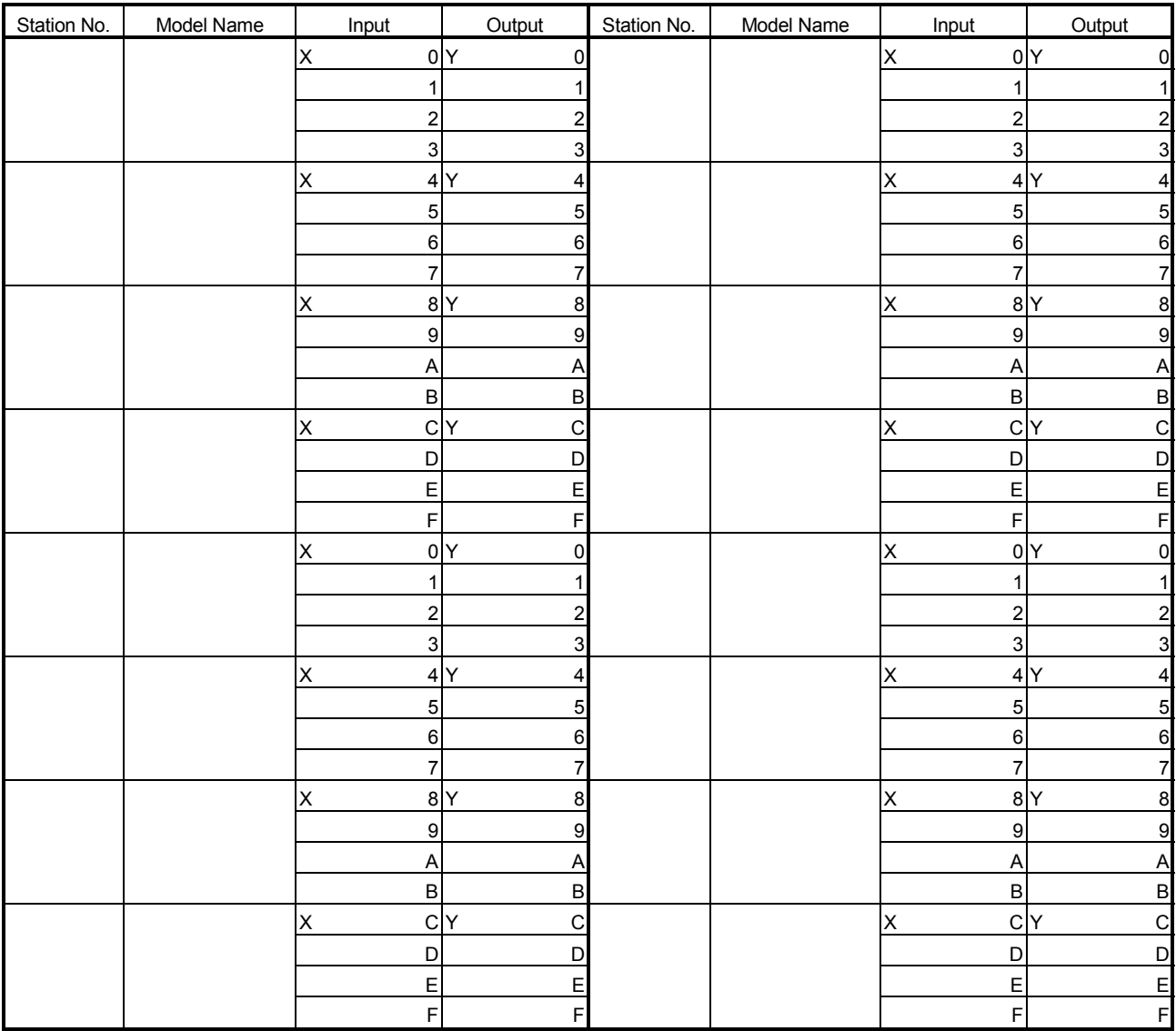

#### I/O Assignment Sheet for 4-Point Mode Setting

## Appendix 2.2 I/O Assignment Sheet for 8-Point Mode Setting

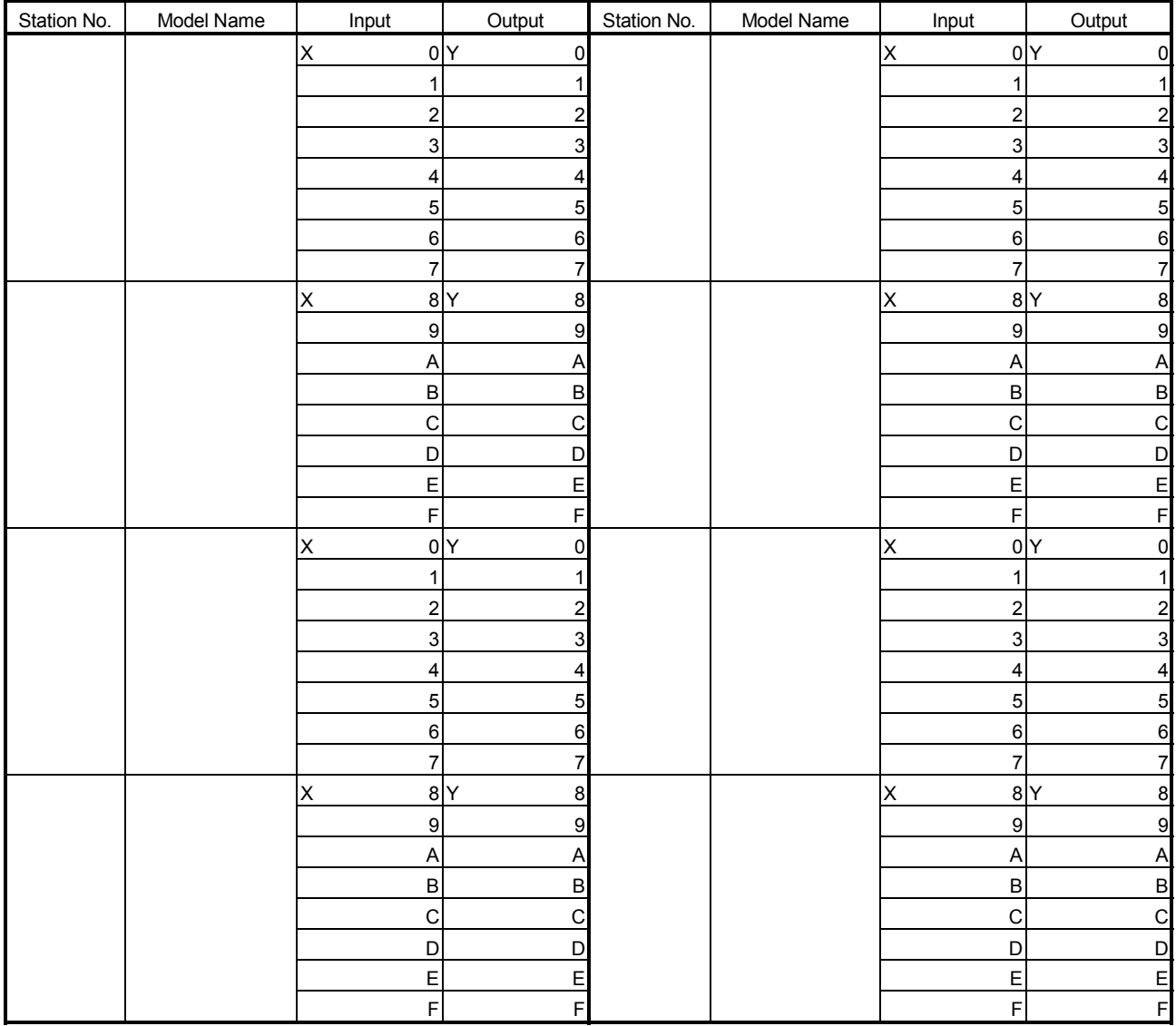

## I/O Assignment Sheet for 8-Point Mode Setting
## Appendix 2.3 I/O Assignment Sheet for 16-Point Mode Setting

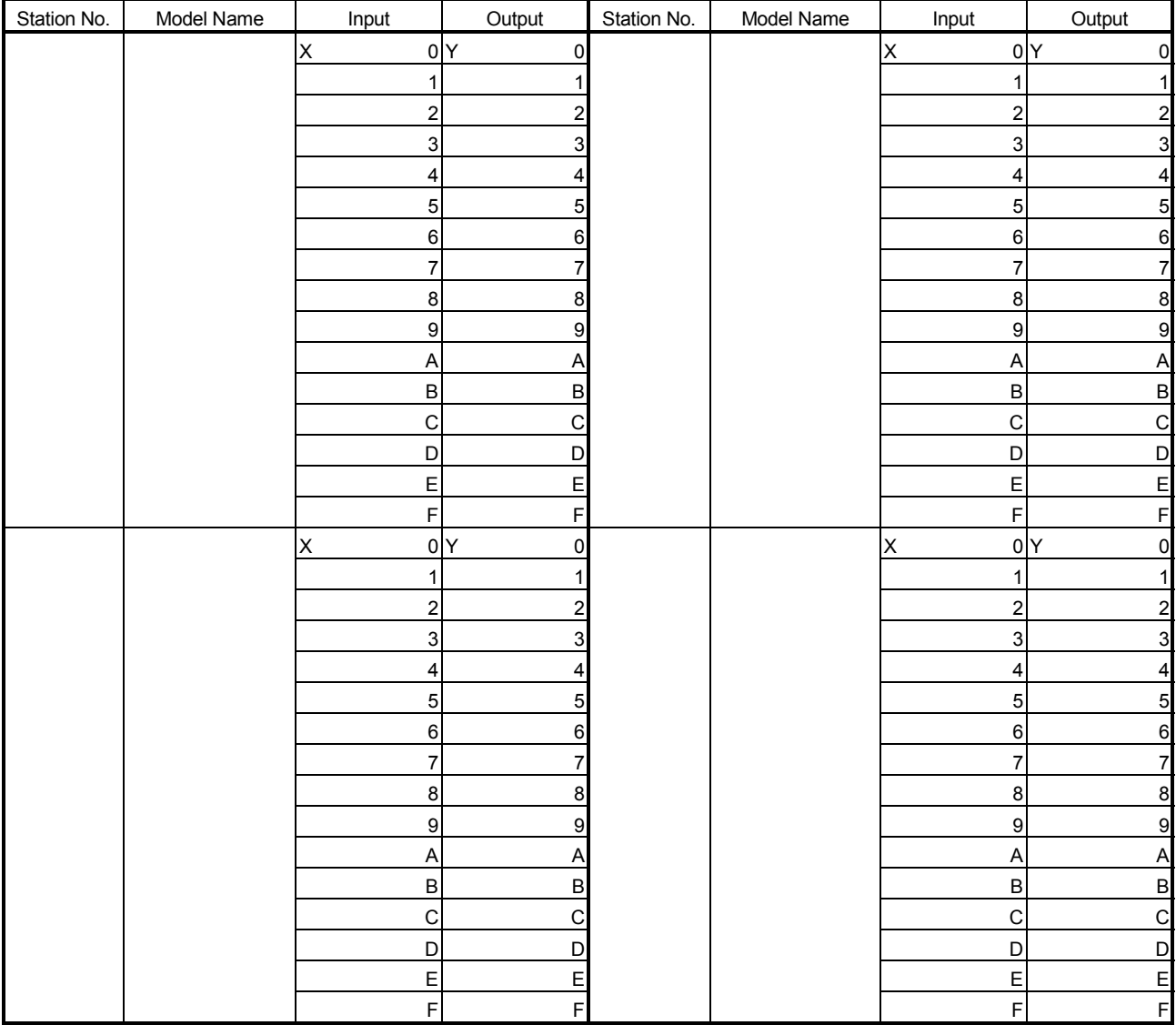

#### I/O Assignment Sheet for 16-Point Mode Setting

#### INDEX

## I

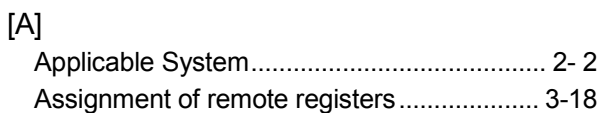

## [C]

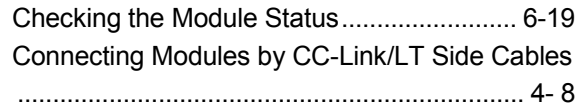

## [D]

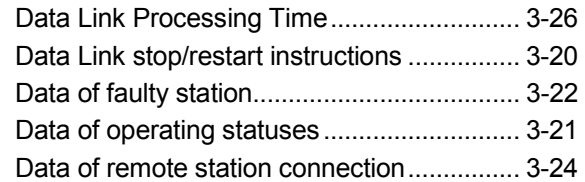

#### [E]

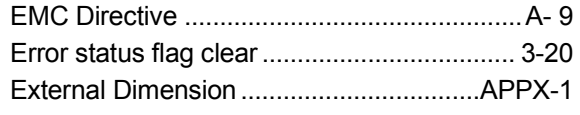

## [H]

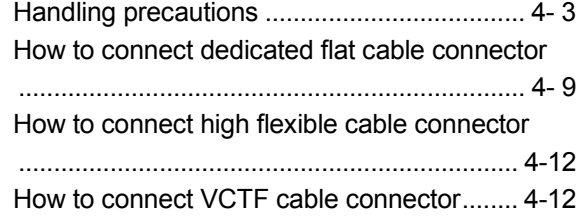

## $[1]$

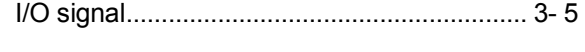

## [L]

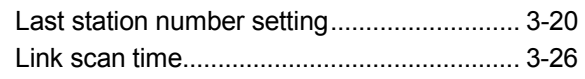

#### [M]

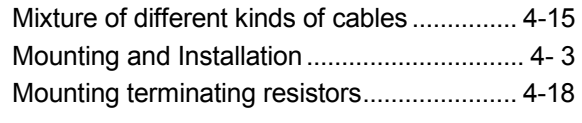

#### [N]

Network Wiring Specifications ....................... 3- 3 Number of occupied stations setting ....3-15, 4- 6

#### [P]

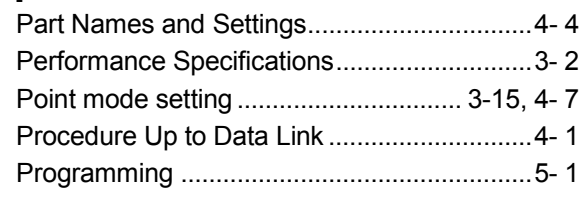

## [R]

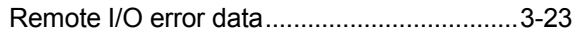

#### [S]

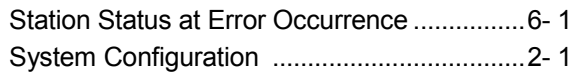

#### $[T]$

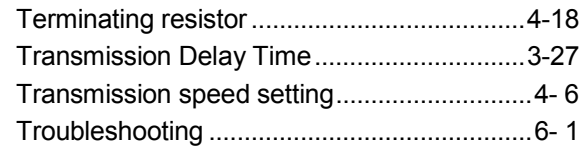

## [W]

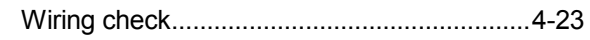

# MEMO

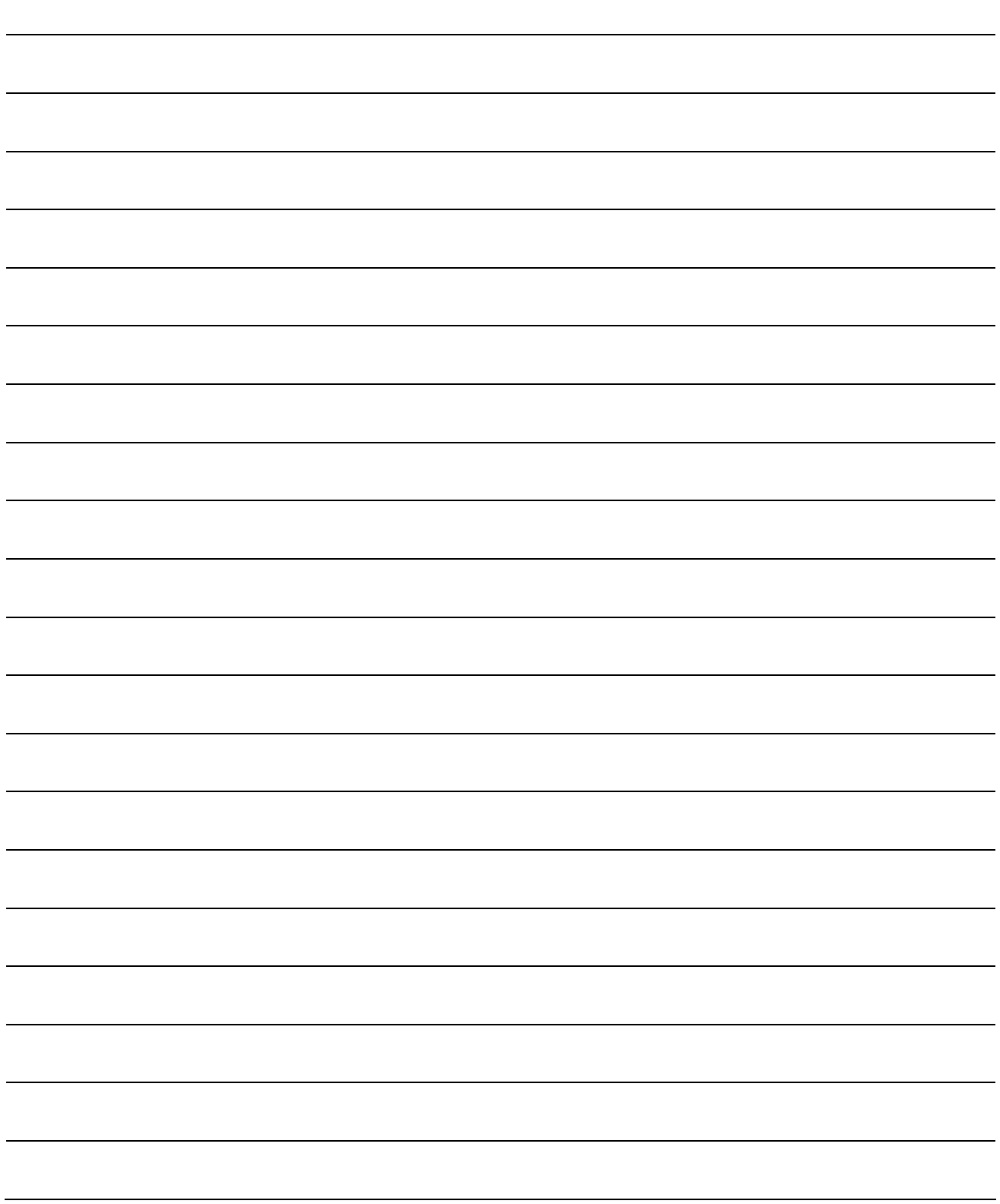

I

## WARRANTY

Please confirm the following product warranty details before using this product.

#### 1. Gratis Warranty Term and Gratis Warranty Range

If any faults or defects (hereinafter "Failure") found to be the responsibility of Mitsubishi occurs during use of the product within the gratis warranty term, the product shall be repaired at no cost via the sales representative or Mitsubishi Service Company.

However, if repairs are required onsite at domestic or overseas location, expenses to send an engineer will be solely at the customer's discretion. Mitsubishi shall not be held responsible for any re-commissioning, maintenance, or testing on-site that involves replacement of the failed module.

#### [Gratis Warranty Term]

The gratis warranty term of the product shall be for one year after the date of purchase or delivery to a designated place. Note that after manufacture and shipment from Mitsubishi, the maximum distribution period shall be six (6) months, and the longest gratis warranty term after manufacturing shall be eighteen (18) months. The gratis warranty term of repair parts shall not exceed the gratis warranty term before repairs.

#### [Gratis Warranty Range]

- (1) The range shall be limited to normal use within the usage state, usage methods and usage environment, etc., which follow the conditions and precautions, etc., given in the instruction manual, user's manual and caution labels on the product.
- (2) Even within the gratis warranty term, repairs shall be charged for in the following cases.
	- 1. Failure occurring from inappropriate storage or handling, carelessness or negligence by the user. Failure caused by the user's hardware or software design.
	- 2. Failure caused by unapproved modifications, etc., to the product by the user.
	- 3. When the Mitsubishi product is assembled into a user's device, Failure that could have been avoided if functions or structures, judged as necessary in the legal safety measures the user's device is subject to or as necessary by industry standards, had been provided.
	- 4. Failure that could have been avoided if consumable parts (battery, backlight, fuse, etc.) designated in the instruction manual had been correctly serviced or replaced.
	- 5. Failure caused by external irresistible forces such as fires or abnormal voltages, and Failure caused by force majeure such as earthquakes, lightning, wind and water damage.
	- 6. Failure caused by reasons unpredictable by scientific technology standards at time of shipment from Mitsubishi.
	- 7. Any other failure found not to be the responsibility of Mitsubishi or that admitted not to be so by the user.

#### 2. Onerous repair term after discontinuation of production

- (1) Mitsubishi shall accept onerous product repairs for seven (7) years after production of the product is discontinued. Discontinuation of production shall be notified with Mitsubishi Technical Bulletins, etc.
- (2) Product supply (including repair parts) is not available after production is discontinued.

#### 3. Overseas service

Overseas, repairs shall be accepted by Mitsubishi's local overseas FA Center. Note that the repair conditions at each FA Center may differ.

#### 4. Exclusion of loss in opportunity and secondary loss from warranty liability

Regardless of the gratis warranty term, Mitsubishi shall not be liable for compensation of damages caused by any cause found not to be the responsibility of Mitsubishi, loss in opportunity, lost profits incurred to the user by Failures of Mitsubishi products, special damages and secondary damages whether foreseeable or not, compensation for accidents, and compensation for damages to products other than Mitsubishi products, replacement by the user, maintenance of onsite equipment, start-up test run and other tasks.

#### 5. Changes in product specifications

The specifications given in the catalogs, manuals or technical documents are subject to change without prior notice.

SH(NA)-080362E-H(1206)MEE MODEL: AJ65SBT-CLB-U-SY-E MODEL CODE: 13JR63

## **MITSUBISHI ELECTRIC CORPORATION**

HEAD OFFICE : TOKYO BUILDING, 2-7-3 MARUNOUCHI, CHIYODA-KU, TOKYO 100-8310, JAPAN NAGOYA WORKS : 1-14 , YADA-MINAMI 5-CHOME , HIGASHI-KU, NAGOYA , JAPAN

When exported from Japan, this manual does not require application to the Ministry of Economy, Trade and Industry for service transaction permission.

Specifications subject to change without notice.